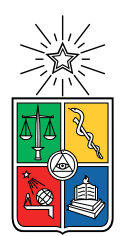

UNIVERSIDAD DE CHILE FACULTAD DE CIENCIAS FÍSICAS Y MATEMÁTICAS DEPARTAMENTO DE CIENCIAS DE LA COMPUTACIÓN

### HERRAMIENTA DE PLANIFICACIÓN SEMESTRAL PARA DOCENTES

#### MEMORIA PARA OPTAR AL TÍTULO DE INGENIERA CIVIL EN COMPUTACIÓN

### CECILIA ALEJANDRA PILAR MANCILLA

### PROFESORA GUÍA: JOCELYN SIMMONDS WAGEMANN

PROFESOR CO-GUÍA: WILLY MAIKOWSKI CORREA

MIEMBROS DE LA COMISIÓN: JOSE BENGURIA DONOSO FRANCISCO GUTIÉRREZ FIGUEROA

> SANTIAGO DE CHILE 2023

# Resumen

Uno de los trabajos que deben realizar los profesores cada año es hacer la planificación de sus cursos, considerando los temas que van a exponer, el orden de las clases, las fechas de las evaluaciones y temas a evaluar. Además, actualmente los programas de los cursos se elaboran a base de competencias y resultados de aprendizajes que deben cumplir los estudiantes al finalizar el curso, por lo que son elementos que los profesores también deben considerar al momento de hacer su planificación. Típicamente este trabajo se realiza en Excel, en donde se debe ingresar toda la información correspondiente a días de clases, feriados y semanas de receso a mano, lo cual puede resultar ser una labor tediosa para los profesores.

Con el objetivo de facilitar y optimizar este proceso, esta memoria presenta una herramienta diseñada específicamente para los profesores. Esta aplicación les proporciona una plataforma donde pueden realizar de manera eficiente la planificación de sus cursos, teniendo toda la información necesaria a su alcance.

Para desarrollar esta herramienta, se llevaron a cabo entrevistas con profesores de la Facultad de Ciencias F´ısicas y Matem´aticas de la Universidad de Chile, con el fin de comprender su enfoque actual en la planificación de los cursos. Utilizando esta información recopilada, se realizó un análisis de la plataforma U-cursos, la cual se eligió como base para el desarrollo de la herramienta, y se definieron los casos de uso necesarios.

Posteriormente, se diseñaron las interfaces necesarias para la herramienta, junto con sus posibles funcionalidades, considerando todas las variables necesarias para hacer una planificación básica, de modo que los profesores puedan realizar sus planificaciones cómodamente.

Luego de tener el diseño de la aplicación, se procedió con la implementación de este, realizando cambios para adaptar esta herramienta a la arquitectura de U-cursos y agregando relaciones con otros módulos de la plataforma.

Tras la implementación del módulo de planificación, se realizó una validación con los profesores entrevistados inicialmente, quienes mencionaron que la herramienta les pareció útil, y también con personal del Área de Gestión Curricular. Con el fin de obtener una retroalimentación en cuanto a la utilidad de la herramienta y el cumplimiento de sus expectativas.

En conclusión, el desarrollo de esta aplicación cumple con el objetivo de proporcionar a los profesores una herramienta que les ayude en la planificación de sus cursos. Además, se plantea la posibilidad de realizar mejoras en el futuro, con el fin de perfeccionar el funcionamiento de algunas funcionalidades y explorar nuevas ideas para ayudar a otras áreas de la facultad.

A todas las amistades que hice en el camino y me acompañaron durante este proceso.

# Agradecimientos

Quiero agradecer primeramente a mi familia, por estar siempre ahí para mí, por todo el apoyo y ayuda que me dieron para poder estudiar esta carrera y durante todo el transcurso de este, por mostrar siempre su preocupación y ayudarme en los momentos más estresantes de este período.

También a mis amistades más queridas, Consu, Martín, Panchi y Vale, por apoyarme en cada momento, sobre todo en los cuales no creía que cumpliría mis propias metas. Por tener fe en mí cuando yo apenas lograba confiar en mis propios conocimientos. También por todos esos momentos de distensión en los cuales podíamos tanto reír juntos como desahogarnos sobre nuestros problemas. Aunque estuve muy estresada durante mi estadía en la universidad, agradezco bastante la oportunidad que me dio de conocer personas tan maravillosas como ustedes.

A mis profesores guía Jocelyn y Willy, por creer en mí para hacer este proyecto, el cual partió como una idea muy abstracta de lo que se quería hacer. Por darme ánimos y reforzar la confianza en mímisma cuando no creía que estuviera haciendo bien mi trabajo.

A Bangtan Beauchef, ya que siempre quise estar en un grupo organizado y qué mejor que estar en uno dedicado a BTS, donde pude compartir con personas encantadoras y comprendernos en conjunto sobre nuestro fanatismo. En donde también pude hacer nuevas amigas estupendas, con quienes pude disfrutar y compartir nuevas experiencias y momentos de distensión.

# Tabla de Contenido

#### 1. Introducción 11

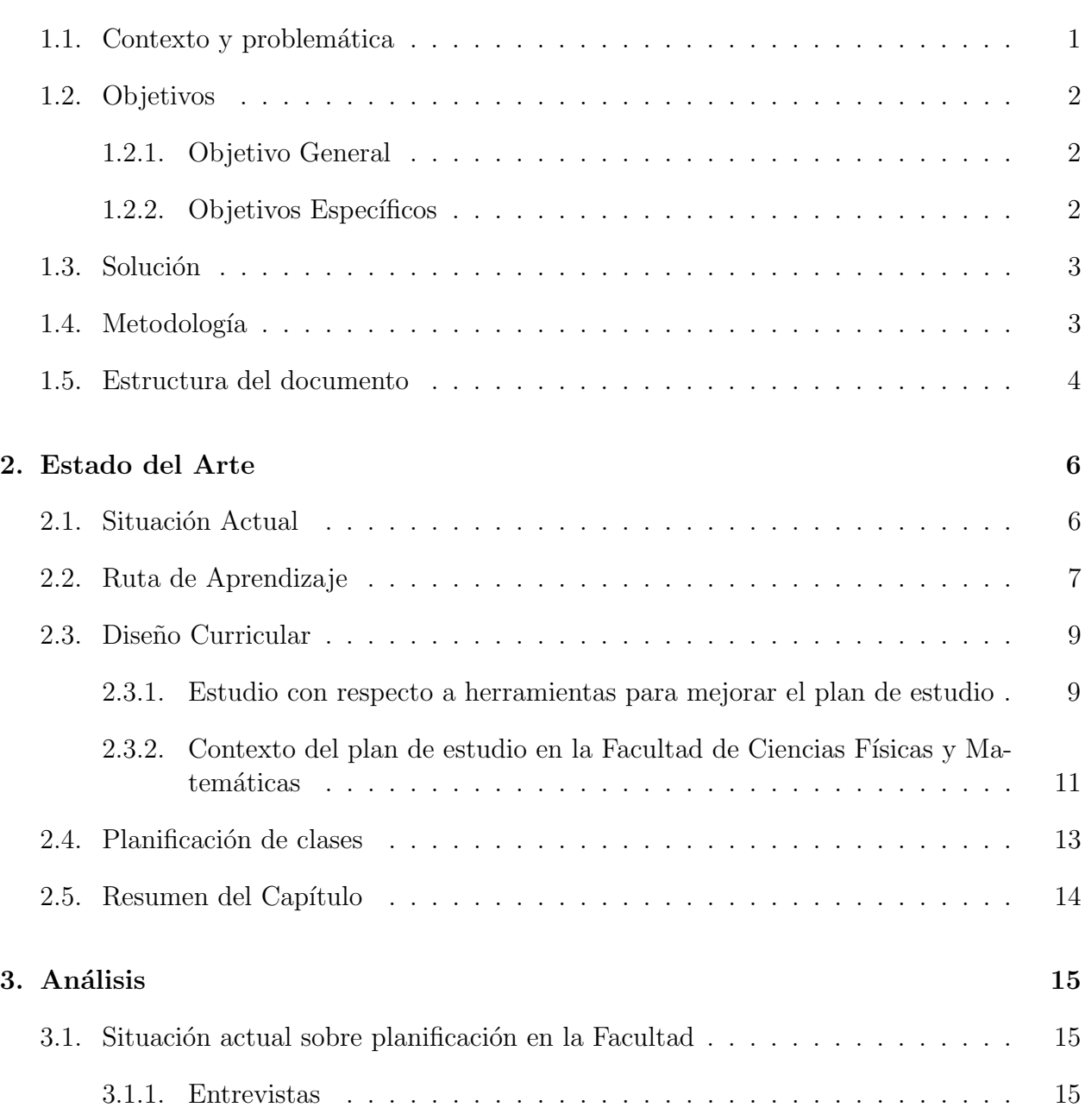

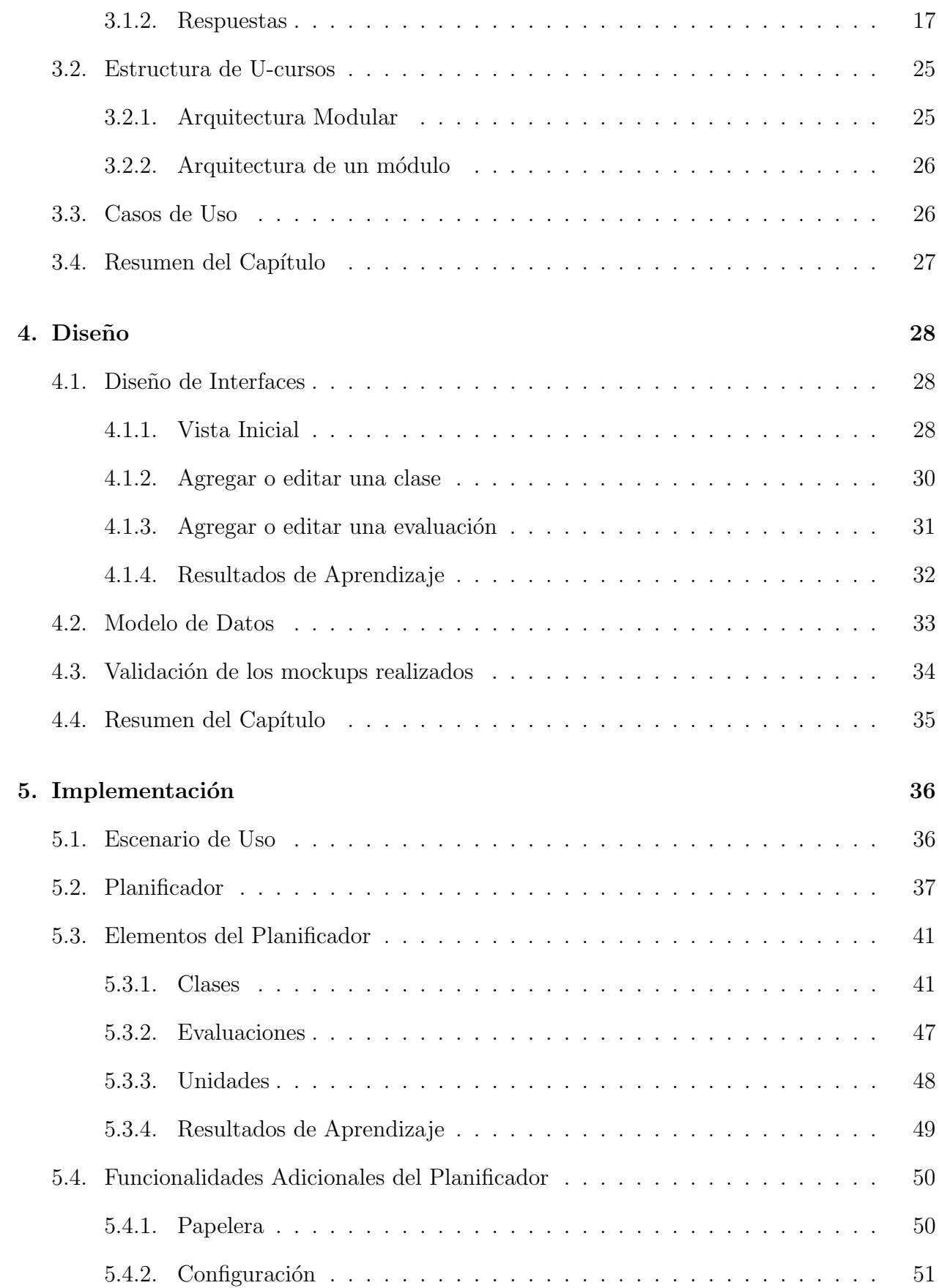

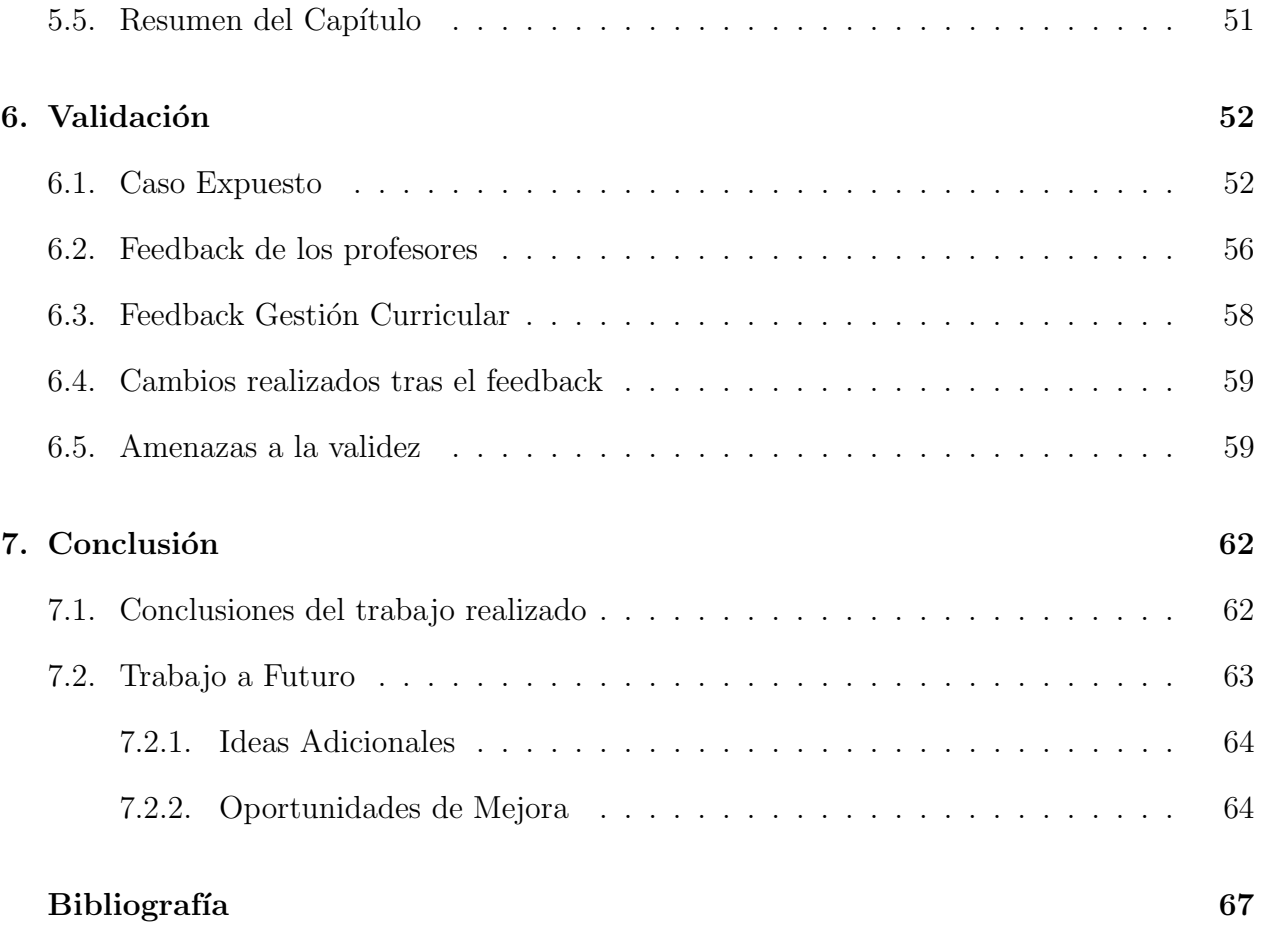

# Índice de Códigos

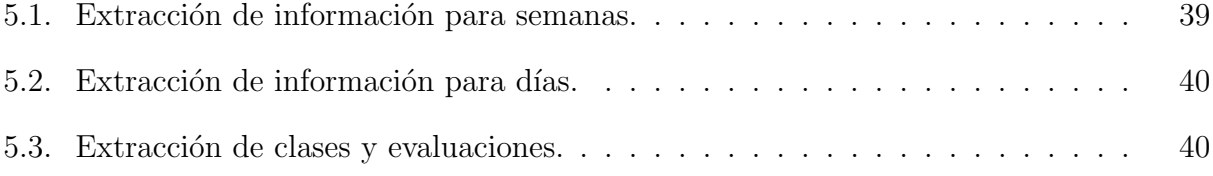

# ´ Indice de Ilustraciones

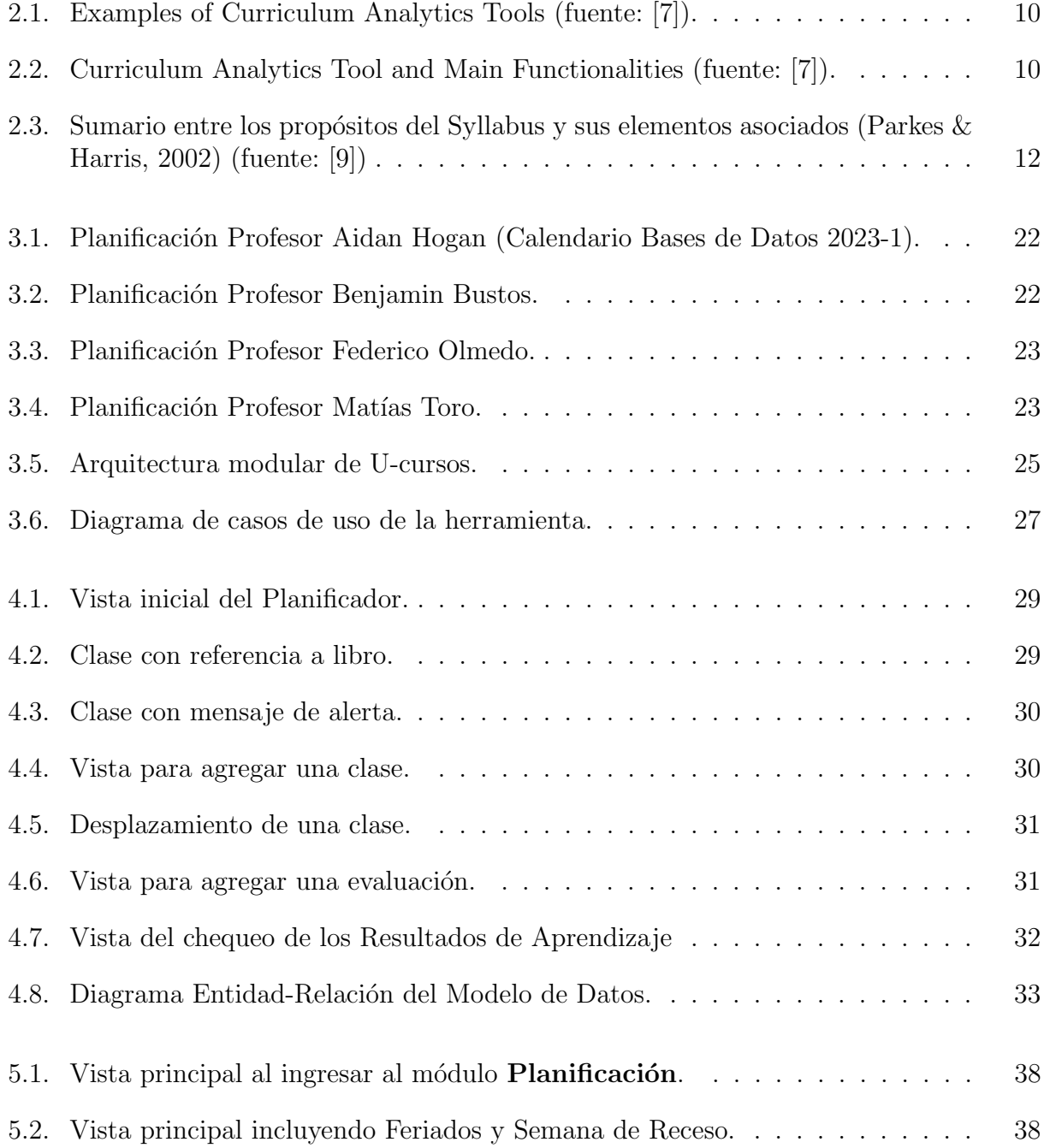

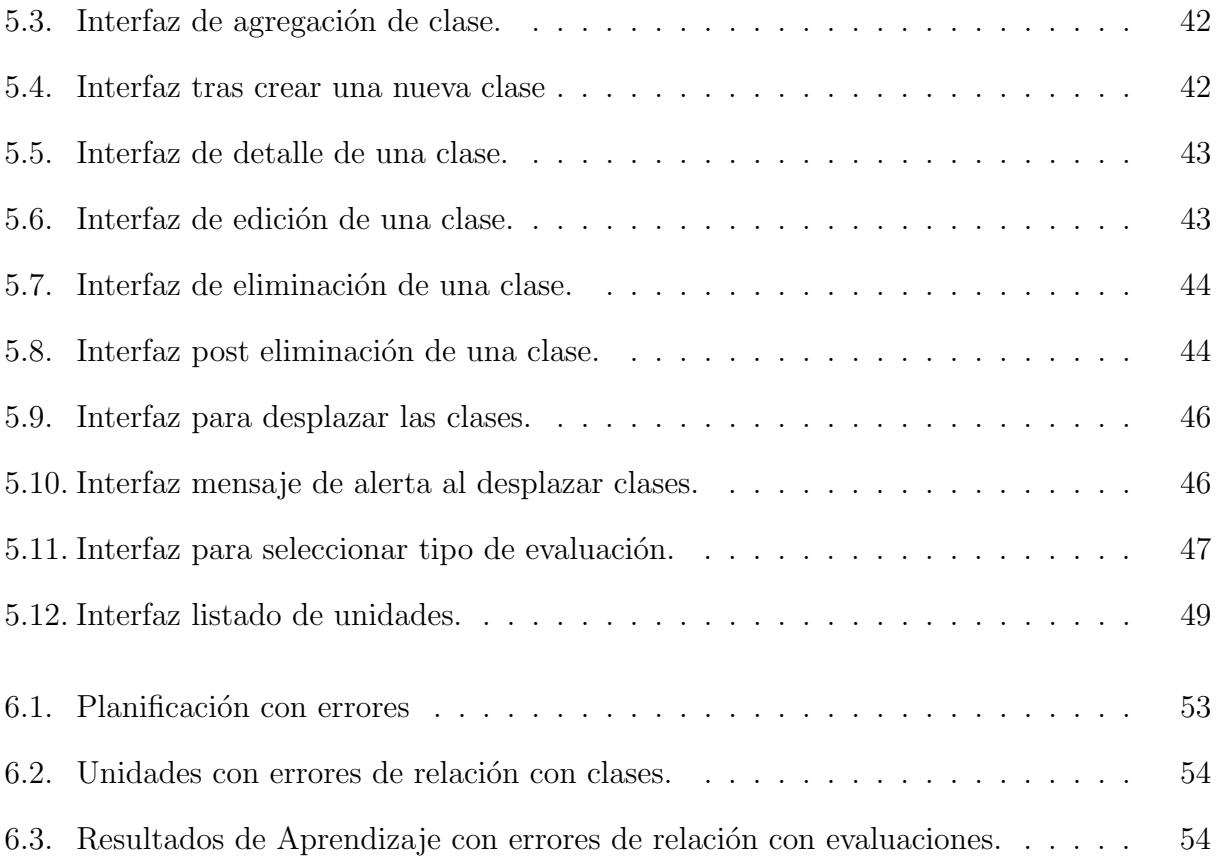

# <span id="page-10-0"></span>Capítulo 1

# Introducción

# <span id="page-10-1"></span>1.1. Contexto y problemática

A medida que han transcurrido los años, se han observado cambios significativos en la ense˜nanza, tanto en los objetivos y habilidades que se espera que los estudiantes logren, como en la incorporación de nuevas tecnologías. Esto ha llevado a una constante evolución en la planificación de los cursos [\[14\]](#page-76-0). Durante la pandemia, se pudo apreciar cómo la educación tuvo que adaptarse y trasladarse al formato en línea, utilizando nuevas herramientas de enseñanza y métodos de evaluación. Aunque este formato ya se implementa en otros países y áreas educativas antes de la pandemia, como en los diplomados [\[17\]](#page-76-1).

En relación a los cursos, aunque un curso pueda tener una organización definida, se ven afectados al tener que incorporar estos nuevos cambios, lo que implica modificar su planifi-cación [\[4\]](#page-75-3). Esta tarea no es sencilla, especialmente para los profesores que están impartiendo el curso por primera vez.

La planificación de un curso implica seguir el programa del curso  $[1]$ , que contiene los temas a tratar, la duración de cada uno de ellos, los resultados de aprendizaje de cada unidad y las competencias que los estudiantes deben adquirir al finalizar el curso [\[8\]](#page-75-5). Además, se deben organizar las clases semana a semana, considerando los períodos de descanso y días festivos, así como programar las fechas de evaluaciones de manera que no se superpongan y abarquen los objetivos esperados.

Para profesores con experiencia, la planificación de un curso no supone un gran desafío. Sin embargo, para los profesores nuevos, puede ser un desafío considerable debido a la cantidad de factores a tener en cuenta. Adem´as, de lo mencionado anteriormente, los profesores deben considerar la interdependencia entre los temas y el tiempo que puede requerir cada tema en clase. Para profesores novatos con poca experiencia puede resultar difícil distribuir adecuadamente las horas de clase sin práctica previa.

Con el fin de simplificar y ahorrar tiempo en la planificación, se pretende desarrollar una herramienta que aborde todos los factores mencionados. Esta plataforma contendría la planificaci´on completa de un curso, de modo que los profesores solo deban realizar ajustes si es necesario, en el orden de los temas durante la impartición de las clases y verificar que sus clases y evaluaciones van acorde a las propuestas de los programas de los cursos.

Dado que el desarrollo de esta herramienta se realizará en el contexto de la Universidad de Chile, específicamente en la Facultad de Ciencias Físicas y Matemáticas, se integrará como un m´odulo adicional en la plataforma U-cursos.

## <span id="page-11-0"></span>1.2. Objetivos

#### <span id="page-11-1"></span>1.2.1. Objetivo General

El objetivo principal de esta herramienta es crear un módulo dentro de U-cursos en la cual los profesores puedan realizar las planificaciones de todas las actividades de cada ramo que tenga a cargo, esto con el fin de simplificar el trabajo y tiempo que requiere planificar una asignatura desde cero y también para orientar en cuanto a cómo deberían realizarlo. Este sistema consideraría todos los factores que son necesarios tener en consideración al momento de realizar la planificación semestral de un curso, tales como los temas, objetivos y competencias presentes en el programa de cada curso, las semanas de receso, d´ıas feriados y los topes entre evaluaciones.

#### <span id="page-11-2"></span>1.2.2. Objetivos Específicos

Los objetivos específicos para cumplir con el objetivo de esta herramienta son:

- 1. Comprender la situación actual de los profesores con respecto a planificación semestral, para conocer la manera en la que se planifican actualmente los profesores y también las implementaciones que a ellos les gustaría tener al momento de planificar, para que dicha tarea se vuelva más simple de realizar.
- 2. Idear un prototipo de la aplicación implementando todas características sobre planificación solicitadas por los profesores. Esto con el fin de hacer un bosquejo y analizar de qu´e manera implementar los requerimientos solicitados por los profesores.
- 3. Validar el/los prototipo/os con los profesores. Para así tener un feedback de su parte en cuanto a los avances que se van realizando en la aplicación o de los bosquejos de esta.
- 4. Lograr una aplicación funcional que posea las implementaciones básicas requeridas por los profesores.
- 5. Validar la aplicación realizada con los profesores, para así tener un feedback de su parte.

## <span id="page-12-0"></span>1.3. Solución

Como ya se mencion´o anteriormente, la herramienta a desarrollar va a ser implementada como un módulo de U-cursos. El diseño de esta consiste en una tabla que contiene las semanas del semestre, considerando las semanas lectivas y de recesos, junto con los días hábiles y festivos, diferenciando los días que son de clases.

La idea de esta tabla es que los profesores puedan hacer una planificación a inicios de semestre, en donde ingresan las clases, junto con su material respectivo y referencia a libros a utilizar, y evaluaciones a realizar. Y, en caso de que el profesor deba postergar sus clases, se tiene una implementación en la cual se pueden desplazar las clases a partir de una fecha dada.

Dado que la planificación se debe realizar en base al programa del curso, es que también se toma en consideración las competencias, resultados de aprendizaje y unidades que aparecen en este, con el fin de que el profesor pueda hacer un seguimiento de sus clases y evaluaciones, las cuales vayan cumpliendo con su resultado de aprendizaje y competencia respectiva.

Cabe destacar que esta herramienta busca innovar la metodología que utilizan actualmente los profesores para planificar sus cursos. Dado que, al ser una herramienta orientada a ayudar a los profesores en cuanto a planificación semestral y que además se encontraría alojado en U-cursos, sería una implementación relativamente nueva tanto para Ucampus, quienes son el equipo de desarrollo de U-cursos, y para los profesores.

## <span id="page-12-1"></span>1.4. Metodología

Con el fin de entender como resolver la problemática planteada, es que primero se entrevistó a profesores del Departamento de Ciencias de la Computación de la Facultad, para conocer sus métodos en cuanto a planificación semestral. Esto debido a que, al ser una herramienta relativamente nueva para U-cursos, dado que no existe otra herramienta que funcione de manera similar dentro de la plataforma, resulta ser más eficiente trabajar con un conjunto peque˜no de sujetos de prueba y que adem´as, estos sepan utilizar U-cursos y usen frecuentemente las distintas funcionalidades que posee la plataforma. Esto con el fin de tener una manera de testear la versión inicial de la herramienta por desarrollar.

Tras recopilar dicha información, en cuanto a planificación, entregada por los profesores entrevistados, se agruparon las características en común y con ello se decidió realizar un diseño en formato tabla, dado que la mayoría de los profesores se organizan ya sea utilizando tablas de Excel o de Word, en donde aparezca la información de semanas lectivas y de recesos, los días de clases, feriados, clases y evaluaciones.

También se consideró los programas de cada curso, en donde aparece la información con respecto a resultados de aprendizaje y competencias que deben cumplir los estudiantes tras finalizar el curso. Al ser componentes relevantes para la planificación de los ramos, se tomaron en cuenta al momento de crear la herramienta con el objetivo de hacer una matriz de trazabilidad entre ellos (los resultados de aprendizaje y las competencia), relacionando estas con los elementos del planificador (clases y evaluaciones) y así el profesor tenga una manera de visualizar y verificar que está cumpliendo las propuestas del programa.

Luego de ello, se procedió a analizar el funcionamiento y datos de U-cursos, estudiando qué datos se podrían extraer de los otros módulos de esta plataforma para así utilizarlos en este nuevo módulo. También el funcionamiento y arquitectura de los otros módulos presentes en U-cursos, para así mantener dicha estructura.

Posteriormente, se desarrolló el diseño de las interfaces, procurando conservar el método que posee U-cursos en sus otros m´odulos, y el desarrollo del modelo de datos. En cuanto al planificador en s´ı, se crearon dos tablas, CLASES y EVALUACION, que corresponden a los elementos principales. Para utilizar los conceptos empleados dentro del programa del curso, se crearon otras tres tablas, UNIDADES, RESULTADOS y COMPETENCIAS, para así establecer la relación entre las clases y evaluaciones con lo propuesto en el programa.

Por último, tras tener una herramienta funcional durante el proceso de implementación, se procedió a hacer las validaciones del planificador, manteniendo como grupo de usuarios a los profesores anteriormente entrevistados. Obteniendo así un feedback de parte de ellos con respecto a la utilidad de la aplicación y cambios tanto estéticos como de funcionalidad que se podrían efectuar en la herramienta para que funcione más acorde a como ellos realizan sus planificaciones.

#### <span id="page-13-0"></span>1.5. Estructura del documento

En el Capítulo 2 se tiene el estado del arte, en donde se menciona la escasa información y herramientas que existen con respecto a planificación semestral, por lo que se tuvo que investigar sobre técnicas de aprendizaje, diseño curricular y planificación de clases para así entender toda la información que se debe tener en consideración al momento de hacer la planificación de un curso.

En el Capítulo 3 se describe un análisis con respecto a la metodología que utilizan los profesores para planificar su semestre y de qué manera se podría diseñar esta herramienta para facilitar el trabajo que realizan en cuanto a planificación. También se explica el funcionamiento de U-cursos y la arquitectura que posee este.

En el Capítulo 4 se explica el diseño inicial confeccionado, junto con las funcionalidades que debería poseer la herramienta. Además, se incluye el modelo de datos de la aplicación, junto con la relación entre los elementos utilizados dentro de la herramienta.

En el Capítulo 5 se detalla cómo está implementada la aplicación desarrollada, primero se relata un escenario de uso, para explicar las distintas maneras en las que se podría utilizar la herramienta. Luego, se describe de manera general el planificador, que corresponde a la vista inicial que tendrá el profesor, adjuntado código relevante para el funcionamiento de este. Posteriormente, se describen cada unos de los elementos del planificador y sus funcionalidades. Finalmente, se explican las funcionalidades adicionales agregadas durante el desarrollo de la herramienta.

En el Capítulo 6 se menciona el proceso de validación, realizado con los profesores entrevistados inicialmente, en donde se les asignó el trabajo de analizar una planificación con equivocaciones, de manera que pudieran indicar los errores que observaban. Luego, se describen los cambios generales sugeridos por los profesores para mejorar tanto el funcionamiento como la estética de la aplicación. Finalizando con una especificación de los cambios realizados en la herramienta a partir del feedback recibido por parte de los profesores.

Por último, en el Capítulo 7 se tienen las conclusiones con respecto al trabajo realizado.

# <span id="page-15-0"></span>Capítulo 2

# Estado del Arte

En este capítulo se aborda la información que existe actualmente con respecto a planifica-ción semestral. En la sección [2.1](#page-15-1) se menciona la situación actual con respecto a planificación dentro de la Facultad de Ciencias Físicas y Matemáticas de la Universidad de Chile. Luego, en la sección [2.2](#page-16-0) se describe en qué consiste una ruta de aprendizaje y el objetivo de este dentro del aprendizaje de los estudiantes. Tras ello, en la sección [2.3](#page-18-0) se explica en qué consiste el diseño curricular de los cursos. Finalmente, en la sección [2.4](#page-22-0) se mencionan la información que deben tener en consideración los profesores al momento de planificar sus clases.

## <span id="page-15-1"></span>2.1. Situación Actual

En cuanto a la situación actual, la disponibilidad de información y herramientas para que los docentes puedan planificar sus cursos es limitada. En el caso específico de la Facultad de Ciencias Físicas y Matemáticas de la Universidad de Chile, algunos profesores, como Benjamin Bustos y Matías Toro del Departamento de Ciencias de la Computación, utilizan un archivo Excel, o Word en el caso del primer profesor, como método de organización para sus clases. Estos profesores deben crear manualmente una tabla en Excel/Word donde registran información como los días de clase, las semanas de clases y recesos, los días feriados, los temas a tratar en cada clase, las fechas de evaluaciones, entre otros parámetros necesarios para la planificaci´on del curso. No cuentan con una plantilla inicial y deben realizar este proceso en cada semestre.

A raíz de estos casos y tras una investigación sobre herramientas para la planificación semestral, se ha determinado que la información orientada a la planificación docente es escasa. Sin embargo, existen herramientas de este tipo enfocadas en los estudiantes, cuyo propósito es guiar al docente en la implementación de un nuevo modelo de enseñanza conocido como Learning Pathway [\[21\]](#page-76-2), donde los estudiantes pueden aprender a su propio ritmo.

### <span id="page-16-0"></span>2.2. Ruta de Aprendizaje

Debido a la escasez de información con respecto a planificación docente y para entender de mejor manera los factores que deben considerar los profesores al momento de realizar sus clases, es que se investigó con respecto a las rutas de aprendizaje, con el fin de entender algunas de las metodologías existentes en relación a enseñanza, junto con las tecnologías que se han desarrollado para la gestión de este. De esta manera, al tener información sobre las distintas metodologías y las herramientas que utilizan, se puede tener mayor claridad de los elementos que pueden ser necesarios para la herramienta a desarrollar.

Las Rutas del Aprendizaje, también conocidos como Learning Paths, son técnicas de aprendizaje que tienen por objetivo fomentar la participación activa de los estudiantes en lugar de limitarse a clases puramente expositivas. De esta manera, el aprendizaje se vuelve más autodidacta, siguiendo la taxonomía de Bloom [\[5\]](#page-75-6). De esta forma, los estudiantes no solo alcanzarán los niveles cognitivos básicos de recordar y comprender, sino que también podrán llegar al nivel de evaluar, siendo capaces de defender sus opiniones basadas en la información adquirida durante su proceso de aprendizaje.

En este m´etodo, el estudiante elige una ruta de diversas actividades de aprendizaje electrónico que le permiten adquirir conocimientos de forma progresiva. Con las rutas de aprendizaje, el control de la elección pasa del tutor al alumno. En el libro Learning Path Construction in e-Learning  $[23]$ , se exploran estudios relacionados con este concepto y cómo se relaciona el conocimiento esperado según la taxonomía de Bloom con las actividades realizadas. Se implementa un modelo que incluye diferentes tipos de actividades, siendo las principales las conferencias y las prácticas, con el objetivo de "aprender percibiendo la presentación oral" y "aprender experimentando", respectivamente. Esto implica reducir las horas de clases expositivas al reemplazarlas por presentaciones realizadas por los propios estudiantes, y también introduce una forma innovadora de cumplir con los objetivos más allá de las evaluaciones escritas.

Adem´as de utilizar este modelo para analizar la mejor manera en que los estudiantes puedan adquirir los conocimientos esperados, tambi´en busca orientar a los docentes en cuanto a si el nuevo modelo proporciona una forma más sistemática e intuitiva para que construyan rutas de aprendizaje, si estas abordan las diversas necesidades de los diferentes cursos, y si los docentes consideran que es más fácil establecer criterios para evaluar los resultados de aprendizaje de los estudiantes mediante este nuevo enfoque.

Para implementar estas técnicas de aprendizaje, se han desarrollado sistemas de gestión de aprendizaje, también conocidos como Learning Management Systems (LMS), que son plataformas dise˜nadas para ayudar a los profesores a administrar y monitorear las actividades a lo largo del semestre.

Los Learning Management Systems (LMS) [\[22\]](#page-76-4) son un software que se utiliza para gestionar, distribuir y monitorear actividades de formación en línea de instituciones u organizaciones. Algunos ejemplos conocidos a nivel internacional son [Moodle]([https://moodle.com/](https://moodle.com/)) y [Canvas]([https://www.instructure.com/es](https://www.instructure.com/es)), mientras que en la Universidad de Chile se utiliza  $U$ -cursos, una plataforma con múltiples herramientas y servicios para apoyar el aprendizaje tanto de docentes como de estudiantes, el cual pertenece a *[Ucampus]([https://ucampus.uchile.cl/](https://ucampus.uchile.cl/))*, que es un *Student Information System (SIS)*, también conocido como sistema de gestión de estudiantes y que consiste en un sistema de información de gestión para establecimientos del sector educativo que se utiliza para gestionar los datos de los estudiantes, y funciona como una plataforma de apoyo a la gestión interna de facultades y organismos de educación superior.

Otra plataforma de este tipo es [ProProfs Training Maker]([https://www.proprofstraining.com/features/learning-paths/](https://www.proprofstraining.com/features/learning-paths/)) [\[11\]](#page-76-5), que incluye m´etodos de enseñanza como cuestionarios, tarjetas de estudio y encuestas para obtener retroalimentación sobre el progreso de los estudiantes, sus opiniones sobre las clases y determinar si es necesario mejorar la ruta de aprendizaje que se está siguiendo.

Un ejemplo orientado al aprendizaje con escolares es [Symbaloo]([https://learningpaths.symbaloo.com/](https://learningpaths.symbaloo.com/)) [\[18\]](#page-76-6), que genera itinerarios interactivos similares a tableros de juego, donde los estudiantes avanzan respondiendo preguntas a lo largo del camino. Lo que diferencia a esta plataforma de las demás es que, cuando un estudiante responde incorrectamente, se le dirige por un camino diferente donde se revisa nuevamente el tema evaluado. De esta manera, existen diferentes caminos que se adaptan al proceso de aprendizaje de cada estudiante, permitiendo que cada uno avance a su propio ritmo.

Al comprender en qué consisten las rutas de aprendizaje, se pueden aplicar algunas de las técnicas para diseñar una ruta de planificación para los profesores, donde puedan acomodar sus clases y mapear entre las evaluaciones realizadas y los objetivos abordados en dichas actividades.

Cabe recordar que, además de las rutas de aprendizaje, existe la metodología tradicional de enseñanza, en donde el profesor es el agente principal y quien se encarga de transmitir los conocimientos a los alumnos mediante clases expositivas. De manera que, el proceso de aprendizaje de los estudiantes consiste en escuchar, comprender y memorizar las clases.

El sistema educativo convencional fomenta la pasividad en los estudiantes al convertirlos en meros receptores de conocimiento suministrado por los profesores. En este enfoque, la creatividad de los estudiantes se ve disminuida gradualmente, dado que el maestro provee todo lo que requieren  $[6]$ . Por ello es que, al surgir nuevas tecnología y métodos de aprendizaje, es que se han desarrollado las rutas de aprendizaje, con el fin de buscar maneras más didácticas en las cuales los estudiantes puedan aprender tanto por los conocimientos que les transmite el profesor, como por trabajo propio.

A pesar de que esta sección no tiene relación directa con la herramienta que se quiere desarrollar, resulta conveniente comprender los nuevos sistemas que se han ido desarrollando con los años para mejorar la educación, dado que dichos cambios podrían afectar a futuro la aplicación que se va a crear.

En resumen, esta sección se centró en las rutas de aprendizaje como alternativa a las clases expositivas tradicionales, con el objetivo de promover la participación activa de los estudiantes y su capacidad para evaluar y defender opiniones. Para ello, se han desarrollado sistemas de gestión de aprendizaje, como Moodle, Canvas y U-cursos, para ayudar a los profesores a administrar y monitorear las actividades. Estas plataformas ofrecen herramientas y m´etodos para implementar las rutas de aprendizaje, permitiendo que cada estudiante avance a su propio ritmo. Este enfoque busca superar la pasividad y la falta de creatividad del sistema educativo convencional, donde los alumnos son receptores pasivos de conocimiento.

## <span id="page-18-0"></span>2.3. Diseño Curricular

Durante la investigación sobre herramientas para ayudar a los profesores en la planificación de sus cursos, se encontró poca información al respecto. Sin embargo, se obtuvo información relevante sobre la planificación de programas en la educación superior, conocida como Diseño Curricular.

El Diseño Curricular, también llamado plan de estudios, es un "plan académico" que abarca varios aspectos. Incluye el propósito del plan de estudios, es decir, las metas de aprendizaje para los estudiantes. Asimismo, contempla el contenido que se impartirá en cada clase, la secuencia de los temas, los métodos de enseñanza, los recursos utilizados, los enfoques de evaluación y los ajustes que se realizarán en base a la experiencia o los datos de evaluación [\[10\]](#page-75-8).

Dentro del plan de estudios se consideran las metas y los objetivos, que son los propósitos generales y los logros deseados en un entorno educativo. Estas metas y objetivos se clasifican en tres tipos de aprendizaje: conocimientos, habilidades y actitudes. Proporcionan un marco para evaluar la efectividad del plan de estudios y guían al profesor en el proceso para alcanzar los resultados de aprendizaje y las competencias.

Los resultados de aprendizaje y las competencias describen habilidades, conocimientos o actitudes específicas y medibles que los alumnos adquirirán a través del programa educativo. El término "resultado" se utiliza para describir el nivel de competencia esperado en un graduado, mientras que "competencia" se refiere al nivel de competencia requerido por un profesional novato en su área de trabajo.

Al desarrollar o revisar un currículo, los mapas o matrices curriculares son útiles para describir la secuencia de cursos y su contenido, y para visualizar cómo las diferentes partes del currículo se integran como un todo. También pueden identificar brechas en el plan de estudios o la necesidad de reconsiderar la secuencia, los temas o las metas de los cursos [\[20\]](#page-76-7).

Durante la investigación sobre la planificación de los docentes, se descubrió un estudio realizado por Hilliger et al. que aborda herramientas para mejorar de manera continua el plan de estudios, el cual será discutido en la próxima sección. Asimismo, se llevó a cabo un análisis del contexto del plan de estudios en la Facultad de Ciencias Físicas y Matemáticas, con el propósito de comprender la implementación del currículo de los cursos y el entorno en el que trabajan los profesores.

#### <span id="page-18-1"></span>2.3.1. Estudio con respecto a herramientas para mejorar el plan de estudio

Durante la búsqueda de herramientas que contribuyan a mejorar el plan de estudios, se encontró el estudio titulado Design of a Curriculum Analytics Tool to Support Continuous *Improvement Processes in Higher Education* [\[7\]](#page-75-1). En dicho estudio, se analiza cómo una herramienta de an´alisis del plan de estudios puede respaldar los procesos de mejora continua en instituciones de educación superior. El objetivo es que cada departamento o instituto cuente con evidencia para identificar aquellos cursos dentro del plan de estudios en los que la mejora continua pueda generar mejores resultados tanto para los estudiantes individuales como para los programas educativos en general. Esto se logra a través de la recopilación y análisis de datos educativos, como la estructura del programa y el rendimiento académico de los estudiantes, con el fin de mejorar el desarrollo del plan de estudios y la calidad del programa educativo.

<span id="page-19-0"></span>En la Figura [2.1](#page-19-0) se presentan algunos ejemplos de herramientas de Curriculum Analytics mostradas en este estudio.

| Aim of the tools                | Tools                       |
|---------------------------------|-----------------------------|
| Help teaching staff to collect  | <b>Student Relationship</b> |
| and analyse of student data     | Engagement System [14]      |
|                                 | Know your students [13]     |
| Provide managers and teaching   | Risk Management Model [9]   |
| staff with program- and course- |                             |
| level indicators                | Departmental Diagnostic     |
|                                 | Dashboard [13]              |
| Provide teaching staff and      | Course Signals [15]         |
| students with course-level      |                             |
| indicators                      |                             |
| Provide managers and teaching   | The Ribbon Tool [10]        |
| staff with interactive          |                             |
| visualization of student flows  | Student Flow Diagrams [11]  |
| through academic programs       |                             |
| Provide a model to evaluate the | Curricular Analytics [12]   |
| complexity of course sequences  |                             |

Table 1: Examples of Curriculum Analytics tools

Figura 2.1: Examples of Curriculum Analytics Tools (fuente: [\[7\]](#page-75-1)).

Durante el desarrollo de este estudio, se identificaron varios temas importantes. En primer lugar, se llegó a la conclusión de que, al diseñar herramientas de análisis del plan de estudios, es fundamental priorizar las interfaces destinadas a los administradores y al personal docente. Esto se debe a que sus necesidades son cruciales y no se pueden satisfacer si se crea una herramienta destinada a otro tipo de usuario. Adem´as, se busca empoderar al personal docente como mediadores del an´alisis basado en datos en diversos niveles.

<span id="page-19-1"></span>Otro aspecto relevante fue la consideración de las entidades clave para el diseño de estas herramientas. Estas entidades incluyen la Administración, las Competencias, los Planes de Estudio (Programas) y el Plan de Estudios. Cada una de estas entidades desempeñan un papel fundamental en el análisis del plan de estudios y debe ser tenida en cuenta al desarrollar las herramientas correspondientes.

| <b>TOOL FUNCTIONALITIES</b> |                        |                                                                                                    |
|-----------------------------|------------------------|----------------------------------------------------------------------------------------------------|
|                             |                        |                                                                                                    |
| <b>MANAGER</b>              | <b>ADMINISTRATION</b>  | To manage users, roles and the workflow of tasks.<br>To supervise data integration of plans and courses.<br>٠                                          |
|                             | <b>COMPETENCIES</b>    | To create or edit competency matrixes.<br>To assign a competency matrix to a study plan.                                                               |
|                             | <b>STUDY PLANS</b>     | • To create or edit a study plan.<br>To assign competencies to different courses.                                                                      |
| <b>TEACHING STAFF</b>       | <b>COURSE SYLLABUS</b> | To upload course information for a specific period.<br>To choose an assessment method to measure the<br>attainment of a competency at a program-level. |
|                             |                        |                                                                                                    |

Figura 2.2: Curriculum Analytics Tool and Main Functionalities (fuente: [\[7\]](#page-75-1)).

#### <span id="page-20-0"></span>2.3.2. Contexto del plan de estudio en la Facultad de Ciencias Físicas y Matemáticas

El 23 de noviembre de 2022, se llevó a cabo una entrevista con Rosa Uribe, Coordinadora del Area de Gestión Curricular, con el fin de comprender el proceso de planificación del plan de estudio en la Facultad. Durante esta entrevista, se obtuvo información con respecto al diseño de los programas de los cursos y la planificación que realizan los profesores para sus cursos.

En la Facultad, se emplean dos documentos fundamentales en el diseño curricular. En primer lugar, se encuentra el programa del curso, el cual define los contenidos que serán abordados, las competencias y resultados de aprendizaje que se espera que los estudiantes alcancen al finalizar el curso, y los indicadores de logro que guían a los profesores en el cumplimiento de las metas establecidas. Este documento se elabora en colaboración entre el profesor y el equipo de gestión curricular, y se considera el registro oficial establecido por la universidad para el monitoreo curricular. El programa del curso establece la información esencial mínima que el docente debe garantizar como aprendizaje en los estudiantes.

Por otro lado, se utiliza el syllabus, el cual es desarrollado exclusivamente por el profesor. En este documento, se planifica toda la información relacionada con las actividades y evaluaciones que se llevar´an a cabo durante el semestre en el curso respectivo. El syllabus es una propuesta elaborada por el profesor, en la cual se detalla lo que se abordar´a en cada clase y cómo se evaluará dicho contenido. A pesar de que este documento es tan completo como el programa del curso, en este, además de contener lo mínimo a cumplir, el docente puede agregar todo aquello que considere como "valor agregado" para los estudiantes [\[9\]](#page-75-2).

Al diseñar el syllabus, el profesor debe tener en cuenta los resultados de aprendizaje del programa, relacionar cada actividad con dichos resultados, monitorear el progreso hacia los objetivos propuestos, establecer un plan de contenidos, dise˜nar las actividades a realizar por los estudiantes y hacer una lista de los recursos que se utilizarán [\[9\]](#page-75-2).

Además de considerar los resultados de aprendizaje, el profesor también debe tener en cuenta las competencias, las cuales aseguran que los estudiantes cumplan con los estándares establecidos al finalizar su formación. Estos criterios incluyen la coherencia entre el perfil de egreso y los objetivos sociales de la carrera, la alineación entre el currículo y el logro del perfil de egreso, y el uso de evaluaciones preestablecidas para verificar el desarrollo de las competencias especificadas en el programa.

 $E$ l propósito de este documento es establecer los niveles de logro y los aspectos específicos a considerar. Sirve como una herramienta de planificación para los docentes, facilita la organización del trabajo de los estudiantes durante el semestre y ayuda a la facultad a cumplir con los objetivos establecidos de manera oportuna. En la Figura [2.3](#page-21-0) se presenta una síntesis de los propósitos del syllabus en tres ámbitos diferentes, brindando la información necesaria para la planificación de un curso de forma efectiva.

<span id="page-21-0"></span>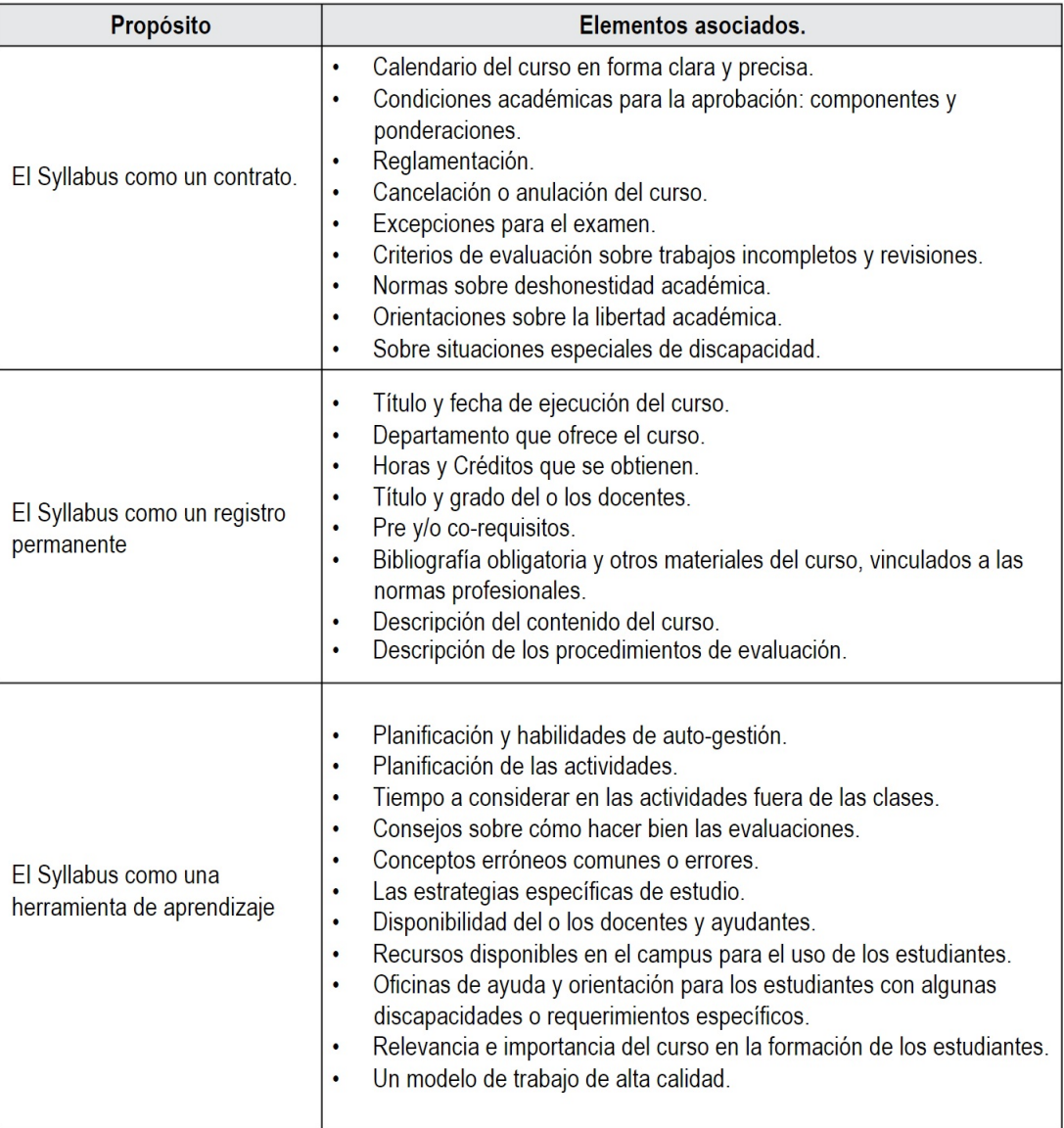

Figura 2.3: Sumario entre los propósitos del Syllabus y sus elementos asociados (Parkes & Harris, 2002) (fuente: [\[9\]](#page-75-2))

En resumen, el syllabus se puede entender como la planificación inicial realizada por los profesores al comenzar el semestre, mientras que el programa del curso es el documento que deben seguir para alcanzar los resultados esperados en sus cursos. Esto implica que, al planificar los temas y las evaluaciones, los profesores deben considerar los indicadores de logro, los resultados de aprendizaje esperados y las competencias asociadas a dichos resultados.

A modo de síntesis de esta sección, durante la investigación, se encontró poca información sobre herramientas para ayudar a los profesores en la planificación de cursos. Sin embargo, se obtuvo información relevante sobre el Diseño Curricular, que abarca aspectos como metas de aprendizaje, contenidos, métodos de enseñanza y evaluaciones. Se identificaron las metas, objetivos, resultados de aprendizaje y competencias como elementos clave en el dise˜no curricular. Se descubrió un estudio sobre una herramienta de análisis del plan de estudios que respalda la mejora continua en la educación superior. Además, se exploró el contexto del plan de estudios en la Facultad de Ciencias Físicas y Matemáticas. Se entrevistó a la Coordinadora del Area de Gestión Curricular, quien proporcionó información sobre el programa del curso y el syllabus como documentos fundamentales en el diseño curricular. El programa del curso establece los contenidos y competencias, mientras que el syllabus planifica las actividades y evaluaciones. Se destacó la importancia de considerar los resultados de aprendizaje y las competencias al diseñar el syllabus.

# <span id="page-22-0"></span>2.4. Planificación de clases

En cuanto a la planificación de clases, hasta el momento no se han encontrado plataformas o herramientas que realicen exactamente el trabajo que se desea desarrollar. Sin embargo, existe información sobre cómo realizar una planificación de clases de manera efectiva.

El Lesson Planning (o plan de lección) es un mapa de ruta que los profesores elaboran para estructurar las actividades diarias en el aula. Este plan contiene información sobre lo que los estudiantes aprenderán durante cada sesión de clase, cómo se enseñará la lección y cómo se evaluará el progreso del estudiante. En resumen, el plan de lección proporciona una visión general de las metas de enseñanza, los objetivos de aprendizaje y las herramientas o metodologías que se utilizarán para alcanzar dichos objetivos [\[3\]](#page-75-9).

Al elaborar un plan de lección, es importante considerar los tipos de actividades en las que los estudiantes deberán participar para desarrollar las habilidades y conocimientos necesarios para demostrar un aprendizaje efectivo en el curso. Estas actividades deben estar directamente relacionadas con los objetivos de aprendizaje y proporcionar experiencias que permitan a los estudiantes participar, practicar y recibir retroalimentación sobre su progreso hacia esos objetivos.

A medida que se planifican las actividades, es necesario calcular el tiempo dedicado a cada una, así como el tiempo asignado a cada tema que se abordará en clase. Esto implica considerar tanto el tiempo de exposición del tema como las posibles discusiones o resolución de dudas que puedan surgir con los estudiantes.

Los componentes clave a considerar al planificar las clases son los objetivos de aprendizaje, las actividades de aprendizaje, las evaluaciones para verificar la comprensión de los estudiantes, el tiempo asignado a las actividades y las sesiones de clase, y, finalmente, la reflexión y evaluación del trabajo realizado. Esta última sección implica que los profesores analicen lo que funcionó, lo que no funcionó y por qué, lo cual es fundamental para mejorar y ajustar futuras planificaciones.

Esta sección final es el trabajo que los profesores realizan al elaborar la planificación de un curso y es precisamente la parte que se debe tener en cuenta al desarrollar la herramienta mencionada. El objetivo es reducir el esfuerzo y el tiempo dedicado por los docentes al mapear los objetivos de aprendizaje, asignar tiempos para cada tema y definir la duración de las actividades.

# <span id="page-23-0"></span>2.5. Resumen del Capítulo

En este capítulo se abordó la situación actual de la planificación docente en la Facultad de Ciencias Físicas y Matemáticas de la Universidad de Chile, así como las herramientas utilizadas por los profesores para diseñar sus cursos. Se llevó a cabo una investigación sobre la planificación docente en otros países, aunque la información encontrada fue limitada, lo que llevó a explorar conceptos relacionados con la planificación.

En esta búsqueda, se descubrieron las rutas de aprendizaje como técnicas de enseñanza y los sistemas de gestión de aprendizaje, como U-cursos, que se derivan de ellas. También se investigó el diseño curricular, encontrando herramientas para mejorar los planes de estudio y analizando el funcionamiento del plan de estudios de la Facultad.

Asimismo, se hizo hincapié en la importancia de la planificación de clases. Aunque estos conceptos no se relacionen directamente con la planificación que llevan a cabo los docentes, resulta útil contar con información sobre diversas metodologías de aprendizaje, diseño curricular y planificación de clases para comprender mejor las perspectivas de los profesores en su labor.

Tras entender las perceptivas de los profesores y los elementos que se deben considerar al momento de realizar una planificación, se puede pasar al siguiente capítulo, el cual aborda el análisis realizado para comprender cómo los profesores organizan sus semestres y cómo se pueden satisfacer sus necesidades.

# <span id="page-24-0"></span>Capítulo 3

# Análisis

En este capítulo se abordan las entrevistas realizadas para entender la manera en la que se realiza la planificación de un curso y también se explica la arquitectura de U-cursos. En la sección [3.1](#page-24-1) se describe la situación actual de la Facultad con respecto a planificación semestral. Luego, en la sección [3.2](#page-34-0) se explica la arquitectura general de U-cursos y la arquitectura de los módulos que utilizan en su plataforma. Finalmente, en la sección [3.3](#page-35-1) se mencionan los casos de uso que tendrá esta herramienta.

### <span id="page-24-1"></span>3.1. Situación actual sobre planificación en la Facultad

La idea de esta herramienta fue concebida por el equipo de desarrolladores de Ucampus, quienes identificaron la existencia de dos tipos de profesores: aquellos que planifican sus clases y aquellos que se organizan día a día. Para este último grupo, no hay dificultades al generar sus evaluaciones, ya que las publican el mismo día que las establecen. Sin embargo, el primer grupo enfrenta necesidades adicionales, como la capacidad de generar tareas con anticipación para que se publiquen en la fecha deseada, una funcionalidad que U-cursos no ofrece en la actualidad.

Debido a esto, Ucampus vio la necesidad de tener un lugar en el cual los profesores que suelen planificar sus cursos con antelación puedan realizarlo a través de U-cursos. Sin embargo, antes de poder realizar esta implementación, se debía entender la manera en la que los profesores planifican sus cursos.

#### <span id="page-24-2"></span>3.1.1. Entrevistas

Para entender de mejor manera la situación actual con respecto a la planificación que realizan los profesores para sus cursos en la Facultad, es que se entrevistó a algunos profesores del Departamento de Ciencias de la Computación, con el fin de entender sus métodos de planificación y tener sugerencias de parte de ellos sobre funcionalidades que podría poseer la herramienta por desarrollar.

Los profesores entrevistados fueron Matías Toro, Federico Olmedo, Aidan Hogan, Benjamin Bustos y Nancy Hitschfeld. Se escogieron estos profesores debido a que poseen distintos niveles de experiencia, los primeros dos profesores son asistentes, el profesor Aidan Hogan es asociado y los últimos dos profesores son titulares. Además, se tienen profesores que llevan a˜nos haciendo clases y, a su vez, profesores que est´an comenzando a dictar clases, como es el caso del profesor Matías Toro. También, estos profesores tienen a su cargo tanto cursos obligatorios como electivos, por lo que puede existir una diferencia en cuanto a la planificación entre estos tipos de cursos.

Se decidió trabajar con este pequeño grupo como muestreo por conveniencia [\[13\]](#page-76-8), debido a la facilidad de poder acceder a estos profesores, sumando su disponibilidad para acordar las reuniones necesarias y también debido a que, al ser profesores que utilizan la plataforma de U-cursos, pueden proporcionar ideas sobre cómo les gustaría que funcionase esta herramienta dentro de la plataforma y cómo se podría relacionar con la información que entregan los otros módulos de U-cursos.

Dado que existen varios profesores a nivel facultad y la cantidad a nivel universidad es mucho mayor, resulta más conveniente iniciar con un pequeño grupo de profesores de un solo departamento, para así tener una idea inicial de las funcionalidades que debería poseer la herramienta y cómo podría ser su diseño. A futuro, se considerarían otros departamentos para probar la herramienta y as´ı medir su utilidad, seleccionando departamentos en donde existan profesores que suelan planificarse, dado que esta herramienta esta dirigida para profesores que se planifican con antelación.

También se debe considerar que, a pesar de que todas las facultades se rigen por el calendario académico de la Universidad, cada una se organiza de manera distinta en cuanto actividades curriculares o recesos que se realicen a nivel facultad. Por lo que es más conveniente estudiar primero el caso de una facultad para desarrollar la versión inicial de la herramienta.

Volviendo a los profesores entrevistados, debido a los distintos niveles de experiencia de cada profesor, tanto por a˜nos de trabajo como los distintos tipos de curso que han dictado, y para profundizar más en cuanto a sus metodologías de planificación, es que se les hicieron las siguientes preguntas.

<span id="page-25-0"></span>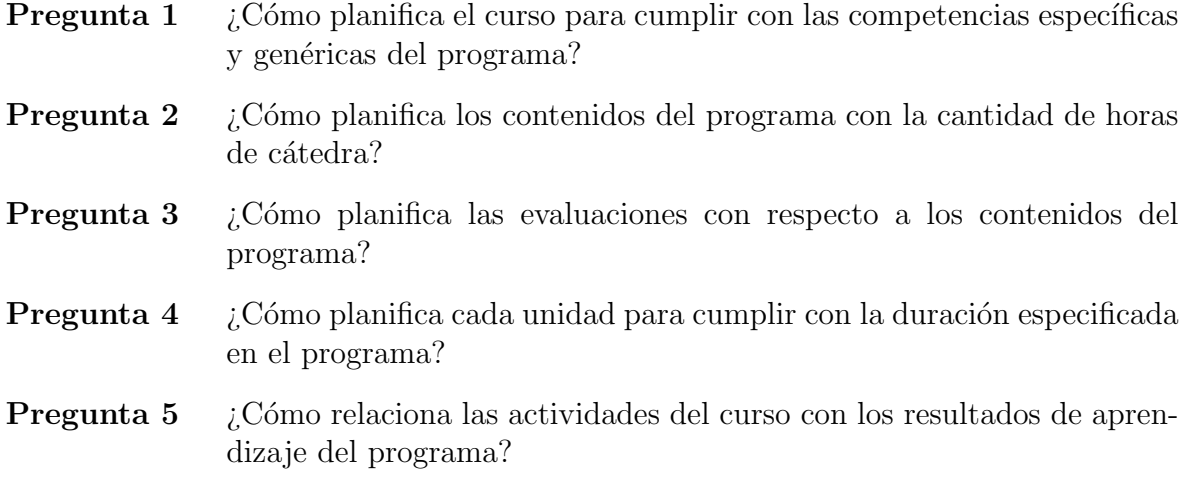

#### <span id="page-26-0"></span>3.1.2. Respuestas

#### Pregunta [1](#page-25-0)

Para esta pregunta se prefirió mantener la anonimidad de los entrevistados, debido a que puede ocasionar inconvenientes con el Área de Gestión Curricular. Con respecto a la pregunta en sí, se tuvieron, en general, dos tipos de respuestas.

Están los profesores que no consideran las competencias, ya sea porque:

- 1. No se manejan bien con el programa del curso.
- 2. No basan su planificación en las competencias.
- 3. No hacen sus planificación con las competencias de manera explícita.

Están los profesores que sí consideran las competencias, usualmente en las evaluaciones.

- 1. Uno de los profesores expresó que su enfoque de planificación se basa en las actividades asignadas a los estudiantes. Durante la pandemia, se dio mayor ´enfasis a evaluar las competencias mediante proyectos grupales.
- 2. Otro de los profesores compartió su experiencia colaborativa con el equipo de Gestión Curricular para desarrollar los programas de cada curso con base en las competencias. En su caso, recibió apoyo de Gestión Curricular para identificar qué competencias podrían ser cubiertas a través de las evaluaciones que tenía previstas realizar.

#### Pregunta [2](#page-25-0)

Las respuestas de esta pregunta también se dividieron en dos grupos.

Están los profesores que realizan su planificación con respecto a las unidades.

- 1. La profesora Nancy Hitschfeld ha observado que los cursos obligatorios que ha impartido están altamente estructurados, con los contenidos organizados unidad por unidad. Como resultado, ella ya cuenta con una planificación de clases y ejercicios, as´ı como con presentaciones de tipo PowerPoint numeradas que indican los temas que deben abordarse en cada clase.
- 2. El profesor Federico Olmedo se basa en las estimaciones de duración en semanas de cada unidad, tal como se indica en los programas de cada curso. Utiliza estas estimaciones como guía para organizar su enseñanza y asegurarse de abarcar adecuadamente cada tema dentro del tiempo asignado.
- 3. El profesor Benjamin Bustos realiza una verificación del tiempo necesario para cada unidad en función de su experiencia adquirida al dictar el curso en múltiples ocasiones. Además, menciona que no suele planificar en base a las 15 semanas típicas, sino que lo hace en un tiempo reducido, teniendo en

cuenta clases de holgura. Esto se debe a que no puede depender únicamente de la cantidad de clases en a˜nos anteriores debido a posibles feriados u otros problemas que puedan surgir durante el semestre. De esta manera, se asegura de tener suficiente flexibilidad en su planificación.

Están los profesores que no se guían por la duración de las unidades.

- 1. En el caso del profesor Matías Toro, que está dictando algunos ramos por primera vez, su enfoque consiste en comparar el desarrollo del curso con semestres anteriores para evaluar la duración de cada tema.
- 2. Algunos cursos se trabaja solamente a través de laboratorios, como es en el caso del profesor Aidan Hogan. Para mantener un registro del tiempo empleado en los laboratorios, utiliza el servicio de U-cursos y reserva tiempo de clase espec´ıficamente para estas actividades. En situaciones en las que el tiempo es limitado, opta por eliminar ciertos temas de algunos laboratorios, aunque se asegura de cubrir todos los contenidos del curso.

#### Pregunta [3](#page-25-0)

- 1. El profesor Matías Toro compartió su experiencia en relación a los dos cursos que imparte. En primer lugar, mencionó el curso de *Metodologías de Diseño* y *Programación*, donde los estudiantes realizan tareas y controles, además de un examen. Por otro lado, mencionó el curso de Base de Datos, donde ha notado que los estudiantes tienen un mejor rendimiento debido a que tienen evaluaciones semanales, lo que les permite repasar constantemente los contenidos. En cambio, en *Metodologías de Diseño y Programación*, no hay una práctica continua por parte de los alumnos, por lo que opina que incluir ejercicios intermedios resulta efectivo para evaluar el nivel en el que se encuentran los alumnos.
- 2. En el caso de los cursos que dicta el profesor Aidan Hogan, su método de evaluación se centra exclusivamente en los laboratorios, los cuales permiten evaluar los contenidos que se presentan en las clases. A través de estos laboratorios, los estudiantes tienen la oportunidad de aplicar los conocimientos adquiridos y demostrar su comprensión de los temas tratados en el curso.
- 3. La profesora Nancy Hitschfeld utiliza controles y tareas como métodos de evaluación para abordar distintos aspectos del curso. Por un lado, utiliza controles para evaluar principalmente la parte conceptual y teórica de los contenidos. Estos controles permiten medir la comprensión y aplicación de los conceptos presentados en clase. Por otro lado, utiliza tareas para que los estudiantes pongan en práctica sus conocimientos en programación. Estas tareas están diseñadas para que los estudiantes puedan aplicar las habilidades de programación que deben dominar. De esta manera, la profesora busca evaluar tanto el entendimiento conceptual como la capacidad práctica de los estudiantes en el curso.
- 4. El profesor Benjamin Bustos, al dictar cursos coordinados, destaca que generalmente se llega a un acuerdo entre todos los profesores involucrados. En esencia, todos siguen una planificación similar, lo que les permite tener una idea clara, desde el inicio del semestre, del contenido m´ınimo que se debe cubrir en todos los cursos coordinados. Como parte de la planificación, al comienzo del semestre deben establecer las fechas del calendario para las evaluaciones que se llevarán a cabo. De esta manera, se garantiza una coordinación adecuada entre los profesores.
- 5. El profesor Federico Olmedo mencion´o que tiene planificado todas las evaluaciones que realizará a lo largo del curso. Su objetivo principal es evitar la coincidencia de múltiples evaluaciones en una misma semana. Para lograrlo, distribuye estrat´egicamente las evaluaciones a lo largo del semestre, de manera que los estudiantes tengan un equilibrio y no se vean abrumados por una carga excesiva de evaluaciones en un corto per´ıodo de tiempo. Esto le permite mantener un flujo más equilibrado de trabajo y facilitar a los estudiantes la gestión de su tiempo y preparación para las evaluaciones.

#### Pregunta [4](#page-25-0)

- 1. En el caso del profesor Matías Toro, él adopta un enfoque en el que revisa los temas principales del curso y se basa en cómo se dictó anteriormente en semestres anteriores. Aunque hay un programa establecido, él presta más atención a la forma en que se abordaron los contenidos en el pasado y toma eso como una guía.
- 2. El profesor Aidan Hogan comentó que, al no haberse enfrentado a un curso completamente nuevo, no ha tenido que definir la duración en semanas de antemano. Su m´etodo consiste en identificar los temas que pueden cubrirse en cada clase y agruparlos de manera lógica. A partir de esta agrupación de temas, puede organizar las clases en semanas. Por lo general, utiliza la estructura de un libro relacionado con el curso como referencia para ordenar los temas de manera coherente. De esta manera, logra una planificación secuencial y organizada que abarca los contenidos del curso de manera efectiva.
- 3. La profesora Nancy Hitschfeld señaló que no siempre puede seguir estrictamente los tiempos propuestos en el programa debido a las preguntas y dudas de los estudiantes. A veces, es necesario dedicar más tiempo a aclarar conceptos o profundizar en temas específicos para garantizar una comprensión sólida. Por esta razón, suele planificar con días de holgura, lo que le brinda flexibilidad para abordar las inquietudes de los estudiantes y asegurarse de que todos los conceptos importantes sean adecuadamente comprendidos antes de avanzar al siguiente tema.
- 4. Para el profesor Federico Olmedo, su metodología consiste en seguir los tiempos propuestos en el programa del curso. El se guía por la estructura y duración establecida en el programa para cada unidad o tema, y planifica su ense˜nanza de acuerdo a esos tiempos. De esta manera, busca asegurarse de cubrir todo el contenido necesario dentro del periodo establecido.

5. Por otro lado, el profesor Benjamin Bustos basa su metodología en su experiencia previa dictando el curso. A trav´es de su experiencia, ha adquirido conocimientos sobre la duración y el ritmo adecuado para cada unidad o tema del curso. Utiliza esta experiencia como guía para planificar la distribución del contenido y las evaluaciones. Aunque no se rige estrictamente por los tiempos propuestos en el programa, ajusta su planificación según los conocimientos adquiridos a lo largo de las veces que ha dictado el curso.

#### Pregunta [5](#page-25-0)

Para esta pregunta se prefirió mantener la anonimidad de los entrevistados, debido a que puede ocasionar inconvenientes con el Área de Gestión Curricular. Con respecto a la pregunta en sí, también se tuvieron, en general, dos tipos de respuestas.

Están los profesores que no consideran los resultados de aprendizaje en su planificación, ya sea por:

- 1. Al ser algo nuevo en sus cursos, a´un no los considera, dado que tiene una idea informal de lo que quiere que los estudiantes aprendan.
- 2. Lo hace de manera intuitiva en sus evaluaciones, sin embargo, no ha realizado un mapping de forma directa entre las evaluaciones y los resultados de aprendizaje.
- 3. Simplemente no los considera al momento de realizar la planificación.

Están los profesores que sí consideran los resultados de aprendizaje en su planificación.

- 1. Revisa que las evaluaciones efectivamente estén relacionadas con los resultados de aprendizaje.
- 2. Diseña las evaluaciones en base a los resultados de aprendizaje y lo que quiere cumplir acorde a la taxonomía de Bloom.

Durante estas entrevistas se realizaron dos preguntas extras, una apuntando a la diferencia entre la planificación de un curso obligatorio con respecto a un electivo, y la otra pregunta fue sobre la experiencia que tuvieron los profesores al dictar por primera vez un ramo.

#### $i$ . Cómo fue su experiencia al tener que dictar un ramo por primera vez?

- 1. En el caso de la profesora Nancy Hitschfeld respondió que fue complicado planificar un curso por primera vez, sin embargo, mencionó que no se diseña el programa solo, sino que se trabaja con gente experta. También destacó la importancia de tener un buen libro para guiarse.
- 2. El profesor Aidan Hogan cuando tuvo que dictar por primera vez un curso, tuvo complicaciones para encontrar un buen libro para guiarse. También

estudio sobre cursos existentes que tratan un tema similar al de su curso, para así no pasar los mismos contenidos. Pensó en temas que podrían ser clases y con eso organizar la clase de cada semana hasta hacer una secuencia y formar un modelo de clases.

- 3. Aunque el profesor Matías Toro no lleva muchos años de experiencia siendo profesor, mencion´o que para profesores que van a dictar por primera vez un ramo, les es más complicado poder realizar una planificación dado que hay temas que deben ir estudiando en el proceso y no puede realizar muchos cambios en cuanto al orden y contenido de las clases, ya que deben seguir cierta estructura.
- 4. El profesor Federico Olmedo explicó que en su caso la primera vez que dictó un ramo fue un poco por herencia, porque se basaba en el trabajo realizado por otros profesores en ese mismo curso, intentando reproducir las estrategias de dichos profesores.
- 5. Para el caso del profesor Benjamín Bustos, mencionó que se basó en su propia experiencia como alumno, de cuando hab´ıa cursado dichos cursos, por lo que ya tenía una idea del ritmo del curso y los contenidos que debía tratar. Tambi´en tuvo la ventaja de dictar aquellos cursos en paralelo con otros profesores, con quienes pod´ıa guiarse.

#### ; Cuál es la diferencia entre planificar un curso obligatorio versus un electivo?

Para esta pregunta, todos los profesores dieron una respuesta similar, en la cual explicaban que, a pesar de que los cursos obligatorios tienen una estructura ya definida, lo que puede ser una ventaja al momento de planificar los contenidos, dictar un curso electivo les suele otorgar m´as libertad y flexibilidad con respecto al orden en que van a exponer los temas a tratar y cómo realizar las evaluaciones del curso.

Además de responder las preguntas realizadas, algunos de los profesores enseñaron la planificación de uno de sus cursos. La planificación de la profesora Nancy Hitschfeld no se encuentra dentro de las presentadas, dado que, al tener años de experiencia, se basa en sus propias prácticas en lugar de una planificación. Además, comparte el curso de Metodologías de Diseño y Programación con el profesor Matías Toro, por lo que comparte la planificación realizada por él.

<span id="page-31-0"></span>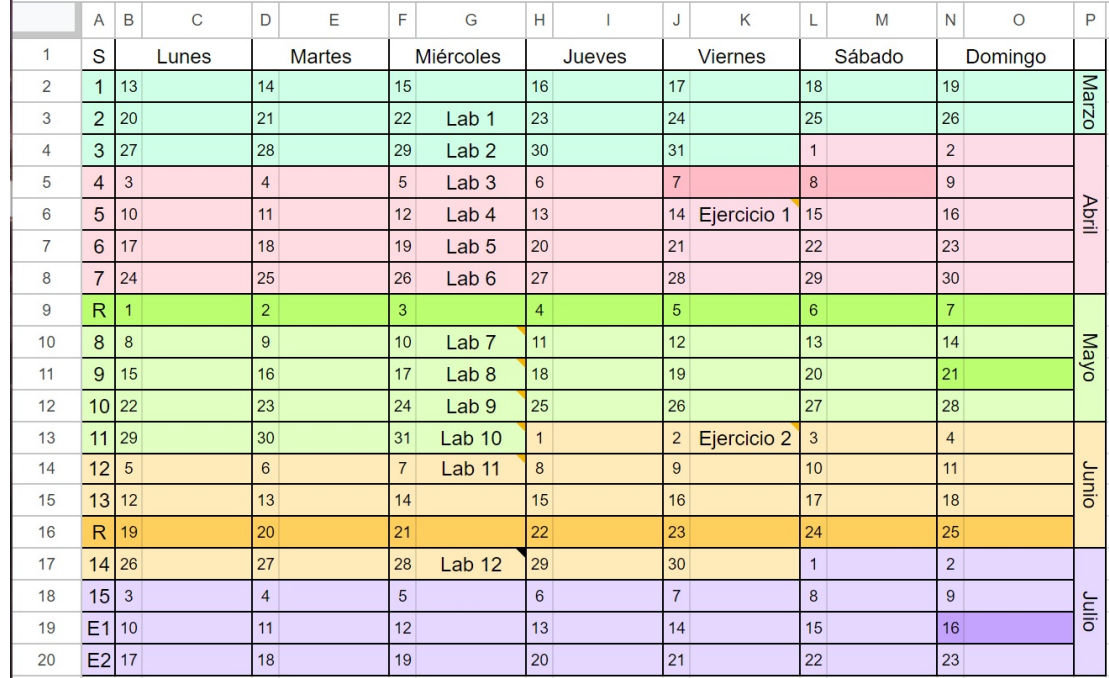

<span id="page-31-1"></span>Figura 3.1: Planificación Profesor Aidan Hogan (Calendario Bases de Datos 2023-1).

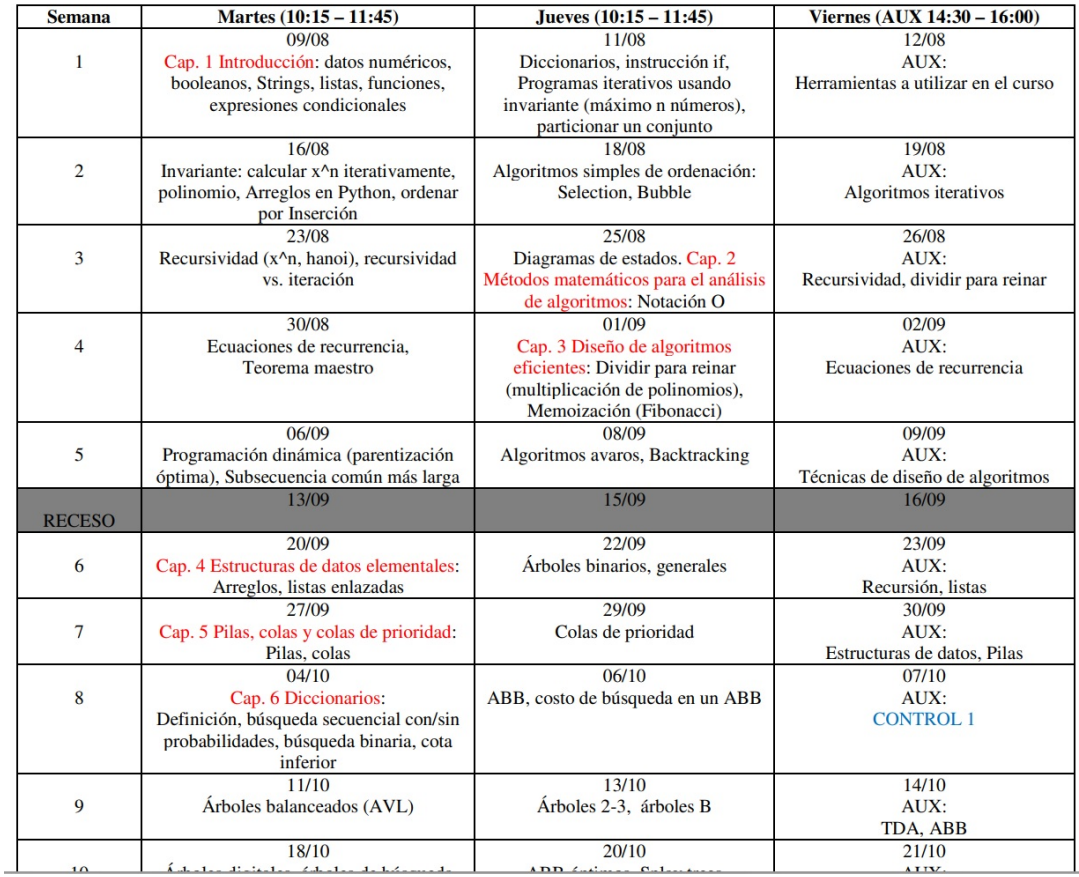

Planificación CC3001-1 Semestre Primavera 2022

Figura 3.2: Planificación Profesor Benjamin Bustos.

<span id="page-32-0"></span>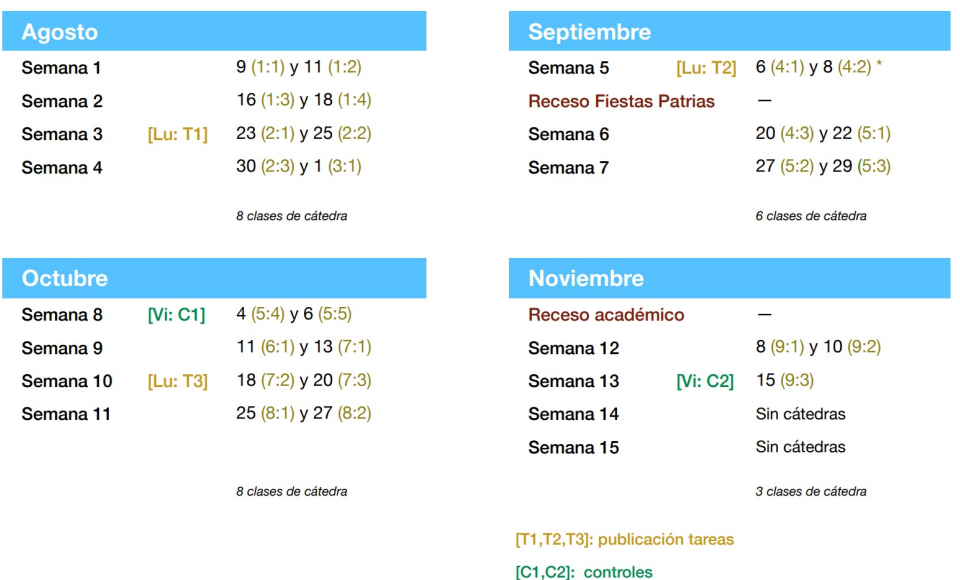

#### Cronograma CC4101 2022/2

Figura 3.3: Planificación Profesor Federico Olmedo.

<span id="page-32-1"></span>

| $\boxed{10}$ + B $I \div \frac{1}{2}$ $\frac{1}{2}$ $\frac{1}{2}$ $\frac{1}{2}$ $\frac{1}{2}$ $\frac{1}{2}$ $\frac{1}{2}$ $\frac{1}{2}$ $\frac{1}{2}$ $\frac{1}{2}$ $\frac{1}{2}$ $\frac{1}{2}$ $\frac{1}{2}$ $\frac{1}{2}$ $\frac{1}{2}$ $\frac{1}{2}$ $\frac{1}{2}$ $\frac{1}{2}$ $\frac{1}{2}$ $\frac{1}{2}$ $\frac{1$<br>.00 123<br>묵<br>$100\%$ $\star$ $\in$<br>%<br>$.0+$<br>Predet -<br>₿<br>$\rightarrow$<br>$ fx$<br>Ш<br>$\boldsymbol{\mathsf{A}}$<br>C<br>D<br>B<br>E<br>Propuesta<br>Real<br>$\mathbf{1}$<br>$13 - 03$<br>0 Presentation<br>Presentation<br>$15-03$<br>1 Introduction to static typing<br>Introduction to static typing<br>$\overline{\mathbf{2}}$<br>$20 - 03$<br>2 Introduction to OOP: Object, classes e interfaces<br>Introduction to OOP: Object, classes e interfaces<br>$22 - 03$<br>Testing (1)<br>3 Testing (1)<br>3<br>$27-03$<br>4 Classes (constructors), traits/interfaces, ejercicio Tree<br>Testing (1)<br>5 Ejercicio: List, abstract classes, inheritance<br>$29-03$<br>$\overline{4}$<br>03-04<br>6 constructors, Overload, override, Liskov<br>Classes (constructors), traits/interfaces, ejercicio Tree<br>$05 - 04$<br>7 Double dispatch (Testing (2))<br>Ejercicio: List, abstract classes, inheritance<br>5<br>$10 - 04$<br>8 Iterative design<br>Ejercicio: List, abstract classes, inheritance<br>$12 - 04$<br>9 Exceptions<br>Overload, override, this, super<br>6<br>$17-04$<br>10 Visibility / Encapsulation<br>Liskov, privileges<br>$19 - 04$<br>$\overline{7}$<br>$24 - 04$<br>Ejercicio previo<br>$26 - 04$<br>Control 1<br>$01 - 05$<br>03-05<br>8<br>08-05<br>11 Polymorphism, revisited, variance/covariance<br>Double dispatch (Testing (2))<br>$10 - 05$<br>12 Design patterns (1)<br><b>Exceptions</b><br>9<br>$15-05$<br>13 Design patterns (2)<br>Polymorphism, revisited, variance/covariance<br>$17-05$<br>14 Library Exercise<br>Polymorphism, revisited, variance/covariance<br>10<br>$22 - 05$<br>15 Visitor<br>Polymorphism, revisited, variance/covariance<br>24-05<br>16 Traits $++$<br>Design patterns (1)<br>29-05<br>17 Pattern matching, case classes, apply & unapply<br>11<br>Ejercicio Tamagochi<br>$31 - 05$<br>18 Extensibility<br>Design patterns (2)<br>12<br>05-06<br>19 ADT vs Objects<br><b>Library Exercise</b><br>07-06<br>20 Functional programming<br><b>Visitor</b><br>13<br>12-06<br>Pattern matching, case classes, apply & unapply<br>14-06<br>Ejercicio Control<br>Extensibility<br>19-06 |                |
|----------------------------------------------------------------------------------------------------|----------------|
|                                                                                                    |                |
|                                                                                                    |                |
|                                                                                                    | F              |
|                                                                                                    |                |
|                                                                                                    |                |
|                                                                                                    |                |
|                                                                                                    |                |
|                                                                                                    | Enunciado T1   |
|                                                                                                    |                |
|                                                                                                    | T1: EP1        |
|                                                                                                    |                |
|                                                                                                    | T1             |
|                                                                                                    | Enunciado T2   |
|                                                                                                    |                |
|                                                                                                    | <b>T2: EP2</b> |
|                                                                                                    |                |
|                                                                                                    |                |
|                                                                                                    |                |
|                                                                                                    |                |
|                                                                                                    |                |
|                                                                                                    | T <sub>2</sub> |
|                                                                                                    | Enunciado T3   |
|                                                                                                    |                |
|                                                                                                    |                |
|                                                                                                    | T3: EP1        |
|                                                                                                    |                |
|                                                                                                    |                |
|                                                                                                    | T3: EP2        |
|                                                                                                    |                |
|                                                                                                    |                |
|                                                                                                    |                |
|                                                                                                    | T <sub>3</sub> |
|                                                                                                    |                |
| $21 - 06$                                                                                                    |                |
| 14<br>$26 - 06$                                                                                                    |                |
| 28-06<br>Control 2<br>15<br>$03-07$                                                                                                    |                |

Figura 3.4: Planificación Profesor Matías Toro.

De estas planificaciones, los datos que más destacan son la numeración de las semanas, semanas de receso, fecha de las evaluaciones y, en el caso de las planificaciones de los profesores Benjamin Bustos, Matías Toto y Federico Olmedo, las clases de cada semana, junto con el tema por exponer.

Dado que, esta herramienta además de tener la función de ayudar a los profesores a tener un mecanismo que les facilite el trabajo al momento de organizar sus cursos, también debe posibilitar que los profesores puedan verificar que estén cumpliendo con los objetivos propuestos en el programa de los cursos, se entrevist´o a Rosa Uribe, Coordinadora del Area de ´ Gestión Curricular de la Facultad, para así entender la manera en la que se diseñan los cursos, a partir de las competencias y resultados de aprendizaje que deben cumplir los estudiantes al terminar el curso.

Durante dicha entrevista, se destacó la diferencia entre el syllabus y el programa del curso. El syllabus corresponde a la planificación detallada que realiza el profesor, donde se establece el cronograma de clases y las actividades propuestas. Por otro lado, el programa del curso incluye los contenidos específicos y los indicadores de logro que marcan los pasos necesarios para cumplir con los resultados de aprendizaje. Estos últimos representan las metas que los profesores deben lograr con sus estudiantes al finalizar el curso. En el Capítulo [2,](#page-15-0) en la sección [2.3](#page-18-0) se explicó con mayor detalle la diferencia de aquellos términos.

Es importante mencionar que el programa del curso se elabora en colaboración entre los profesores y el Area de Gestión Curricular. Ambas partes participan en su validación y ajuste. Los resultados de aprendizaje se proponen en función de las competencias y habilidades que el profesor busca desarrollar en los estudiantes. A su vez, los curriculistas se encargan de verificar que se cumplan las propuestas establecidas en el programa a través de las evaluaciones realizadas durante el semestre. Examinan los indicadores de logro alcanzados y analizan si los resultados de aprendizaje corresponden con lo enseñado y evaluado por el profesor.

Después de comprender cómo los profesores planifican sus semestres y recibir ideas por parte de ellos, así como entender el diseño curricular de los cursos, se pudo crear un bosquejo inicial de la aplicación. Este diseño se presenta en forma de tabla, con una vista de los días hábiles y las semanas totales del semestre, inspirado en las planificaciones de los profesores. En esta tabla se incluyen los elementos clave como las clases y las evaluaciones, los cuales se relacionan directamente con los resultados de aprendizaje y las competencias establecidas.

El diseño de la aplicación permitirá a los profesores visualizar de manera clara y estructurada la distribución de sus clases y evaluaciones a lo largo del semestre. Además, podrán enlazar cada elemento con los resultados de aprendizaje y competencias correspondientes, asegurando así que se cumplan los objetivos establecidos en el programa del curso.

Esta herramienta facilitará la organización y planificación de los cursos, brindando a los profesores una visión general de la secuencia y distribución de los contenidos y evaluaciones. También les permitirá realizar ajustes y modificaciones de manera más eficiente, asegurando que cada elemento esté alineado con los objetivos y competencias del curso.

### <span id="page-34-0"></span>3.2. Estructura de U-cursos

Debido a que U-cursos es la plataforma de docencia ampliamente utilizada dentro de la Facultad y la mayoría de los usuarios están familiarizados con su funcionamiento, se optó por integrar la nueva herramienta como un módulo adicional dentro de esta plataforma existente, en lugar de desarrollar una plataforma independiente. Cabe mencionar que U-cursos ha sido desarrollada por el Centro Tecnológico Ucampus.

#### <span id="page-34-1"></span>3.2.1. Arquitectura Modular

La arquitectura de U-cursos funciona en base a módulos, los cuales cumplen funcionalidades distintas dentro de la plataforma y donde cada uno maneja su propia información. Aunque cada uno de estos elementos tienen diferentes misiones, se pueden relacionar entre sí, para así intercambiar información entre ellos. Esto se realiza por medio de una llamada al KERNEL.

El KERNEL es el módulo padre o módulo central, el cual se encarga de almacenar toda la información, tales como los grupos de personas y los permisos que estas poseen dentro de la plataforma, con el fin de separar las funcionalidades que pueden realizar los usuarios acorde al cargo que poseen dentro de U-cursos.

Luego, con la información almacenada en el KERNEL, se crean los otros módulos de la plataforma, en donde cada uno cumple con una funcionalidad específica. Así, cada módulo maneja su propia información, lo que permite la separación de información con respecto a los otros módulos y, a su vez, protege los datos que se encuentran dentro del KERNEL.

En la Figura [3.5](#page-34-2) se puede observar la relación entre el módulo Horario y el KERNEL, en el cual cada uno posee su base de datos respectiva en donde almacenan su propia información. Sin embargo, el módulo Horario puede solicitar información al KERNEL, en caso de ser necesario.

<span id="page-34-2"></span>Esta arquitectura modular y la comunicación a través del KERNEL permiten una estructura más flexible y escalable. Cada módulo puede funcionar de manera independiente, pero también puede interactuar con otros módulos para obtener o compartir información, lo que contribuye a la eficiencia y la coherencia del sistema en su conjunto.

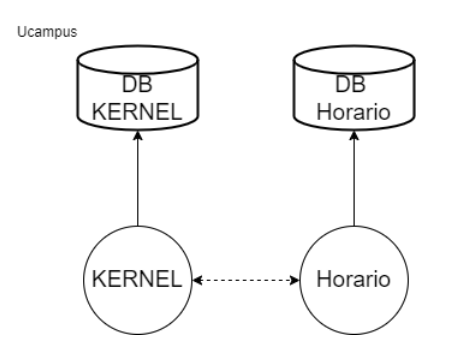

Figura 3.5: Arquitectura modular de U-cursos.

#### <span id="page-35-0"></span>3.2.2. Arquitectura de un módulo

Todos los módulos de la plataforma siguen el mismo patrón de diseño, el cual es la arquitectura Modelo-Vista-Controlador (MVC). Dentro de U-cursos, esto se representa por medio de tres carpetas, las cuales son include, template y web.

- include: Contiene el código correspondiente a los modelos de la arquitectura, se encarga principalmente de hacer las llamadas a la base de datos. Ya sea para traer información desde la base de datos o para actualizar o crear un elemento dentro del módulo.
- $\bullet$  template: Corresponde a las vistas, en donde contiene el código en  $HTML$  correspondiente a cada una de las páginas que se encuentran dentro del módulo, junto con código en *Javascript* y CSS para el funcionamiento y estilo de la página.
- web: Corresponde a los controladores del m´odulo, se encargan de manejar las consultas provenientes de la URL desde el navegador, extraer o modificar la información de la carpeta *include* y proporcionar los datos al usuario por medio de la renderización del código en la carpeta template.

#### <span id="page-35-1"></span>3.3. Casos de Uso

Los casos de uso de esta herramienta se pueden simplificar en las acciones de la Figura [3.6,](#page-36-1) en donde Crear/Editar Planificador corresponde a la creación o modificación de los elementos de este, los cuales son clase, evaluación, resultado de aprendizaje y unidad. Estas acciones son fundamentales en el planificador, ya que permiten al profesor agregar o editar las clases y evaluaciones, así como vincularlas con los objetivos del programa.

Es importante destacar que, de los elementos mencionados anteriormente, las unidades y resultados de aprendizaje deben ser creados antes que las clases y evaluaciones, ya que estas últimas dependen de las primeras. Al asociar las clases y evaluaciones con las unidades y resultados de aprendizaje, se puede verificar que se estén cumpliendo las propuestas del programa del curso.

Además de permitir a los profesores crear los elementos necesarios para su planificación, la herramienta también les brinda la posibilidad de verificar que todo esté organizado de manera correcta, por ello la acción de *Analizar planificador*. Así, pueden observar que las clases y evaluaciones están relacionadas con sus unidades y resultados de aprendizaje correspondientes. También pueden asegurarse de que no haya semanas sobrecargadas de evaluaciones o semanas lectivas en las que falten clases por a˜nadir.

Dentro de los elementos pertenecientes al planificador también se encuentran las competencias, las cuales solamente pueden ser visualizadas por parte del profesor, dado que esta información provendría desde Ucampus.

Otra de las funcionalidades de esta herramienta, es que el profesor pueda desplazar las clases, en caso que deba aplazarlas dadas las circunstancias del momento. Por ello la acción de Mover Clases.
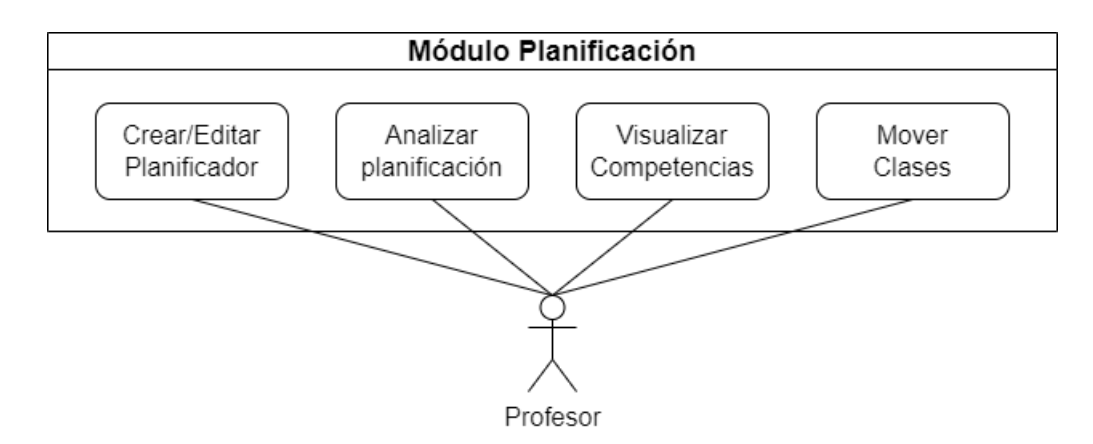

Figura 3.6: Diagrama de casos de uso de la herramienta.

## 3.4. Resumen del Capítulo

En este capítulo se explicó la situación actual en cuanto a planificación en la Facultad de Ciencias Físicas y Matemáticas de la Universidad de Chile. En donde, para poder entender cómo se planifica un curso, se entrevistó a distintos profesores del Departamento de Ciencias de la Computación y a la Coordinadora del Área de Gestión Curricular. También se describió la arquitectura de U-cursos, que es la plataforma en la que se va a desarrollar la herramienta como un módulo más dentro de este, y los casos de uso que realizaría el planificador.

Tras reunir toda esta información, se puede pasar al siguiente capítulo, que corresponde al diseño de la aplicación, en donde se enseñará los bocetos iniciales realizados y funcionalidades pensadas para esta herramienta, con el fin de cumplir con las necesidades explicadas por los profesores en las entrevistas realizadas.

# <span id="page-37-1"></span>Capítulo 4

# Diseño

En este capítulo se presentan las decisiones tomadas con respecto al diseño de la herra-mienta desarrollada. En la sección [4.1](#page-37-0) se muestran los mockups realizados inicialmente con las distintas interfaces que tendría la aplicación y las funcionalidades de estos. Luego, en la sección [4.2](#page-42-0) se entrega el diseño de solución a través de un diagrama Entidad-Relación del modelo de datos. Finalmente, en la sección [4.3](#page-43-0) se tienen los comentarios dados por los profesores tras hacer la validación de los mockups.

## <span id="page-37-0"></span>4.1. Diseño de Interfaces

A continuación se tienen los bosquejos de la etapa inicial de la herramienta, los cuales fueron creados luego de entrevistar a los profesores y hacer una recopilación de las ideas sobre las implementaciones que podría poseer la aplicación. Cabe mencionar que, este prototipo fue dise˜nado antes de conocer en profundidad el funcionamiento de U-cursos, por lo tanto, el diseño que se va a mostrar a continuación es distinto al de la herramienta implementada, debido a cambios por usabilidad. Estos mockups se realizaron por medio de la aplicación Penpot.

### 4.1.1. Vista Inicial

La Figura [4.1](#page-38-0) representa la vista inicial del planificador, presentando una tabla con dimensiones correspondientes a las semanas totales del semestre y los d´ıas de clases. En esta tabla se encuentran las clases y evaluaciones, que se asocian con una fecha y una semana en función de su ubicación en la tabla. Además, se visualizan los días feriados y las semanas de receso.

<span id="page-38-0"></span>

| <b>U</b> -Cursos                                      |                |                                                   | Buscar<br>$\alpha$          | Usuario<br>图 Contacto<br><b>X</b> Salir      |
|-------------------------------------------------------|----------------|---------------------------------------------------|-----------------------------|----------------------------------------------|
|                                                       |                |                                                   |                             |                                              |
|                                                       |                |                                                   |                             |                                              |
| Primavera 2022                                        |                | Planificador Semestral                            |                             | Editar                                       |
|                                                       |                | Lunes                                             | Miércoles                   | <b>Viernes</b>                               |
|                                                       |                | Cátedra                                           | Auxiliar                    | Cátedra                                      |
|                                                       |                | $(12:00 - 13:30)$                                 | $(14:30 - 16:00)$           | $(12:00 - 13:30)$                            |
|                                                       | S <sub>1</sub> | 08/08<br>Fundamentos de<br>Programación           | 10/08                       | 12/08<br>Funciones                           |
| Comunidades<br>$\bigotimes$ Estudiantes FCFM          | S <sub>2</sub> | 15/08<br>Feriado                                  | 17/08                       | 19/08<br>Módulos                             |
| $\bigotimes$ Estudiantes DCC<br>Instituciones         | S <sub>3</sub> | 22/08<br>Expresiones y<br>funciones condicionales | 24/08                       | 26/08<br>Recursión <b>O</b>                  |
| Idm Cs. Físicas y Matemáticas<br>Universidad de Chile | <b>RA</b>      | 29/08                                             | 31/08                       | 02/08                                        |
|                                                       | <b>S4</b>      | 05/09<br><b>Testing y</b><br>depuración           | 07/09<br>Tarea <sub>1</sub> | 09/09<br>Caso de Estudio I                   |
|                                                       | <b>S5</b>      | 12/09<br><b>Datos Compuestos</b>                  | 14/09                       | 16/09<br>Estructuras de<br>dotos rocursitzas |

Figura 4.1: Vista inicial del Planificador.

La finalidad de este planificador es proporcionar al profesor la información más completa y útil posible. Por lo tanto, para los elementos de tipo clase, al pasar el cursor sobre uno de ellos, se puede mostrar una referencia del libro utilizado para esa clase (ver Figura [4.2\)](#page-38-1). Además, en caso de que sea necesario destacar que una clase específica requiere más tiempo del programado, se puede agregar un mensaje de alerta (ver Figura [4.3\)](#page-39-0), el cual se visualiza como un icono de exclamación rojo junto a la clase. Al pasar el cursor sobre él, se despliega el mensaje de alerta correspondiente.

<span id="page-38-1"></span>

| $U$ -Cursos                                           |                |                                                   | Buscar<br>Q                                | Usuario<br>Contacto<br><b>x</b> Salir          |
|-------------------------------------------------------|----------------|---------------------------------------------------|--------------------------------------------|------------------------------------------------|
|                                                       |                |                                                   |                                            |                                                |
| Primavera 2022                                        |                | Planificador Semestral                            |                                            | Editar                                         |
|                                                       |                | Lunes<br>Cátedra<br>$(12:00 - 13:30)$             | Miércoles<br>Auxiliar<br>$(14:30 - 16:00)$ | <b>Viernes</b><br>Cátedra<br>$(12:00 - 13:30)$ |
|                                                       | S <sub>1</sub> | 08/08<br>Fundamentos de                           | 10/08                                      | 12/08<br>Funciones                             |
| Comunidades<br>$\bigotimes_{2022}$ Estudiantes FCFM   | S <sub>2</sub> | Capitulo 1<br>Feriago                             | 17/08                                      | 19/08<br>Módulos                               |
| Estudiantes DCC<br>Instituciones                      | S <sub>3</sub> | 22/08<br>Expresiones y<br>funciones condicionales | 24/08                                      | 26/08<br>Recursión <b>O</b>                    |
| Idm Cs. Físicas y Matemáticas<br>Universidad de Chile | RA             | 29/08                                             | 31/08                                      | 02/08                                          |
|                                                       | <b>S4</b>      | 05/09<br>Testing y<br>depuración                  | 07/09<br>Tarea <sub>1</sub>                | 09/09<br>Caso de Estudio I                     |
|                                                       | S <sub>5</sub> | 12/09<br><b>Datos Compuestos</b>                  | 14/09                                      | 16/09<br>Estructuras de<br>datos recursivas    |

Figura 4.2: Clase con referencia a libro.

<span id="page-39-0"></span>

| U-Cursos                                                     |                |                |                                                   | Buscar<br>Q                                       | Usuario<br><b>X</b> Salir<br>图 Contacto                  |                          |
|--------------------------------------------------------------|----------------|----------------|---------------------------------------------------|---------------------------------------------------|----------------------------------------------------------|--------------------------|
| Primayera 2022                                               |                |                | Planificador Semestral                            |                                                   |                                                          | $\overline{\phantom{a}}$ |
|                                                              |                |                | Lunes<br>Cátedra<br>$(12:00 - 13:30)$             | <b>Miércoles</b><br>Auxiliar<br>$(14:30 - 16:00)$ | Editar<br><b>Viernes</b><br>Cátedra<br>$(12:00 - 13:30)$ |                          |
|                                                              | S <sub>1</sub> |                | 08/08<br>Fundamentos de<br>Programación           | 10/08                                             | 12/08<br>Funciones                                       |                          |
| Comunidades<br>$\bigotimes$ Estudiantes FCFM                 |                | S <sub>2</sub> | 15/08<br>Feriado                                  | 17/08                                             | 19/08<br>Módul<br>Este tema puede<br>emplear entre 1-2   |                          |
| <b>&amp;</b> Estudiantes DCC<br>Instituciones                |                | S <sub>3</sub> | 22/08<br>Expresiones y<br>funciones condicionales | 24/08                                             | 26/08<br>semanas<br>Recursión                            |                          |
| <b>Idm</b> Cs. Físicas y Matemáticas<br>Universidad de Chile |                | <b>RA</b>      | 29/08                                             | 31/08                                             | 02/08                                                    |                          |
|                                                              |                | S <sub>4</sub> | 05/09<br>Testing y<br>depuración                  | 07/09<br>Tarea 1                                  | 09/09<br>Caso de Estudio I                               |                          |
|                                                              |                | S5             | 12/09<br><b>Datos Compuestos</b>                  | 14/09                                             | 16/09<br>Estructuras de<br>datos recursivas              |                          |

Figura 4.3: Clase con mensaje de alerta.

Luego, se tienen las vistas con respecto a las modificaciones que se le puede realizar al planificador, estas son agregar o editar una clase o evaluación, o desplazar la fecha de realización de estas últimas.

### 4.1.2. Agregar o editar una clase

<span id="page-39-1"></span>La Figura [4.4](#page-39-1) muestra el diálogo que aparece al momento de agregar una clase, en donde se ingresa el tema que se va a abordar y el archivo guía que se va a utilizar para la cátedra.

| U-Cursos                             |                |                |                                  | Buscar<br>$\alpha$                              | Usuario | Contacto<br><b>*</b> Salir |
|--------------------------------------|----------------|----------------|----------------------------------|-------------------------------------------------|---------|----------------------------|
|                                      |                |                |                                  |                                                 |         |                            |
|                                      |                |                |                                  |                                                 |         |                            |
|                                      |                |                | Planificador Semestral           |                                                 |         |                            |
| Primavera 2022                       |                |                |                                  |                                                 |         | Guardar                    |
|                                      |                |                | Lunes                            | Miércoles                                       |         | Viernes                    |
|                                      |                |                | Cátedra                          | Auxiliar                                        |         | Cátedra                    |
|                                      |                |                | $(12:00 - 13:30)$                | $(14:30 - 16:00)$                               |         | $(12:00 - 13:30)$          |
|                                      |                |                | 08/08                            | 10/08                                           |         | 12/08                      |
|                                      | S <sub>1</sub> | Fui            |                                  |                                                 |         | ones                       |
|                                      |                | P <sub>1</sub> |                                  | <b>Editar clase</b>                             |         |                            |
| Comunidades                          | S <sub>2</sub> |                |                                  |                                                 |         | 08<br>ulos                 |
| $\bigotimes_{2022}$ Estudiantes FCFM |                |                |                                  |                                                 |         |                            |
| $\bigotimes_{2008}$ Estudiantes DCC  |                |                |                                  |                                                 |         | 108                        |
|                                      | S <sub>3</sub> | Ex             | Nombre:                          | Funciones                                       |         | rsión o                    |
| Instituciones                        |                | funcior        |                                  |                                                 |         |                            |
| km Cs. Físicas y Matemáticas         |                |                | Archivo:                         | Seleccionar archivo Ningún archivo seleccionado |         | 2/08                       |
| Universidad de Chile                 | RA             |                |                                  |                                                 |         |                            |
|                                      |                |                |                                  | Guardar                                         |         |                            |
|                                      |                |                |                                  |                                                 |         | 09                         |
|                                      | <b>S4</b>      |                | depuración                       |                                                 |         | Estudio I                  |
|                                      |                |                |                                  |                                                 |         | 16/09                      |
|                                      | S <sub>5</sub> |                | 12/09<br><b>Datos Compuestos</b> | 14/09                                           |         | Estructuras de             |
|                                      |                |                |                                  |                                                 |         | datos recursivas           |

Figura 4.4: Vista para agregar una clase.

Al momento de realizar este bosquejo, se tenía la idea de poder desplazar las clases o evaluaciones mediante el uso de Drag & Drop, tal como se visualiza en la Figura [4.5.](#page-40-0) Sin embargo, dicha implementación de Drag & Drop no se llevó a cabo en el trabajo actual, la explicación se detalla en el Capítulo [5.](#page-45-0)

<span id="page-40-0"></span>

| <b>U</b> -Cursos                                             |                |                                                   | Buscar<br>$\mathbb Q$      | Usuario<br>Contacto<br><b>x</b> Salir       |
|--------------------------------------------------------------|----------------|---------------------------------------------------|----------------------------|---------------------------------------------|
|                                                              |                |                                                   |                            |                                             |
| Primavera 2022                                               |                | Planificador Semestral                            |                            | Guardar                                     |
|                                                              |                | Lunes                                             | Miércoles                  | <b>Viernes</b>                              |
|                                                              |                | Cátedra                                           | Auxiliar                   | Cátedra                                     |
|                                                              |                | $(12:00 - 13:30)$                                 | $(14:30 - 16:00)$<br>10/08 | $(12:00 - 13:30)$<br>12/08                  |
|                                                              | S <sub>1</sub> | 08/08<br>Fundamentos de                           | $\overline{\oplus}$        | <b>Funciones</b>                            |
| Comunidades<br>$\bigotimes_{2022}$ Estudiantes FCFM          | S <sub>2</sub> | Programación<br>15/03<br>Feriado                  | 17/08                      | 19/08<br>Módulos                            |
| $\bigotimes_{2008}$ Estudiantes DCC<br>Instituciones         | S <sub>3</sub> | 22/08<br>Expresiones y<br>funciones condicionales | 24/08                      | 26/08<br>Recursión <b>@</b>                 |
| <b>Idm</b> Cs. Físicas y Matemáticas<br>Universidad de Chile | RA             | 29/08                                             | 31/08                      | 02/08                                       |
|                                                              | <b>S4</b>      | 05/09<br>Testing y<br>depuración                  | 07/09<br>Tarea 1           | 09/09<br>Caso de Estudio I                  |
|                                                              | <b>S5</b>      | 12/09<br><b>Datos Compuestos</b>                  | 14/09                      | 16/09<br>Estructuras de<br>datos recursivas |

Figura 4.5: Desplazamiento de una clase.

## 4.1.3. Agregar o editar una evaluación

<span id="page-40-1"></span>En la Figura [4.6](#page-40-1) se tiene el diálogo que aparece al momento de agregar una evaluación, en donde se ingresa el nombre de la evaluación, junto con la fecha de inicio y fin de esta.

| <b>U</b> -Cursos                                      |  |                |               |                                        | Buscar<br>Q                | ∫∙′<br>Usuario | <b>x</b> Salir<br>图 Contacto                |  |  |  |  |
|-------------------------------------------------------|--|----------------|---------------|----------------------------------------|----------------------------|----------------|---------------------------------------------|--|--|--|--|
|                                                       |  |                |               |                                        |                            |                |                                             |  |  |  |  |
| Planificador Semestral<br>Primavera 2022<br>Guardar   |  |                |               |                                        |                            |                |                                             |  |  |  |  |
|                                                       |  |                |               | Lunes                                  | Miércoles                  |                | <b>Viernes</b>                              |  |  |  |  |
|                                                       |  |                |               | Cátedra                                | Auxiliar                   |                | Cátedra                                     |  |  |  |  |
|                                                       |  |                |               | $(12:00 - 13:30)$                      | $(14:30 - 16:00)$<br>10/08 |                | $(12:00 - 13:30)$<br>12/08                  |  |  |  |  |
|                                                       |  | S <sub>1</sub> | Fur<br>Pr     | 08/08                                  | Agregar evaluación         |                | bnes                                        |  |  |  |  |
| Comunidades<br>$\bigotimes_{2022}$ Estudiantes FCFM   |  | S <sub>2</sub> |               |                                        |                            |                | b8<br>lilos                                 |  |  |  |  |
| $\bigotimes_{2008}$ Estudiantes DCC<br>Instituciones  |  | S <sub>3</sub> | Ex<br>funcion | Nombre:<br>Tarea 1<br>Fecha<br>inicio: | Fecha<br><b>A</b><br>fin:  | 論              | b8<br>sión o                                |  |  |  |  |
| Idm Cs. Físicas y Matemáticas<br>Universidad de Chile |  | <b>RA</b>      |               |                                        |                            |                | /08                                         |  |  |  |  |
|                                                       |  | <b>S4</b>      |               | depuración                             | Guardar                    |                | h9<br>studio I                              |  |  |  |  |
|                                                       |  | S <sub>5</sub> |               | 12/09<br><b>Datos Compuestos</b>       | 14/09                      |                | 16/09<br>Estructuras de<br>datos recursivas |  |  |  |  |

Figura 4.6: Vista para agregar una evaluación.

## 4.1.4. Resultados de Aprendizaje

Finalmente, en la Figura [4.7](#page-41-0) se tiene la relación entre los objetos del planificador, en este caso las evaluaciones, con los resultados de aprendizaje. La idea de esta vista es que el profesor pueda hacer un chequeo de los objetivos del programa que debe ir cumpliendo a lo largo del semestre.

Con el fin de facilitar el proceso de evaluación, se ha implementado la posibilidad para los profesores de agregar evaluaciones asociadas a cada unidad, para esto se ha incluido un  $\sin\theta$ imbolo "+" en la columna de Evaluaciones. Además, en la columna de Objetivos, se presenta un listado con casillas de verificación que contienen los indicadores de logro que el profesor debe cumplir para cada unidad.

<span id="page-41-0"></span>De esa manera los profesores pueden verificar que, a medida que avanza el semestre, van cumpliendo con los objetivos propuestos en el programa de su curso.

| <b>U</b> -Cursos                                                                           |                                   | Buscar              | Usuario<br>Contacto<br><b>X</b> Salir<br>$\alpha$                                                             |  |  |  |
|--------------------------------------------------------------------------------------------|-----------------------------------|---------------------|----------------------------------------------------------------------------------------------------|--|--|--|
|                                                                                            | Resultados de aprendizaje         |                     |                                                                                                    |  |  |  |
| Primavera 2022                                                                             | <b>Unidad</b>                     | <b>Evaluaciones</b> | Objetivos                                                                                                    |  |  |  |
|                                                                                            | Introducción a la<br>Programación | Tarea 1             | Identifican los elementos<br>del problema enunciado.<br>Documentar su propósito<br>principal.                 |  |  |  |
| Comunidades<br>$\bigotimes_{2022}$ Estudiantes FCFM<br>$\bigotimes_{2008}$ Estudiantes DCC |                                   | Control 1           | Documentar sus efectos<br>esperados que no<br>aparecen en la firma.                                           |  |  |  |
| Instituciones<br>Icm Cs. Físicas y Matemáticas<br>Universidad de Chile                     | Programación Funcional            |                     | Aplican la receta de diseño<br>vista en la unidad 1 en el<br>caso del paradigma de<br>programación funcional. |  |  |  |
|                                                                                            |                                   |                     |                                                                                                    |  |  |  |

Figura 4.7: Vista del chequeo de los Resultados de Aprendizaje

En el momento de crear los mockups anteriores, no se tenía una comprensión clara sobre la información necesaria para el funcionamiento de la herramienta. Después de estudiar el funcionamiento de U-cursos y sus módulos, y de obtener una mejor comprensión de los elementos que debían crearse y su relación entre sí, se procedió a generar el modelo de datos de la herramienta.

## <span id="page-42-0"></span>4.2. Modelo de Datos

Teniendo en cuenta la información que se debe almacenar para las clases y evaluaciones, agregando además la información existente en el programa de los cursos, es que se confeccionó el siguiente diagrama Entidad-Relación, Figura [4.8,](#page-42-1) que representa el modelo de datos de la herramienta, el cual consiste en cinco tablas que fueron creadas en el sistema de Ucampus, el cual corresponde a *MariaDB*. En dicho sistema se creó una nueva base de datos, denominada UC PLANIFICACION, dentro de la cual se implementaron estas tablas.

<span id="page-42-1"></span>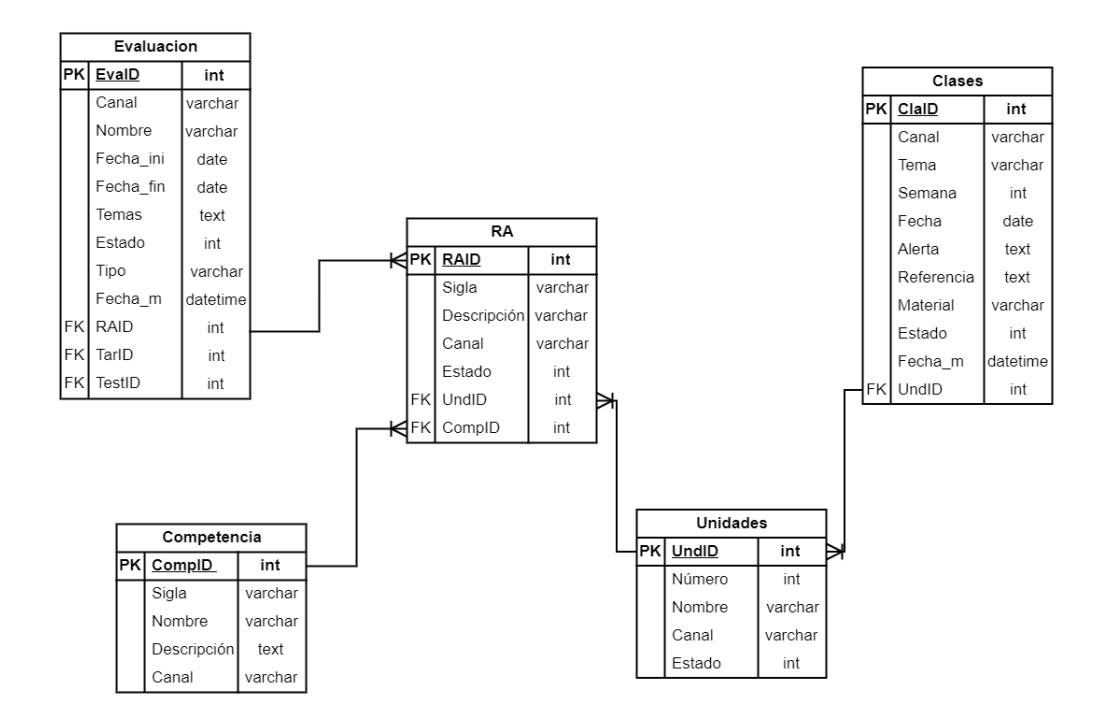

Figura 4.8: Diagrama Entidad-Relación del Modelo de Datos.

De esta manera se almacena toda la información necesaria de cada elemento y además se relacionan las clases y evaluaciones con unidades y resultados de aprendizaje respectivamente, lo que permite poder chequear que se cumplan los objetivos propuestos en el programa del curso.

La relación entre las tablas Competencia, RA y Unidades se hace a partir del programa, en el cual cada unidad est´a asociada a uno o muchos resultados de aprendizaje, y donde cada competencia también se relaciona a uno o muchos resultados de aprendizaje.

Luego, a cada clase se le asigna una o más unidades y a cada evaluación se le asocia uno o m´as resultados de aprendizaje. As´ı, se cubre por completo los resultados de aprendizaje y, por consiguiente, completa que se aborden las competencias.

# <span id="page-43-0"></span>4.3. Validación de los mockups realizados

Luego de finalizar el diseño de los mockups, en los días 26 de octubre y 8 y 21 de noviembre del 2022, se dialogó nuevamente con los profesores, que anteriormente habían sido entrevistados, para validar los mockups realizados, con el fin de tener una retroalimentación de su parte en cuanto al diseño y posibles funcionalidades de la herramienta. Algunas de sus observaciones fueron las siguientes:

Para el caso de la Figura [4.7,](#page-41-0) los profesores comentaron las siguientes observaciones:

- Cambiar la relación entre las evaluaciones realizadas por unidad y los objetivos cumplidos con dicha evaluación, ya que, las evaluaciones suelen abarcar más de una unidad.
- Permitir que la visualización para hacer un mapeo de los objetivos cumplidos a lo largo del curso sea opcional para el profesor.
- Cambiar el término de "Objetivos", en su lugar, ocupar los términos utilizados en el programa, los cuales son indicadores de logros y resultados de aprendizaje.

Para la funcionalidad de  $Drag \& Drop$  de la Figura [4.5.](#page-40-0)

- Considerar el caso de qué sucedería cuando ocurra una paralización estudiantil.
- Estudiar el caso de las fechas de evaluaciones y cómo estas actuarían al mover una de las clases, si permanecerán inamovibles o si serían desplazadas igualmente.

Para la vista principal, correspondiente a la Figura [4.1.](#page-38-0)

- Agrupar los temas vistos en cada clase en unidades y que cada unidad tenga un color propio.
- Enumerar cada una de las clases ingresadas, con el fin tener claridad del orden de estas.
- Tener la posibilidad de agregar al auxiliar a cargo de las clases auxiliares.

Para el caso de las funcionalidades de mensaje de alerta de la Figura [4.3](#page-39-0) y la edición de clases de la Figura [4.4,](#page-39-1) los profesores hicieron las siguientes observaciones:

- Considerar qué sucedería al mover una clase que tengan una notificación de alerta, la cual indica que puede utilizar más horas de cátedra en comparación a las otras clases. Dado que, al tomar más tiempo, debiese utilizar más bloques y estos se debiesen desplazar junto con el tema.
- Tener la posibilidad de agregar más de un archivo en la funcionalidad de subir y descargar material de cada clase.

Cabe recordar que los profesores con quienes se realizaron estas validaciones fueron Matías Toro, Federico Olmedo, Aidan Hogan, Benjamin Bustos y Nancy Hitschfeld.

## 4.4. Resumen del Capítulo

En este capítulo se presentaron los mockups desarrollados para la herramienta, describiendo las funcionalidades que debe cumplir y explicando su funcionamiento. Asimismo, se ha dise˜nado el modelo de datos y las tablas necesarias para el correcto funcionamiento del planificador. Adicionalmente, se llevaron a cabo validaciones de los bocetos con la participación de los profesores, con el objetivo de obtener un feedback temprano sobre el diseño y el posible funcionamiento de la herramienta.

Tras acabar los bocetos de la herramienta, realizar el modelo de datos y validar los mockups, se puede pasar al siguiente capítulo, que corresponde a la implementación de la aplicación, en donde se desarrollará el diseño expuesto en este capítulo y explicará de manera más detallada el desarrollo de este módulo, junto con las decisiones realizadas durante el proceso de elaboración.

# <span id="page-45-0"></span>Capítulo 5

# Implementación

En este capítulo se describe la implementación de la herramienta desarrollada. En la sec-ción [5.1](#page-45-1) se definen distintos escenarios de uso de esta herramienta, para explicar la utilidad de este. Luego, en la sección  $5.2$  se describe la vista principal del planificador y sus funcio-nalidades. Seguidamente, en la sección [5.3](#page-50-0) se expone el resto de los elementos pertenecientes al planificador y sus funcionalidades. Finalmente, en la sección [5.4](#page-59-0) se detalla funcionalidades adicionales que surgieron durante el desarrollo de esta herramienta.

## <span id="page-45-1"></span>5.1. Escenario de Uso

La principal función de esta aplicación es que el profesor pueda confeccionar una planificación inicial de las clases y evaluaciones que va a realizar en el curso durante el semestre. Para ello, las herramientas existentes para facilitar dicho trabajo son agregación de clases, evaluaciones, unidades y resultados de aprendizaje, que son los elementos más relevantes al momento de realizar una planificación.

Teniendo las funcionalidades nombradas, se tiene pensado que, para el uso de esta herramienta, existen, a lo menos, dos escenarios de uso. Primero están los profesores con experiencia, que desean reutilizar su planificación, por lo que pueden trasladar su planificación a esta herramienta y realizar los cambios que ellos requieran. Como segundo grupo están los profesores inexpertos, que deben elaborar una planificación desde cero, ya sea porque van a dictar por primera vez un curso en el cual no se manejan o porque son profesores nuevos.

Para el primer grupo, los posibles usos que podría proporcionarles esta herramienta luego de traspasar su planificación son, en su mayoría, edición de los elementos que se encuentran en el planificador, como las clases y evaluaciones. Para el primer elemento podría editar los temas que se van a ver en dicha clase, el material de apoyo a utilizar y las unidades que se van a abarcar, considerando que la información de las unidades corresponde a la información contenida en el programa del curso. Para el segundo elemento, los profesores pueden editar la fecha en la que se va a llevar a cabo la evaluación, junto con los resultados de aprendizaje que se van a evaluar, información que también aparece en el programa.

En cambio, para el segundo grupo, dado que deben crear una planificación sin base alguna, resulta más complicado para los profesores tener una noción de la duración que debe tener cada tema que van a exponer en clases y el orden en el que deben explicar estos temas. Además, deben pensar en qué fechas efectuar las evaluaciones y los temas que se van a evaluar.

A pesar de que esta herramienta no posee los mecanismos necesarios para orientar a un profesor inexperto al momento de generar su planificación, si posee funcionalidades que le podrían ser de utilidad. Como es el caso de las unidades y resultados de aprendizaje, elementos que pertenecen tanto al planificador como al programa de los cursos, estos elementos se relacionan con clases y evaluaciones respectivamente, como se vio en la Figura [4.8](#page-42-1) del modelo de datos. Al tener esta relación, los profesores pueden tener una idea del orden de cada tema acorde a su respectiva unidad y los factores que debe tener en consideración al momento de realizar las evaluaciones.

Otra de las características que posee esta herramienta que le podrían ser de utilidad a este grupo de profesores es que, al poseer una visualización de las semanas y días de clase, como se mostró en los diseños del capítulo anterior, los profesores pueden identificar si hay semanas que se encuentren sobrecargadas de evaluaciones, para que así ellos puedan considerar una mejor distribución de las evaluaciones a lo largo del semestre. Además, pueden notar si existen semanas en las que falten agregar clases.

La idea de todos estos casos es que, utilizando el planificador, el profesor puede verificar si todo está organizado de la manera correcta y si se están cumpliendo con los objetivos del programa del curso.

## <span id="page-46-0"></span>5.2. Planificador

En cuanto el profesor ingresa al módulo de **Planificación**, tiene como vista una tabla, como se aprecia en la Figura [5.1,](#page-47-0) la cual contiene como header superior los días hábiles, haciendo una distinción de los días de clases, y como header lateral izquierdo se encuentran las semanas del semestre. Dentro de esta tabla se encuentran los elementos de tipo clase y evaluación que ha ido agregando el profesor.

En dicha vista, las opciones que puede realizar el profesor son agregar clases, agregar evaluaciones, mover clases y revisar la papelera en caso de que haya eliminado alguna clase o evaluación.

En la Figura [5.2](#page-47-1) se pueden visualizar el diseño de los bloques cuando es feriado o hay una semana de receso. En dichos días no existe la opción para agregar una clase o evaluación.

Durante la implementación de la vista inicial del planificador se hicieron diversos cambios con respecto a la gama de colores utilizado para las clases, evaluaciones y las columnas para resaltar los días de clases. Esto debido a que Ucampus no posee documentación donde se especifique la gama de colores que se utiliza para U-cursos, por lo que, para poder mantener la estética de este, se debieron probar distintos colores hasta conseguir el diseño actual.

<span id="page-47-0"></span>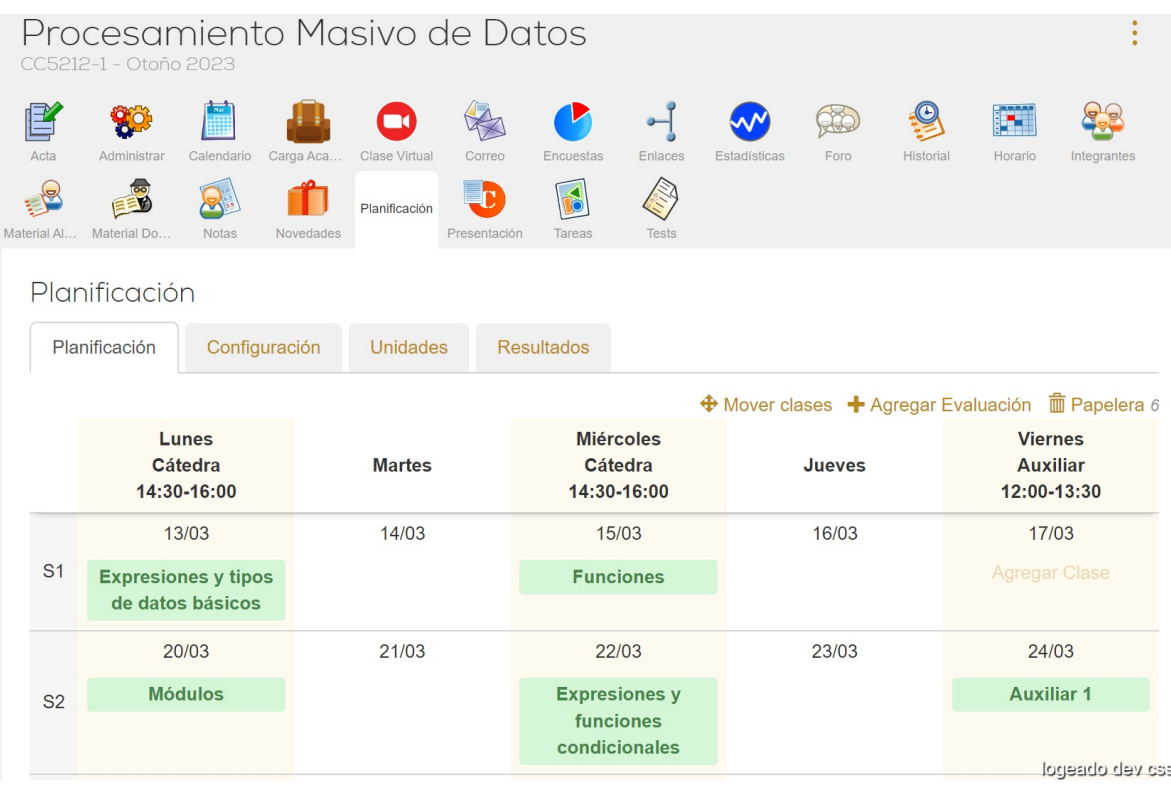

Figura 5.1: Vista principal al ingresar al módulo Planificación.

<span id="page-47-1"></span>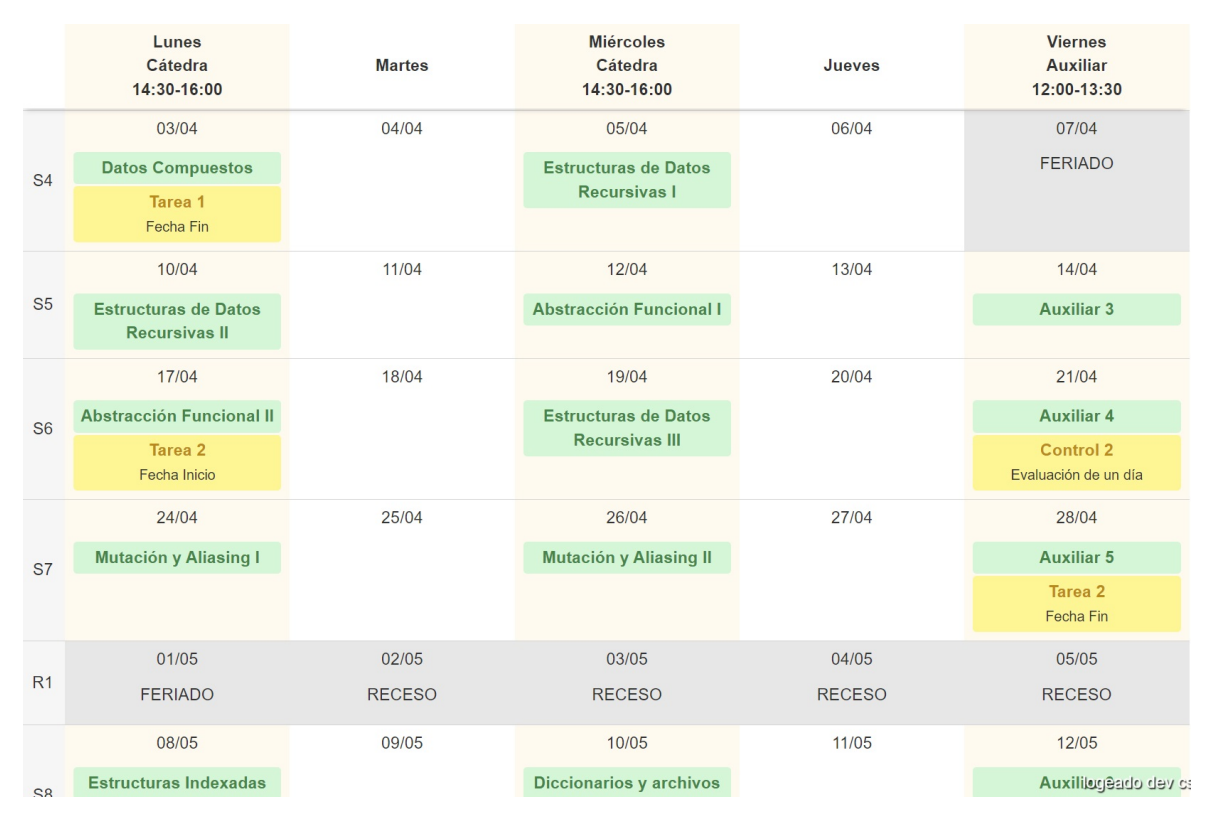

Figura 5.2: Vista principal incluyendo Feriados y Semana de Receso.

Para la extracción de toda la información presente en la tabla de planificación se utiliza el código dentro del archivo index.php, de la carpeta web. Con respecto a los días de clases y contabilizar las semanas acorde al semestre, se extrajo la información proveniente del módulo **Horario**, el cual contiene los datos en cuanto a días de cátedra y auxiliar, dicha extracción se detalla en el extracto de código [5.1,](#page-48-0) en donde se hace el cálculo de las semanas.

En la línea 4 se extrae la información proveniente del módulo **Horario** y se ordena con respecto a la fecha de los elementos que posee, que corresponden a datos de las cátedras y auxiliares. Luego, en la línea 11 se agrega la numeración de las semanas con relación al año, para así en la línea 20 calcular la numeración de las semanas en relación con el semestre.

Al tener dicha información, se puede agregar en la tabla la numeración de las semanas, incluyendo las semanas de receso, y la fecha de cada bloque. Esto se extrae de cada elemento dentro de **Horario**, es decir, se extrae de la información que contiene cada elemento de cátedra y auxiliar.

```
1 <?php2\quad \ldots3
4 $horarios = UTIL:: reindex ( HorarioAPI:: get ( $_SESSION ['curso'] ['id_cursoweb'], FALSE ), '
       fecha');
5 $semanas = [];
6 // A cada elemento de Horario se le agrega el parametro semana,
7 // el cual contiene el numero de la semana con respecto al anno
8 \text{ for each } (-\$ \text{horarios as } \$ \text{h}) {
9 \mathbb{S}w = \text{date}(\mathbb{V}w), strtotime (\mathbb{S}h ['fecha'] ) ); // Numero semana respecto al anno
10 \Ssemanas [\text{Sw}] = \text{Sw}; // Numeracion con respecto al anno
11 $horarios [\$h[ 'fccha ' ] ] [ 'semana ' ] = $semanas [\$w] ;12 }
13
14 \v{ssemana.ini = reset (\v{ssemanas ); // Semana inicio semestre
15 \varepsilon mana_fin = end (\varepsilon semanas ); // Semana fin semestre
16
17 \text{Scont = 0;
18 $semana_clases = [];
19 // Se calcula la numeracion de semanas con respecto al semestre
20 for each (range ($semana_ini, $semana_fin) as $number) {
21 if (in \_array( \$number, \$semanas ) }
22 $cont +=1;3 $semana_clases [$number] = $cont;
24 } else {
25 $semana_clases [$number] = 0;
26 }
27 }
28
29 // Se cambia el valor del parametro semana de cada elemento de Horario,
30 // para a signarle la numeracion con respecto al semestre
31 foreach ($horarios as $h) {
32 $horarios [\text{\$h}[\text{'fecha'}]] [\text{'semana'}] = \text{\$semana-class} [\text{\$h}[\text{'semana'}]];
33 }
34 . . .
```
Código 5.1: Extracción de información para semanas.

Luego, en el código [5.2](#page-49-0) se extrae la información para obtener el header superior de la tabla, correspondiente a los días de cátedra junto con sus respectivos horarios y el nombre de los siguientes días.

Cabe mencionar que, cada elemento de **Horario** contiene la información con respecto a fecha en la que ocurre el evento, hora de inicio y fin, nombre del día y la semana, en donde este último parámetro fue agregado en el código [5.1.](#page-48-0)

En cuanto a los días que son feriados, dicha información se extrae de la  $API$  de *[feriados.cl](https://www.feriados.cl/).* En el código [5.2,](#page-49-0) en la línea 13 se extrae el año a partir del módulo **Horario**, para luego utilizarlo en la l´ınea 15, en donde se extraen todos los feriados de dicho a˜no. Luego, en la línea 16 se almacenan todas las fechas recibidas en el arreglo creado en la línea 14.

```
1 <?php2\quad \ldots .
3
 4 // Arreglo con los nombres de los dias de la semana
 5 \text{3dias} = \text{UTIL} :: \text{dias}();6 // Arreglo con la representacion numerica de los dias de clases
7 \text{ } $dia{\_}class = \text{UTIL::} \text{vals}( $horarios , 'dia ' );8 // Se reordena el arreglo de Horario acorde a la representacion numerica
9 // de los dias de clases
10 $horarios por\_dia = UTL::reindex( $horarios, 'dia');
11
12 // Se caclula el anno a partir del horario
13 \text{Sanno} = \text{date}('Y', structime('reset('Shorarios')['fecha']);
14 $ \text{feriados} = [];
15 \delta data = UTL::\text{ison-decode}( file_get_contents( 'https://apis.digital.gob.cl/fl/feriados/'.
       $anno ) ) ;
16 foreach ($data as $d) $feriados [$d | ' fecha ' ] = $d | ' fecha ' ];
17 . . .
```
Código 5.2: Extracción de información para días.

Para la obtención de las clases y evaluaciones se utiliza el código [5.3.](#page-49-1) En la línea 2 se hace un requerimiento del archivo config.php, el cual contiene configuraciones compartidas por el resto de los archivos del m´odulo, correspondiente a permisos y acceso a archivos de la carpeta include.

En la línea 6 y 7 se definen las variables clases y evals a partir de los métodos get de las clases Clases y Evaluacion, las cuales están definidas en los archivos clases.class.php y evaluacion.class.php , que se encuentran dentro de la carpeta include.

```
1 <?php2 \text{ require } (\rightarrow \text{config.php'}),3
4 if ( ! $puede_ver ) KERNEL:: error ( ERR_SIN_PERMISOS );
5
6 \text{ } \text{\$ classes} = \text{Classes} :: \text{get}() ;7 \text{ Sevals} = Evaluate = Evaluate ; get();
8 . . .
```
Código 5.3: Extracción de clases y evaluaciones.

Lo que hace la función get es realizar una consulta  $SQL$  de los elementos activos, es decir, los que no han sido eliminados.

Durante la implementación de la herramienta, se realizó un Code Review con el profesor co-gu´ıa Willy Maikowski, que es uno de los desarrolladores de Ucampus, en donde se realizaron cambios en el archivo index.php, que corresponde a los extractos de código presentados. Los cambios realizados fueron, principalmente, simplificación de código, reemplazando funciones realizadas por funciones UTIL, que son funciones simplificadas que utilizan en Ucampus.

También se hicieron cambios en la manera en que se recorren los arreglos creados para presentar los datos presentados en la tabla de planificación. Además, se migraron líneas de c´odigo a nuevos archivos para mantener la estructura de las carpetas que posee U-cursos, para ello se crearon los archivos planificacion.css, para almacenar los estilos del módulo, y funciones.php, para reunir todas las funciones creadas para el funcionamiento de la aplicación.

En resumen, el código proporcionado muestra la implementación del módulo de planificación en U-cursos que permite a los profesores gestionar sus clases y evaluaciones en una tabla organizada por días y semanas del semestre. Se extrajo la información del módulo **Horario**, se obtuvieron los días feriados de una API externa y se utilizaron clases y métodos específicos para obtener las clases y evaluaciones activas. Hubo cambios y mejoras realizados durante la implementación en colaboración con uno de los desarrolladores de Ucampus.

## <span id="page-50-0"></span>5.3. Elementos del Planificador

Dado que dentro del planificador existen distintos elementos, por las tablas vistas en el capítulo de Diseño, y el funcionamiento de creación y edición de cada uno de ellos es similar, se ha decidido explicar en detalle solo uno de estos elementos, en este caso uno de tipo Clase. Mientras que los otros elementos se explicarán de manera más general.

### 5.3.1. Clases

#### Creación

Para que los profesores puedan crear una clase en la tabla de planificación, se les brinda la opción de agregar una clase para cada bloque dentro de un día y semana de clases a través del hipervínculo *Agregar Clase*, visible en la Figura [5.1.](#page-47-0) Al hacer clic en este enlace, se redirige a la p´agina de la Figura [5.3,](#page-51-0) donde se presentan los campos que deben completarse para agregar una clase. Entre estos campos, los únicos obligatorios son Tema y Unidades. Esto se realiza para asegurar que cada clase tenga un nombre y una unidad asociada, permitiendo posteriormente verificar si las clases cumplen con lo establecido en el programa del curso.

Los otros campos como *Referencia Libros* y Archivo son para que el profesor agregue, si lo desea, los nombres y capítulos de los libros que está utilizando para dicha clase y el archivo guía con el que está trabajando.

Para el caso del campo Alerta, el profesor puede colocar un mensaje de alerta en caso de que un tema en particular tome más tiempo de clases del esperado, o para hacer algún ´enfasis en un tema. La idea de este campo es para que sea de utilidad para profesores que están dictando por primera vez un curso, de modo que si realizan la planificación junto con un profesor experto que lo asesore, este profesor experto puede dejar anotaciones como mensajes de alerta para que el profesor nuevo tenga en consideración al momento de realizar sus clases.

<span id="page-51-0"></span>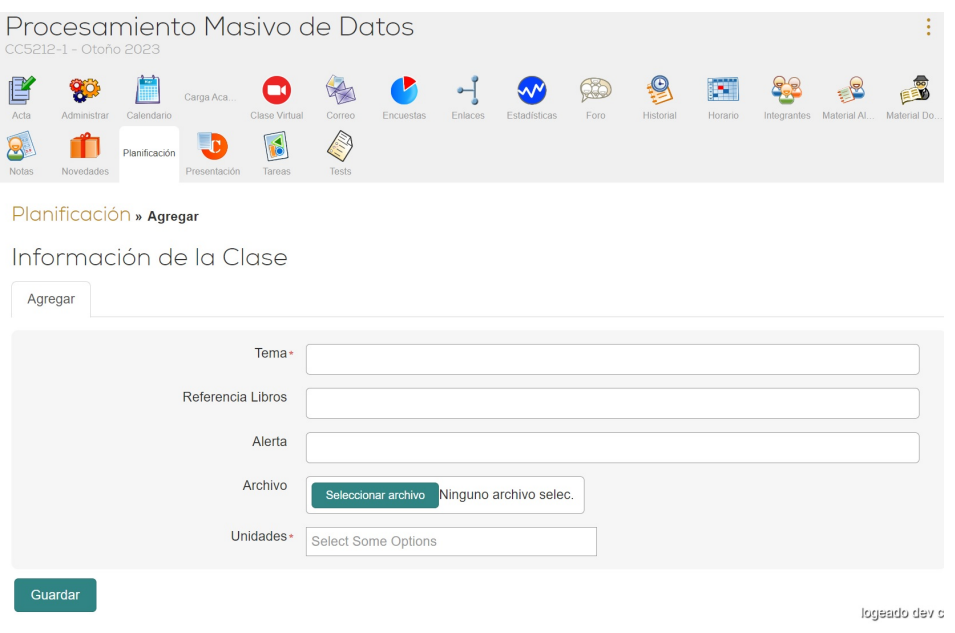

Figura 5.3: Interfaz de agregación de clase.

En cuanto se guarda la clase, la p´agina es redirigida al sitio inicial en donde se visualiza la nueva clase agregada en el bloque seleccionado al inicio.

Si el profesor desea agregar una clase en el bloque con fecha 17/03 de la Figura [5.1,](#page-47-0) en donde se ve que aparece el vínculo Agregar Clase, al cliquear el hipervínculo aparece la página de la Figura [5.3,](#page-51-0) indicada anteriormente. Luego, al rellenar los campos Tema con Auxiliar  $0 \text{ y}$  Unidades con Fundamentos de Programación y apretar guardar, la página inicial se ve como en la Figura [5.4,](#page-51-1) en donde aparece esta nueva clase llamada Auxiliar 0 en el bloque seleccionado.

<span id="page-51-1"></span>

|                                | CC5212-1 - Otoño 2023                                                                      | Procesamiento Masivo de Datos                                                         |                                                 |                                                     |                                                                                            |  |  |  |  |  |  |  |
|--------------------------------|--------------------------------------------------------------------------------------------|---------------------------------------------------------------------------------------|-------------------------------------------------|-----------------------------------------------------|--------------------------------------------------------------------------------------------|--|--|--|--|--|--|--|
| 嗜<br>Acta<br>Ж<br><b>Notas</b> | 80<br>Administrar<br>Calendario<br>Carga Aca<br>Planificación<br>Presentación<br>Novedades | $\blacksquare$<br>Clase Virtual<br>Correo<br>Encuestas<br>$\delta$<br>Tareas<br>Tests | Estadísticas<br>Enlaces                         | <u>O</u><br>X<br>р.<br>Foro<br>Historial<br>Horario | Material AI.<br>Integrantes<br>Material Do.                                                |  |  |  |  |  |  |  |
|                                | Planificación                                                                              |                                                                                       |                                                 |                                                     |                                                                                            |  |  |  |  |  |  |  |
|                                | X<br>· Se ha guardado la clase                                                             |                                                                                       |                                                 |                                                     |                                                                                            |  |  |  |  |  |  |  |
|                                | Planificación<br>Configuración<br><b>Unidades</b><br><b>Resultados</b>                     |                                                                                       |                                                 |                                                     |                                                                                            |  |  |  |  |  |  |  |
|                                |                                                                                            |                                                                                       |                                                 |                                                     | <b><math>\bigoplus</math></b> Mover clases <b>+</b> Agregar Evaluación <b>m</b> Papelera 6 |  |  |  |  |  |  |  |
|                                | Lunes<br>Cátedra<br>14:30-16:00                                                            | <b>Martes</b>                                                                         | <b>Miércoles</b><br>Cátedra<br>14:30-16:00      | Jueves                                              | <b>Viernes</b><br><b>Auxiliar</b><br>12:00-13:30                                           |  |  |  |  |  |  |  |
|                                | 13/03                                                                                      | 14/03                                                                                 | 15/03                                           | 16/03                                               | 17/03                                                                                      |  |  |  |  |  |  |  |
| S <sub>1</sub>                 | Expresiones y tipos de<br>datos básicos                                                    |                                                                                       | <b>Funciones</b>                                |                                                     | Auxiliar 0                                                                                 |  |  |  |  |  |  |  |
|                                | 20/03                                                                                      | 21/03                                                                                 | 22/03                                           | 23/03                                               | 24/03                                                                                      |  |  |  |  |  |  |  |
| S <sub>2</sub>                 | <b>Módulos</b>                                                                             |                                                                                       | <b>Expresiones y funciones</b><br>condicionales |                                                     | <b>Auxiliar 1</b>                                                                          |  |  |  |  |  |  |  |
|                                | 27/03                                                                                      | 28/03                                                                                 | 29/03                                           | 31/dggeado devicss                                  |                                                                                            |  |  |  |  |  |  |  |

Figura 5.4: Interfaz tras crear una nueva clase

#### Edición

Si el usuario profesor quiere editar una clase, en la tabla de planificación se debe cliquear la clase que se desea editar. Si el profesor desea editar la clase Expresiones y tipos de datos  $básicos$ , al hacer clic en dicha clase, la página se redirige a la página de la Figura [5.5,](#page-52-0) en donde lo primero que aparece es un resumen de la información que contiene dicha clase.

Para poder editar la clase en si, se cliquea la pestaña de *Editar*, la cual muestra la página de la Figura [5.6.](#page-52-1) En donde los campos se despliegan de la misma manera que al crear una clase, solo que en esta ocasión aparecen los valores de la clase que se va a editar. Luego, al momento de guardar la clase editada, la vista es la misma que la de la Figura [5.4.](#page-51-1)

<span id="page-52-0"></span>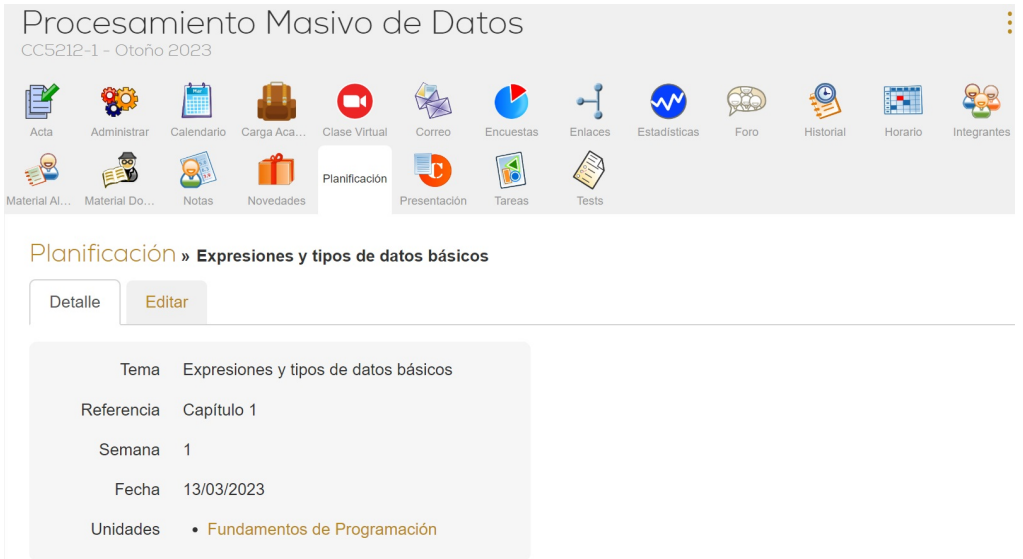

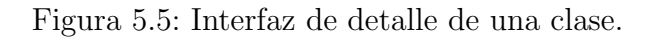

<span id="page-52-1"></span>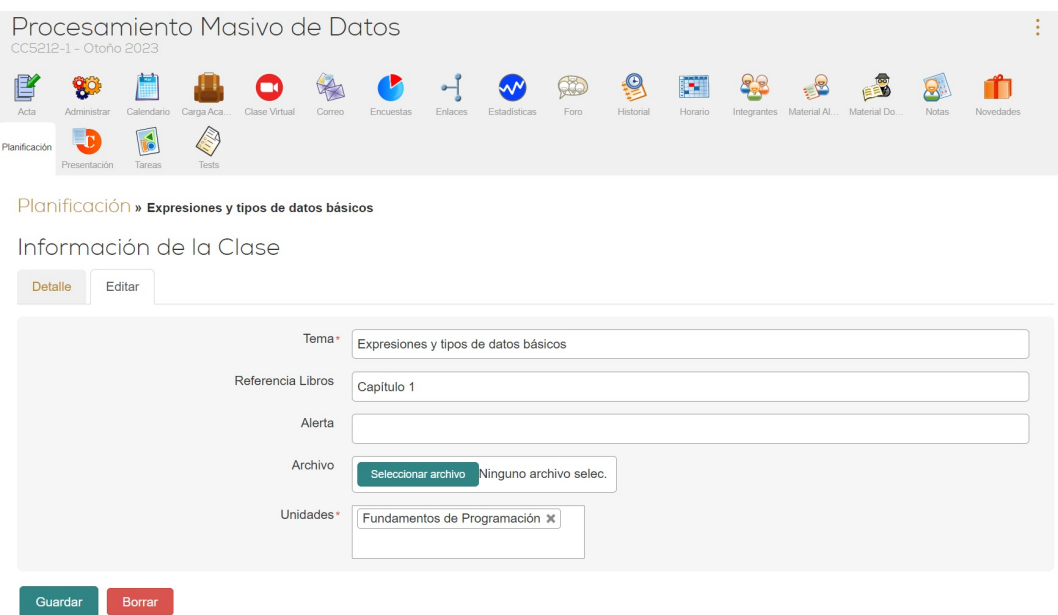

Figura 5.6: Interfaz de edición de una clase.

#### Eliminación

Con respecto a la eliminación de una clase, en la Figura [5.6](#page-52-1) se puede observar que al momento de editar una clase aparece un botón con la opción de eliminar. Si el profesor desea ahora eliminar la clase  $Auxiliar$  0, el diálogo que aparece es como en la Figura [5.7.](#page-53-0) Al cliquear la opción de Aceptar, la página es redirigida a la tabla inicial, en donde ya no aparece la clase Auxiliar 0, como se ve en la Figura [5.8.](#page-53-1) Tras eliminar la clase, esta cambia de estado y es enviada a la papelera.

<span id="page-53-0"></span>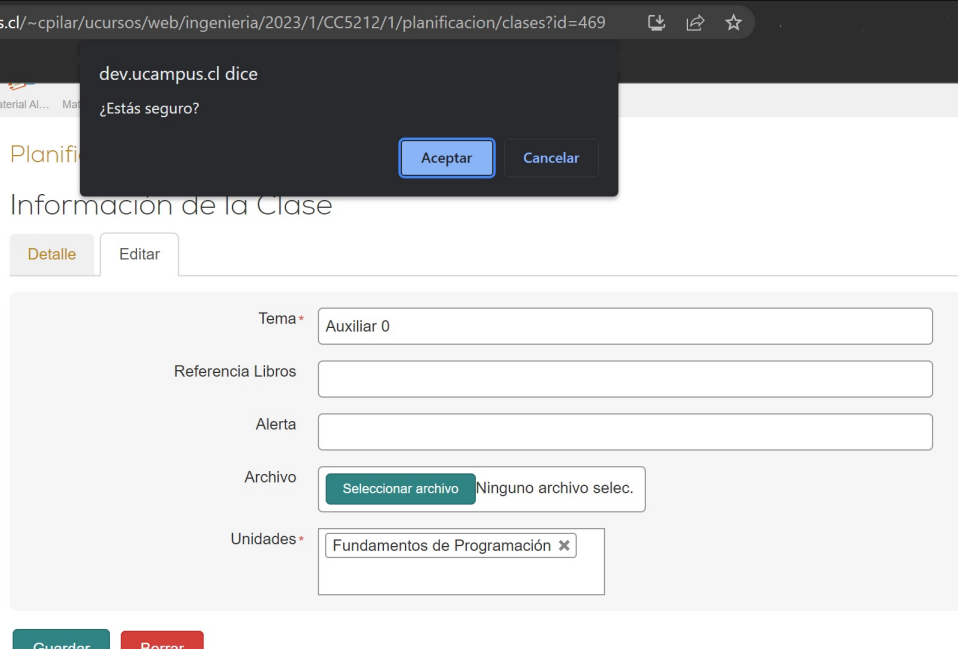

Figura 5.7: Interfaz de eliminación de una clase.

<span id="page-53-1"></span>

|  | Procesamiento Masivo de Datos<br>CC5212-1 - Otoño 2023                    |                                  |                            |                             |                                |                              |                          |                  |              |                                                  |                      |               | ٠                                                                                         |
|--|---------------------------------------------------------------------------|----------------------------------|----------------------------|-----------------------------|--------------------------------|------------------------------|--------------------------|------------------|--------------|--------------------------------------------------|----------------------|---------------|-------------------------------------------------------------------------------------------|
|  | Acta<br>Material Al                                                       | 90<br>Administrar<br>Material Do | Calendario<br><b>Notas</b> | Carga Aca.<br>Novedades     | Clase Virtual<br>Planificación | Correo<br>≡n<br>Presentación | Encuestas<br>ń<br>Tareas | Enlaces<br>Tests | Estadísticas | Foro                                             | Historial            | œ.<br>Horario | Integrantes                                                                               |
|  | Planificación                                                             |                                  |                            |                             |                                |                              |                          |                  |              |                                                  |                      |               |                                                                                           |
|  | $\times$<br>• Clase borrada                                               |                                  |                            |                             |                                |                              |                          |                  |              |                                                  |                      |               |                                                                                           |
|  |                                                                           | Planificación                    |                            | Configuración               | <b>Unidades</b>                |                              | <b>Resultados</b>        |                  |              |                                                  |                      |               |                                                                                           |
|  |                                                                           |                                  |                            |                             |                                |                              |                          |                  |              |                                                  |                      |               | $\bigoplus$ Mover clases $\bigoplus$ Agregar Evaluación $\mathbb{\widehat{m}}$ Papelera 7 |
|  | Lunes<br>Cátedra<br>14:30-16:00                                           |                                  | <b>Martes</b>              | <b>Miércoles</b><br>Cátedra |                                | 14:30-16:00                  | Jueves                   |                  |              | <b>Viernes</b><br><b>Auxiliar</b><br>12:00-13:30 |                      |               |                                                                                           |
|  | 13/03<br>S <sub>1</sub><br><b>Expresiones y tipos</b><br>de datos básicos |                                  |                            | 14/03                       |                                |                              | 15/03                    |                  | 16/03        |                                                  |                      | 17/03         |                                                                                           |
|  |                                                                           |                                  |                            |                             |                                |                              | <b>Funciones</b>         |                  |              |                                                  | <b>Agregar Clase</b> |               |                                                                                           |
|  |                                                                           | 20/03<br>21/03                   |                            |                             | 22/03                          |                              | 23/03                    |                  |              | 24/03<br>logeado devics                          |                      |               |                                                                                           |
|  |                                                                           |                                  |                            |                             |                                |                              |                          |                  |              |                                                  |                      |               |                                                                                           |

Figura 5.8: Interfaz post eliminación de una clase.

#### Desplazamiento de clases

Inicialmente, cuando se crearon los mockups de la herramienta, se tenía pensado utilizar Drag  $\&$  Drop para mover las clases, de manera que al desplazar una, junto con ella se desplazan todas las clases siguientes. También estaba la idea de que se pudiese hacer un  $swap$  de las clases. Sin embargo, durante la implementación de dicha funcionalidad hubieron algunas complicaciones al utilizar las interacciones de  $Drag$  y  $Drop$  de j $Query$ , que es la librería que utilizan en Ucampus.

Este problema también se debe a las restricciones técnicas de Ucampus, dado que utilizan  $PHP$  y los módulos, en su mayoría, tienen como componente base una tabla  $HTML$ , lo que genera que sea más complicado poder incorporar la funcionalidad  $Drag \& Drop$ , dado que sería más eficiente trabajar con grillas en lugar de tablas para ese tipo de funcionamiento. Incluso, en U-cursos, en el módulo **Material Docente**, se tiene un tipo de *Drag & Drop* al momento de reordenar los elementos, sin embargo, este no resulta ser útil para la manera en que se desea ejecutar dicha implementación en el planificador.

A causa de estas complicaciones, se analizó el por qué se estaba pensando en los casos de desplazar y hacer swap de las clases, las cuales fueron funcionalidades que solicitaron algunos de los profesores que se entrevistaron inicialmente. Dado que estas funcionalidades podrían no ser utilizadas por todos los profesores, se pensó en el caso general de uso, el cual sería el caso en el que un profesor deba aplazar una de sus clases, lo que provoque el desplazamiento de todas las clases siguientes a esa.

Pensando en la funcionalidad de mover las clases solo como el desplazamiento de estas hacia la siguiente fecha de clases, es que se decidió por implementar un calendario en el cual el profesor elija una fecha desde la cual desea que sus clases se desplacen, así como se muestra en la Figura [5.9.](#page-55-0)

En cuanto el profesor escoge una fecha y cliquea en Mover, las clases con fecha igual o mayor a la escogida son desplazadas hacia la derecha, posicion´andose solo en los bloques que corresponden a los días de clases.

En caso de que el profesor desee desplazar sus clases, pero hayan clases en la ´ultima semana del semestre, tras elegir una fecha y cliquear Mover, aparece el mensaje de la Figura [5.10.](#page-55-1) Este aviso alerta que, si se mueven las clases, la penúltima clase quedará ubicada en el mismo bloque junto con la última clase.

Cada vez que se realice un desplazamiento de las clases, estas se acumularán en el último día de clases del semestre si el profesor así lo desea. Inicialmente, se consideró eliminar las clases para evitar esta acumulación en el último día. No obstante, se tomó la decisión de dejar esta elección en manos del profesor, quien podrá decidir qué hacer con las clases acumuladas o si prefiere mantener el planificador tal como fue dise˜nado originalmente.

En resumen, en esta sección se explican las funcionalidades de creación, edición, eliminación y desplazamiento de clases en el módulo de Planificación de U-cursos, junto con las decisiones tomadas durante la implementación para abordar las necesidades de los profesores y las limitaciones tecnológicas.

<span id="page-55-0"></span>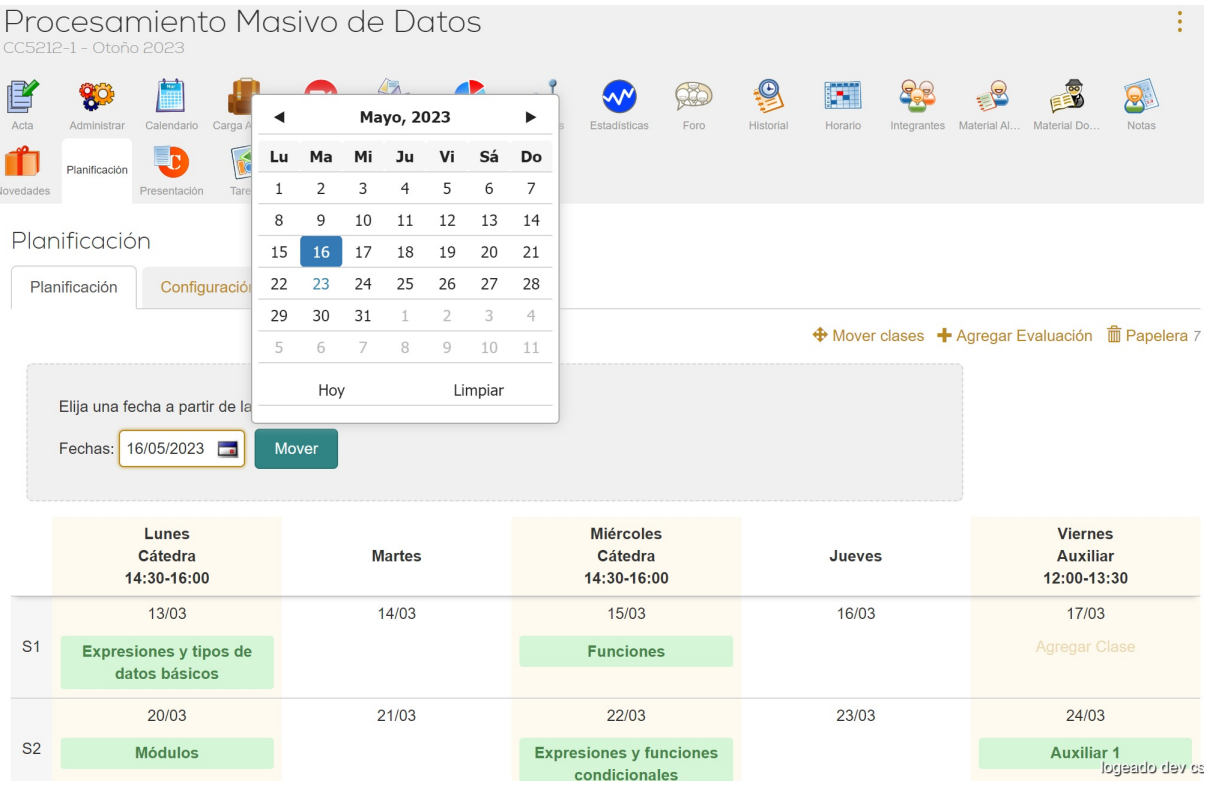

Figura 5.9: Interfaz para desplazar las clases.

<span id="page-55-1"></span>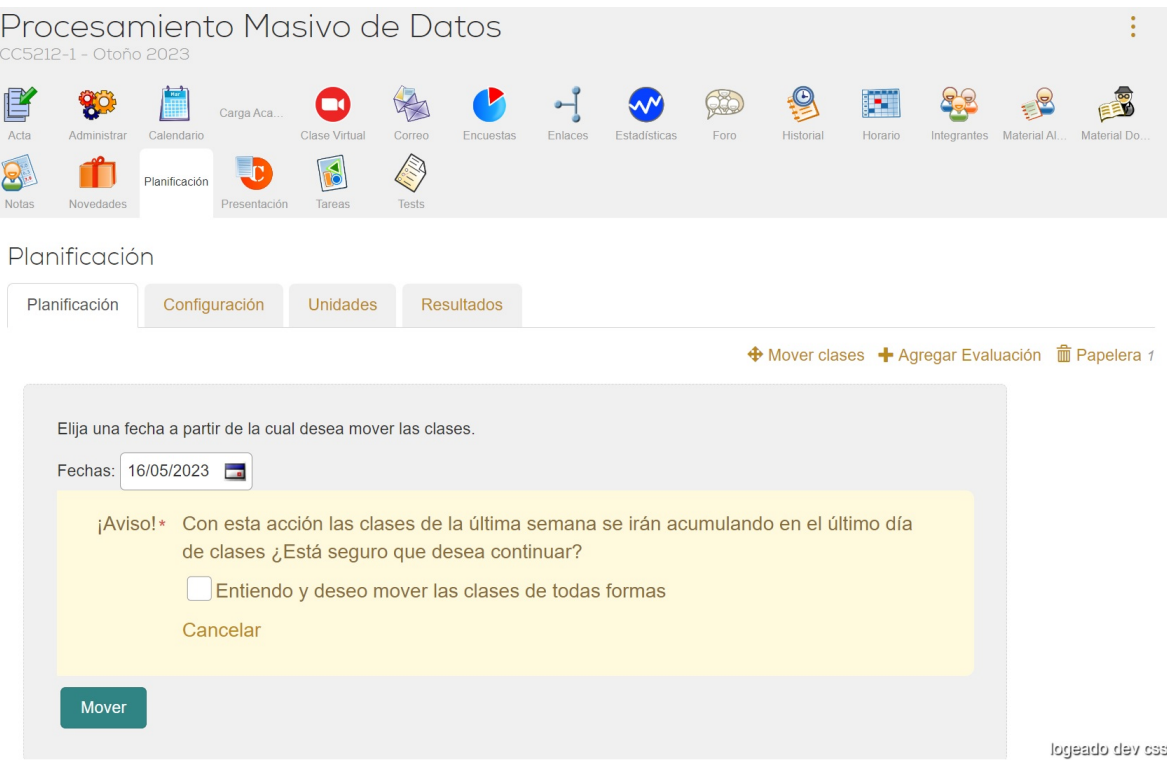

Figura 5.10: Interfaz mensaje de alerta al desplazar clases.

## 5.3.2. Evaluaciones

#### Creación

Para crear una evaluación se tienen tres opciones, como se puede observar en la Figu-ra [5.11.](#page-56-0) Si se selecciona la opción de Tarea, la página es redirigida al módulo de Tareas, en donde aparece el recuadro de agregar tarea típico del módulo, lo mismo sucede para la opción Test, la cual es redirigida al módulo **Tests**.

Si se elige la opción  $Otro$ , se redirige a una página similar al de la Figura [5.3,](#page-51-0) solo que aparecen los campos necesarios a llenar para agregar una evaluación en el planificador. Los campos obligatorios que posee son *Nombre, Intervalo y Resultados de Aprendizaje*, para así forzar a que la evaluación tenga un nombre, una fecha de inicio y fin y tenga al menos un resultado de aprendizaje asociado, este último con el fin de verificar que se cumplan los resultados de aprendizaje y competencias propuestas en el programa del curso. El campo restante es Temas, en donde el profesor puede ingresar los temas o clases que se van a evaluar.

Al igual que al guardar una clase, al guardar una evaluación la página es redirigida al inicio en donde la evaluación se encuentra ubicada en los bloques por medio del intervalo de fechas ingresadas.

Cabe notar que, las interfaces creación y edición tanto para clases como evaluaciones, son distintas a las de las Figuras [4.4](#page-39-1) y [4.6,](#page-40-1) correspondiente a los bocetos iniciales. El principal cambio fue el no utilizar modales como se ten´ıa planeado en un inicio, esto debido a que en U-cursos, y en Ucampus en general, no se utilizan modales, debido a que resultan ser poco eficiente para el diseño que posee la plataforma.

<span id="page-56-0"></span>

|                        | Procesamiento Masivo de Datos<br>CC5212-1 - Otoño 2023                                               |                                                     |                                            |                                                        |                                             |  |  |  |  |  |  |
|------------------------|----------------------------------------------------------------------------------------------------|-----------------------------------------------------|--------------------------------------------|--------------------------------------------------------|---------------------------------------------|--|--|--|--|--|--|
| 昏<br>Acta<br>Novedades | 80<br>Carga Aca.<br>Administrar<br>Calendario<br>ED<br>Fo<br>Planificación<br>Presentación<br>Tareas | Clase Virtual<br>Correo<br>Encuestas<br>Š)<br>Tests | Enlaces<br>Estadísticas<br>Foro            | k.<br><u>.O</u><br>Historial<br>Horario<br>Integrantes | Material Al<br><b>Notas</b><br>Material Do. |  |  |  |  |  |  |
|                        | Planificación                                                                                        |                                                     |                                            |                                                        |                                             |  |  |  |  |  |  |
|                        | Planificación<br>Configuración<br><b>Unidades</b><br><b>Resultados</b>                               |                                                     |                                            |                                                        |                                             |  |  |  |  |  |  |
|                        |                                                                                                    |                                                     |                                            | ♦ Mover clases + Agregar Evaluación                    | m Papelera 7                                |  |  |  |  |  |  |
|                        | Lunes<br><b>Cátedra</b><br>14:30-16:00                                                               | <b>Martes</b>                                       | <b>Miércoles</b><br>Cátedra<br>14:30-16:00 | Jueves                                                 | <b>Tarea</b><br><b>∂</b> Test               |  |  |  |  |  |  |
|                        | 13/03                                                                                                | 14/03                                               |                                            | 16/03                                                  |                                             |  |  |  |  |  |  |
| S <sub>1</sub>         | <b>Expresiones y tipos de</b><br>datos básicos                                                       |                                                     | <b>Funciones</b>                           |                                                        | Otro                                        |  |  |  |  |  |  |
|                        | 20/03                                                                                                | 21/03                                               | 22/03                                      | 23/03                                                  | 24/03                                       |  |  |  |  |  |  |
| S <sub>2</sub>         | <b>Módulos</b>                                                                                       |                                                     | <b>Expresiones y funciones</b>             |                                                        | <b>Auxiliar 1</b>                           |  |  |  |  |  |  |
|                        |                                                                                                    |                                                     | condicionales                              |                                                        |                                             |  |  |  |  |  |  |
|                        | 27/03                                                                                                | 28/03                                               | 29/03                                      | 30/03                                                  | 31/03                                       |  |  |  |  |  |  |
| S <sub>3</sub>         | Recursión A                                                                                          |                                                     | <b>Testing y Depuración</b>                |                                                        | <b>Auxiliar 2</b>                           |  |  |  |  |  |  |
|                        | Tarea 1<br>Fecha Inicio                                                                              |                                                     |                                            |                                                        | <b>Control 1</b><br>Evaluación de un día    |  |  |  |  |  |  |
|                        | ngenieria/2023/1/CC5212/1/planificacion/                                                             |                                                     |                                            |                                                        | logeado devics                              |  |  |  |  |  |  |

Figura 5.11: Interfaz para seleccionar tipo de evaluación.

#### Edición

Para editar una evaluación es similar a editar una clase. Se debe cliquear la evaluación que se desea editar. Con ello la página hace redirección a la página de detalle de la evaluación y para editar se cliquea la pestaña de *Editar*, en el cual aparecen los mismos campos que al crear una evaluación, solo que en este caso aparecen con los valores de la evaluación a editar.

#### Eliminación

Con respecto a la eliminación de una evaluación, es similar a como se elimina una clase, al momento de editar una evaluación se puede observar un botón con la opción de eliminar. Si se elimina una evaluación, el diálogo es el mismo que aparece en la Figura [5.7.](#page-53-0) Al cliquear la opción de Aceptar, la página es redirigida a la tabla inicial, en donde ya no aparece la evaluación. La cual, tras ser eliminada, cambia de estado y es enviada a la papelera.

En resumen, en esta sección se explica el proceso de creación, edición y eliminación de evaluaciones en el módulo de Planificación de U-cursos. Se describen las opciones de creación, edición y el proceso de eliminación que envía las evaluaciones a la papelera, funciones que son similares a los explicados anteriormente para las clases

#### 5.3.3. Unidades

Con respecto a las unidades, estas están asociadas a las clases, para así verificar que se cumplan con las unidades indicadas en el programa del curso. Para que el profesor pueda observar si est´a cubriendo en su totalidad las unidades, se tiene un listado de estas con sus respectivas clases, como aparece en la Figura [5.12.](#page-58-0) Si una unidad no tiene asociada una clase, se marca en rojo para que el profesor noté que faltan unidades por asociar.

Las interfaces para crear y editar una unidad son similares a los de las Figuras [5.3](#page-51-0) y [5.6,](#page-52-1) solo que los campos e información es distinta, pero los pasos a seguir son los mismos. La única diferencia es que para las unidades no existe la opción de eliminar, dado que estos no son los elementos principales con los que va a trabajar el profesor y además, son datos que se extraen del programa del curso.

Dentro del listado de la Figura [5.12](#page-58-0) se puede observar que los títulos son de color amarillo, lo que indica que son hipervínculos. Cuando estos son seleccionados, se redirigen a la página de detalle de dicho elemento, que es una vista similar al de la Figura [5.5,](#page-52-0) solo que con la información del elemento seleccionado.

En resumen, en esta sección se explica el proceso de creación y edición de unidades en el módulo de Planificación de U-cursos, funciones similares a las descritas en los elementos anteriores, junto con su relación con las clases.

<span id="page-58-0"></span>

|                                                                                                    | Procesamiento Masivo de Datos<br>CC5212-1 - Otoño 2023 |                                                                 |        |                                       |                                  |                                                                                                    |            |                      |              |                              |             |                    |                  |
|----------------------------------------------------------------------------------------------------|--------------------------------------------------------|-----------------------------------------------------------------|--------|---------------------------------------|----------------------------------|----------------------------------------------------------------------------------------------------|------------|----------------------|--------------|------------------------------|-------------|--------------------|------------------|
| 80<br>嗜<br>Acta<br>Administrar<br>Planificación<br>Vovedades                                                                                                    | Ħ<br>Calendario<br>Presentación                        | п<br>Carga Aca.<br>Clase Virtual<br>$\delta$<br>Tareas<br>Tests | Correo | <b>Encuestas</b>                      | Enlaces                          | Estadísticas                                                                                                    | 20<br>Foro | $\cdot$<br>Historial | m<br>Horario | $\frac{1}{2}$<br>Integrantes | Material Al | EET<br>Material Do | <b>Notas</b>     |
|                                                                                                    | Planificación » Unidades                               |                                                                 |        |                                       |                                  |                                                                                                    |            |                      |              |                              |             |                    |                  |
| Planificación                                                                                                    | Configuración                                          | Unidades                                                        |        | <b>Resultados</b>                     |                                  |                                                                                                    |            |                      |              |                              |             |                    |                  |
| <b>Unidades</b>                                                                                                    | Listado Unidades                                       |                                                                 |        | <b>Clases</b>                         |                                  |                                                                                                    |            |                      |              |                              |             |                    | + Agregar Unidad |
| Fundamentos de Programación<br>· Expresiones y tipos de datos básicos<br><b>Funciones</b><br>$\bullet$<br>· Módulos<br>Expresiones y funciones condicionales<br>٠<br>Auxiliar 1<br>$\bullet$<br>Recursión<br><b>Testing y Depuración</b><br>۰<br>• Auxiliar 2 |                                                        |                                                                 |        |                                       |                                  |                                                                                                    |            |                      |              |                              |             |                    |                  |
| Programación Funcional                                                                                                    |                                                        |                                                                 |        | ٠<br>٠<br>$\bullet$<br>٠<br>$\bullet$ | • Datos Compuestos<br>Auxiliar 3 | Estructuras de Datos Recursivas I<br>Estructuras de Datos Recursivas II<br>Abstracción Funcional I<br>Abstracción Funcional II<br>Estructuras de Datos Recursivas III |            |                      |              |                              |             |                    | logeado devica   |

Figura 5.12: Interfaz listado de unidades.

## 5.3.4. Resultados de Aprendizaje

El funcionamiento de los resultados de aprendizaje es similar al de las unidades, también se tiene un listado de estos asociados a sus respectivas evaluaciones, para así verificar que se cumplan con los resultados y competencias propuestos en el programa de cada curso.

Para editar y crear un resultado, ocurre lo mismo que para las unidades, teniendo vistas similares a los de las Figuras [5.3](#page-51-0) y [5.6,](#page-52-1) pero con los campos relacionados con los resultados. Estos tampoco tienen la opción de eliminar, dado que no son los elementos principales.

Dentro del listado de los resultados también se encuentran los hipervínculos de estos y sus evaluaciones asociadas, los cuales redirigen a los detalles de estas.

Cabe recordar el diagrama de la Figura [4.8,](#page-42-1) en donde aparecen las relaciones entre Unidades, Resultados de Aprendizaje y Competencias. Dado que las unidades se relacionan con los resultados de aprendizaje y estos se relacionan con las competencias, es que se decidió que si las clases cubren las unidades y las evaluaciones cubren los resultados de aprendizaje, al abarcar ambos elementos también se estarían considerando las competencias. Por ello es que no hay un listado con las competencias, aunque se puede llegar al detalle de estas.

Tampoco existen las vistas de creación y edición de las competencias, esto es debido a que en Ucampus ya está implementada la información relacionada a este elemento. Sin embargo, al no ser utilizado con frecuencia, los datos se deben ingresar de manera manual. Debido a ello es que para esta etapa inicial se decidió crear una tabla de *Competencias* y crear datos propios con los cuales trabajar, en lugar de crear dichos datos en Ucampus, los cuales luego deben ser extraídos para poder ser utilizados en el módulo.

Se puede notar que el diseño de las unidades, y también el de los resultados de aprendizaje, que posee el mismo estilo, es distinto al propuesto originalmente en la Figura [4.7,](#page-41-0) esto debido a que no se tenía claridad de cómo se enlazaría los elementos de clases y evaluaciones con la información contenida en los programas de los cursos. Además, cuando se realizaron los mockups, no se tenía el conocimiento si la información de los programas se encontraba en las bases de datos de Ucampus.

En resumen, en esta sección se explica el proceso de creación y edición de los resultados de aprendizaje en el módulo de Planificación de U-cursos, funciones similares a las descritas en los elementos anteriores, junto con su relación con las evaluaciones. Se mencionan los cambios realizados con respecto al diseño original debido a la falta de claridad sobre cómo relacionar los elementos inicialmente.

## <span id="page-59-0"></span>5.4. Funcionalidades Adicionales del Planificador

Durante la fase de implementación de la herramienta, se identificaron nuevas funcionalidades que no habían sido contempladas en los mockups originales. A continuación, se detalla el proceso mediante el cual surgieron estas características adicionales y se explica su funcionamiento.

### 5.4.1. Papelera

Después de considerar diferentes enfoques, se determinó que la funcionalidad de eliminación debería estar disponible para los profesores. Aunque inicialmente se creía que la opción de edición cubría esta necesidad, se llegó a la conclusión de que ofrecer la opción de eliminar elementos sería más conveniente. Esta decisión fue tomada en colaboración con los profesores Jocelyn Simmonds y Willy Maikowski.

Para evitar un uso frecuente de la función de eliminación, se decidió que la opción de eliminar estaría ubicada dentro de la función de edición de un elemento. De esta manera, se prolonga el recorrido que debe realizar el profesor para acceder a la función de eliminación, lo que puede ayudar a evitar eliminaciones accidentales.

En cuanto al diseño de la papelera, se ha incorporado un icono de basurero en la vista principal, como se muestra en la Figura [5.1.](#page-47-0) Al acceder a la papelera, se presenta una tabla para cada tipo de elemento (clases y evaluaciones) que han sido eliminados. En estas tablas, se muestra el nombre de los elementos eliminados, la fecha en que fueron eliminados y se proporciona la opción de *recuperar* un elemento si el profesor así lo desea.

En el caso de no haber elementos eliminados, se muestra un mensaje indicando que no hay elementos en la papelera. Esto permite a los profesores tener una visión clara de si hay elementos dentro de la papelera que pueden ser recuperados o si no se ha eliminado ningún elemento del planificador.

Estas decisiones de diseño se tomaron con el objetivo de brindar a los profesores un mayor control sobre su contenido y facilitar la gestión de los elementos eliminados dentro de la plataforma.

#### 5.4.2. Configuración

De momento, la única configuración existente dentro del planificador es la opción de agregar o no la columna correspondiente al día Sábado. Esto debido a que, en un principio se tenía pensado colocar solo los días hábiles, pero dado que existen algunos cursos que tiene clases y/o evaluaciones los días Sábado, es que se decidió agregar dicha columna y dejar a elección del profesor si desea mantenerla o quitarla.

Cabe destacar que la herramienta cumple con las funcionalidades básicas pensadas al momento de hacer el diseño de la aplicación. Sin embargo, aún no posee las características necesarias para poder ser un módulo en producción dentro de U-cursos, dado que aún no posee un icono propio para ser identificable junto con los otros m´odulos y debe ser analizado por el equipo de desarrolladores de Ucampus para verificar que cumpla con los requisitos que ellos estimen necesarios.

## 5.5. Resumen del Capítulo

En esta sección se describieron unos de los escenarios de uso que tendría esta herramienta, uno en el cual los profesores mantienen su planificación y otro en donde los profesores deben hacer una planificación desde el principio. También se explicó el funcionamiento del planificador, junto con las distintas interfaces y elementos que lo componen, cómo estos cubren las necesidades de los profesores y las decisiones efectúas durante el proceso de implementación.

Tras implementar la herramienta, junto con todas las funcionalidades deseadas, se puede pasar al siguiente capítulo, que corresponde a la validación de la aplicación, en donde se comentan las validaciones realizadas con los profesores que se entrevistaron inicialmente.

# Capítulo 6

# Validación

En este capítulo se presenta el proceso de validación de la herramienta, realizada tanto con profesores como con personas del Area de Gestión Curricular. En la sección [6.1](#page-61-0) se describe la situación planteada a los profesores para validar la herramienta. Tras ello, en la sección [6.2](#page-65-0) se describe la validación llevada a cabo con los profesores entrevistados inicialmente, destacando las sugerencias obtenidas de ellos. Luego, en la sección [6.3](#page-67-0) se ofrece la retroalimentación proporcionada por el Area de Gestión Curricular, y se presenta su opinión sobre la forma en que se estableció la relación entre el planificador y la información del programa de los cursos. Después, en la sección [6.4](#page-68-0) se detallan los cambios implementados en respuesta a los comentarios recibidos. Finalmente, en la sección [6.5](#page-68-1) se detallan las posibles amenazas a la validez tras las validaciones realizadas.

## <span id="page-61-0"></span>6.1. Caso Expuesto

Como se mencionó en capítulos anteriores, inicialmente se entrevistaron a algunos profesores del Departamento de Ciencias de la Computación de la Facultad para entender la manera en que estos planifican sus cursos. Luego, al unir todas las características importantes mencionadas durante estos diálogos, se realizaron bocetos de la aplicación. Estos bocetos fueron validados con los mismos profesores, para así tener un feedback inicial por parte de ellos.

Debido a esto, es que nuevamente se realizaron validaciones con dichos profesores, pero ahora con la aplicación desarrollada, la cual aún no se encuentra en producción, pero está en funcionamiento. Para esta validación, lo que se consideró más relevante a evaluar fue la utilidad de esta m´as que la usabilidad. Esto dado que, al ser una herramienta con la finalidad de que los profesores puedan organizar sus clases, la idea es que estos encuentren que la herramienta es útil en cuanto a la información que es entregada por el planificador y sea evidente identificar inconsistencias.

Para medir dicha utilidad, se creó una planificación con errores tanto en la visualización inicial (ver Figura  $6.1$ ), que corresponde a la ausencia de elementos en la tabla de planificación,

como en la información de las clases y evaluaciones y su relación con unidades y resultados de aprendizaje respectivamente (ver Figura [6.2](#page-63-0) y Figura [6.3\)](#page-63-1), que corresponde a equivocaciones en la información entregada por los listados de unidades y resultados de aprendizaje. Esto con el fin de que los profesores logren identificar los problemas planteados en el planificador y a la vez observar cuán complicado resulta para ellos el poder identificar dichas fallas. Los problemas planteados fueron los siguientes:

- Semanas con ausencia de clases en los d´ıas de c´atedra.
- Semanas sobrecargadas con evaluaciones.
- Evaluaciones que están relacionados con un resultado de aprendizaje incorrecto.
- Clases que están relacionadas con una unidad incorrecta.
- Resultados de aprendizaje que no están asociado a ninguna evaluación.

<span id="page-62-0"></span>

|                | Lunes | <b>Martes</b><br>Cátedra<br>14:30-16:00 | <b>Miércoles</b><br>Laboratorio<br>10:00-12:00                 | <b>Jueves</b><br>Cátedra<br>14:30-16:00 | <b>Viernes</b> | <b>Sábado</b>  |
|----------------|-------|-----------------------------------------|----------------------------------------------------------------|-----------------------------------------|----------------|----------------|
|                | 20/03 | 21/03                                   | 22/03                                                          | 23/03                                   | 24/03          | 25/03          |
|                |       | <b>Módulos</b>                          | Parsons 2 -                                                    | <b>Agregar Clase</b>                    |                |                |
| <b>S2</b>      |       | Tarea 1<br>Fecha Inicio<br>(2 semanas)  | <b>Funciones</b><br>Evaluación de un<br>día                    |                                         |                |                |
|                |       |                                         | Ejercicio 2<br>Evaluación de un<br>día<br><b>Agregar Clase</b> |                                         |                |                |
|                | 27/03 | 28/03                                   | 29/03                                                          | 30/03                                   | 31/03          | 01/04          |
|                |       | Recursión                               | Ejercicio 3                                                    | <b>Agregar Clase</b>                    |                |                |
| S <sub>3</sub> |       |                                         | Evaluación de un<br>día                                        |                                         |                |                |
|                |       |                                         | <b>Agregar Clase</b>                                           |                                         |                |                |
|                | 03/04 | 04/04                                   | 05/04                                                          | 06/04                                   | 07/04          | 08/04          |
|                |       | Test 1<br>Evaluación de un              | Parsons 3 -<br>Recursión                                       | Caso de<br>estudio I                    | <b>FERIADO</b> | <b>FERIADO</b> |
| S <sub>4</sub> |       | día<br><b>Agregar Clase</b>             | Evaluación de un<br>día                                        | Control 1<br>Evaluación de un           |                |                |
|                |       |                                         | Ejercicio 4<br>Evaluación de un                                | día<br>Tarea 1                          |                |                |
|                |       |                                         | día                                                            | Fecha Fin                               |                |                |
|                |       |                                         | <b>Agregar Clase</b>                                           | (2 semanas)                             |                |                |
|                | 10/04 | 11/04                                   | 12/04                                                          | 13/04                                   | 14/04          | 15/04          |
| S <sub>5</sub> |       | <b>Agregar Clase</b>                    | Ejercicio 5                                                    | Estructuras de                          |                |                |
|                |       |                                         | Evaluación de un<br>día                                        | <b>Datos</b><br>Recursivas I            |                |                |
|                |       |                                         | Agregar Clase                                                  |                                         |                | logeado devic  |

Figura 6.1: Planificación con errores

### <span id="page-63-0"></span>Listado Unidades

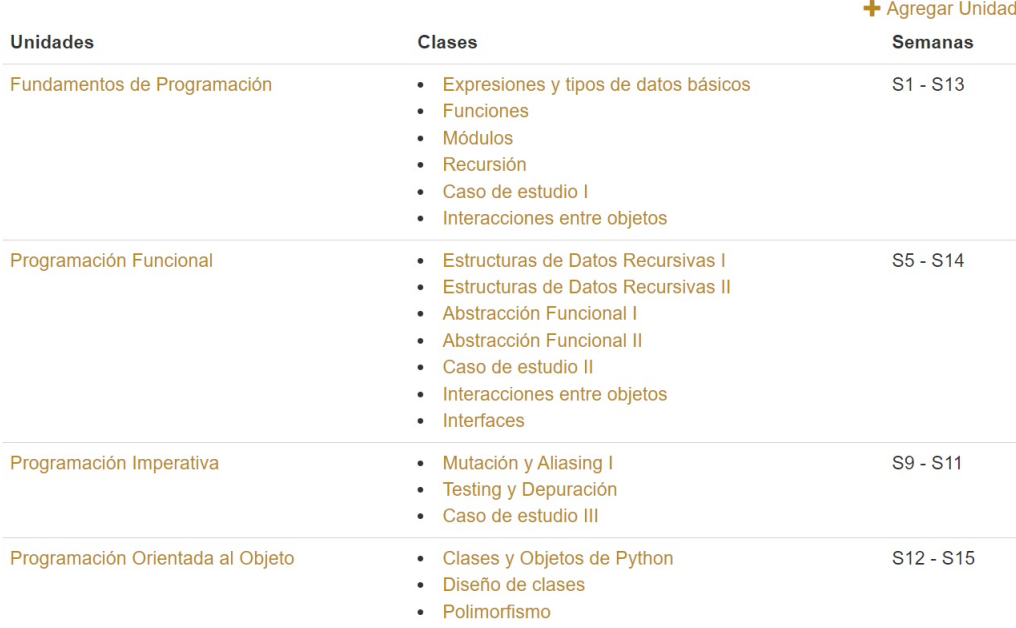

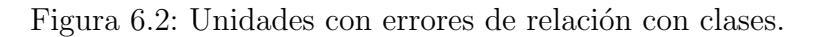

<span id="page-63-1"></span>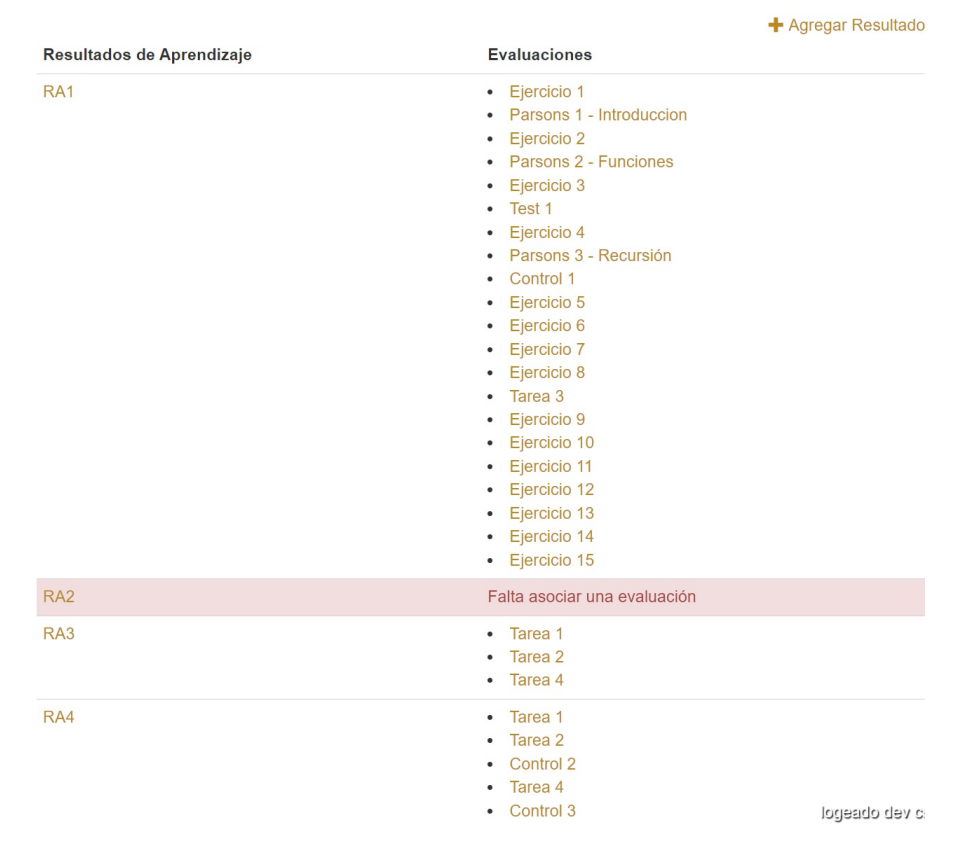

Listado Resultados

Figura 6.3: Resultados de Aprendizaje con errores de relación con evaluaciones.

En la Figura [6.1](#page-62-0) se puede observar que en las semanas S2, S3 y S5 hay una ausencia de clases tipo cátedra. Luego, en la Figura [6.2,](#page-63-0) existen algunas clases que no están asociadas de manera correcta con la unidad que corresponde a su tema, como por ejemplo la clase Interacciones entre objetos, que está asociado a Fundamentos de Programación, pero en realidad debería estar relacionado con la unidad correspondiente a *Programación Orientada al Obje*to. Finalmente, en la Figura [6.3,](#page-63-1) se puede notar que existen resultados de aprendizaje que tienen asociados muchas evaluaciones y otros resultados que no están asociados a ninguna evaluación.

La información utilizada para hacer dicha planificación fueron los datos del programa de Introducción a la Programación, que corresponde a las unidades, resultados de aprendizaje y competencias. Para el título de las clases, se utilizó de guía una planificación realizada por el profesor Benjamin Bustos, que dictó dicho ramo, y las evaluaciones se crearon de manera aleatoria.

Los profesores con quienes se realizó esta validación fueron Matías Toro, Federico Olmedo, Aidan Hogan, y Benjamin Bustos. La profesora Nancy Hitschfeld no participó en este proceso debido a la limitada disponibilidad de su agenda.

La validación se llevó a cabo con los mismos profesores que fueron entrevistados inicialmente. Esto se debió a que previamente se había discutido con ellos sobre su proceso de planificaci´on de cursos y se hab´ıan recibido ideas sobre c´omo implementar la herramienta. Además, se tuvieron en cuenta las observaciones que hicieron después de la validación de los mockups. Optar por validar la herramienta con los mismos profesores resulta ser más conveniente, ya que ya tenían una comprensión del diseño de la aplicación y las funcionalidades que se iban a incluir.

Además, resultaba más idóneo validar la herramientas con profesores de la Facultad de Ciencias Físicas y Matemáticas, dado que son los usuarios que más utilizan U-cursos, por lo que resulta ser un buen punto de inicio probar la herramienta con personas que sepan utilizar la plataforma. Existen trabajos anteriores en donde las validaciones de los proyectos se han realizado solamente con personas de la Facultad, como es el casos de las memorias Sistema de gestión de patrocinio institucional para académicos  $[15]$ , en donde las validaciones se realizaron con personas de distintos departamentos de la Facultad, y Sistema de administración de prácticas profesionales para el ADI [\[19\]](#page-76-1), en donde las validaciones se realizaron solamente con personas del Departamento de Ciencias de la Computación.

A pesar de que las personas escogidas para realizar las validaciones tienen un gran sesgo al ser todas de la misma área y facultad, al igual que las memorias mencionadas, resulta más eficiente probar la herramienta, por primera vez, con personas que utilicen frecuentemente U-cursos y utilicen las distintas funcionalidades que posee la plataforma.

Volviendo a la validación, cabe destacar que esta fue de tipo cualitativa, dado que, más que obtener estad´ısticas de este proceso, se esperaba observar el comportamiento de los profesores ante el caso expuesto a ellos y así evaluar la utilidad de la herramienta para identificar posibles casos de conflicto en una planificación real.

## <span id="page-65-0"></span>6.2. Feedback de los profesores

Durante el proceso de experimentación del planificador por partes de los profesores, estos fueron capaces de identificar las semanas sobrecargadas de evaluaciones y días de cátedra en donde no había ninguna clase asociada. Sin embargo, al realizar la planificación con información de un curso con el cual no todos los profesores se manejan, fue más complicado para ellos poder identificar cuando una unidad o resultado de aprendizaje estaba incorrectamente asociada a una clase o evaluación, aunque para los resultados de aprendizaje, algunos de los profesores pudieron notar incongruencias que existían en algunos ítems, los cuales tenían muchas evaluaciones asociadas y otros ítems que no había evaluación alguna.

Durante la validación de la herramienta, los profesores señalaron como el principal problema las limitaciones en las funcionalidades de planificación en comparación con Excel. Específicamente, expresaron la necesidad de poder mover las clases planificadas en caso de ausencias o de tener que extender la duración de un tema. Estas situaciones requieren que los profesores desplacen todas las clases posteriores a la clase afectada.

En Excel, los profesores pueden seleccionar las celdas correspondientes a las clases que desean mover y trasladarlas a la fecha en la que desean continuar las clases. Sin embargo, dentro de la herramienta en cuestión, no existe una funcionalidad similar. La función más cercana para desplazar clases se encuentra en el Capítulo [5,](#page-45-0) sección [5.3,](#page-50-0) donde las clases se pueden mover a partir de una fecha dada. Aunque los profesores comprendieron cómo funciona esta implementación, expresaron su deseo de cambiarla a una función de tipo Drag & Drop.

También mencionaron algunos cambios estéticos que se podrían realizar en esta herramienta, como agregar m´as colores para diferenciar las evaluaciones, sombrear semanas pasadas y agregar más información en los elementos. A continuación se tiene más en detalle las sugerencias dadas por los profesores.

- 1. Agregar tiempo (en semanas) de duración de una evaluación. (1 profesor)
- 2. Agregar listado de competencias. (1 profesor)
- 3. Agregar leyenda/descripción a los resultados de aprendizaje en los selects. (1 profesor)
- 4. Agregar icono de mover las clases en lugar de colocarlo en el borde superior de la tabla. (1 profesor)
- 5. Evitar utilizar días de auxiliar al mover las clases (solo mover entre cátedras). (4 profesores)
- 6. Hacer mayor distinción entre cátedra y auxiliar. (1 profesor)
- 7. Sombrear semanas pasadas. (1 profesor)
- 8. Agregar información/descripción en las evaluaciones. (1 profesor)
- 9. Agregar m´as variedad de colores para evaluaciones. (3 profesores)
- 10. Destacar evaluaciones cuando uno se coloca sobre la fecha de inicio o fin. (1 profesor)
- 11. Agregar unidades en los tooltip de las clases. (1 profesor)
- 12. Agregar en el listado de las unidades, para cada unidad, la numeración de las clases o numeración de las semanas que va a abarcar. (1 profesor)
- 13. Agregar descripción en la sección de mover clases, para especificar que se mueve en un día de clases. (1 profesor)
- 14. Agregar opción de importar evaluaciones al momento de importar el planificador. (4 profesores)
- 15. Pensar en los casos en que puede aparecer un feriado durante el semestre. (1 profesor)
- 16. Hacer swap de clases (ejemplo: hacer swap entre c´atedra y auxiliar). (1 profesor)
- 17. Destacar semana en la que haya muchas evaluaciones. (1 profesor)
- 18. Contabilizar carga acad´emica por semana y levantar un warning. (1 profesor)
- 19. Agregar, en el listado de unidades, una columna al lado del de clases que sea de evaluaciones, de manera que luego de X clases aparezca un "sugerir calendario" que sugiera una fecha para agregar la evaluación. (1 profesor)
- 20. Extender clases (en el caso de que el profesor se atrase con un tema y tenga que continuarlo en más clases). (1 profesor)
- 21. Recordar al profesor los resultados de aprendizaje que va a evaluar cuando se esté acercando la fecha de una evaluación. (1 profesor)
- 22. Agregar la opción de agregar evaluación en cada bloque y en configuración agregar la opci´on de si la fecha que va a tomar va a ser la fecha de inicio o fecha de fin. (1 profesor)

Una necesidad que plantearon todos los profesores, fue el poder importar la planificación para poder utilizarla en el siguiente semestre, con el fin de evitar el proceso de llenar cada bloque cada semestre.

De igual forma, los profesores comentaron la relación que hay entre clases con unidades y evaluaciones con resultados de aprendizaje, dado que no todos los profesores asocian las evaluaciones con algún resultado, sino que lo hacen con las unidades que van a evaluar. Además, se tiene el caso de cursos en los cuales sus programas no se encuentran actualizados, por lo que no contienen la información con respecto a competencias y resultados de aprendizaje.

A pesar de ello, los profesores mencionaron que la herramienta en sí resulta ser útil y cubre la necesidad que tienen ellos con respecto al tema de planificar sus ramos, por lo que usarían esta herramienta en cuanto se encuentre disponible en U-cursos.

En unas secciones m´as adelante se menciona el trabajo realizado con las observaciones recibidas por parte de los profesores.

## <span id="page-67-0"></span>6.3. Feedback Gestión Curricular

Además de mantener diálogos con los profesores mencionados para validar la aplicación, también se llevó a cabo una conversación con Rosa Uribe, perteneciente al Area de Gestión Curricular. El objetivo de esta interacción fue obtener su perspectiva curricular sobre la forma en que se estaba presentando la información relacionada con unidades, competencias y resultados de aprendizaje. Adem´as, se busc´o recibir sugerencias por su parte acerca de posibles mejoras en la herramienta, con el fin de brindar una orientación más efectiva al profesor para cumplir con el programa del curso. Las sugerencias dadas fueron las siguientes:

- 1. Agregar un campo de observaciones en el listado de unidades y resultados de aprendizaje para que el profesor pueda agregar una explicación en caso de que decida no ver una unidad o resultados de aprendizaje, o decida ver otro resultado de aprendizaje.
- 2. Eliminar listado de unidades y agregar las unidades en la interfaz de creación las clases, agregando un campo extra referente al "contenido".
- 3. Enviar una alerta a alguien cuando el profesor haga más de 3 cambios en el planificador, ya sean modificaciones en cuanto a los resultados de aprendizajes o unidades abordadas.
- 4. Desplazar pestaña de configuración al extremo derecho de la pantalla.

Durante esta validación, se pudo destacar la necesidad de Gestión Curricular de comprender cómo los profesores imparten sus cursos en relación con los programas establecidos. Esto se debe a que no todos los profesores suelen cumplir con los objetivos propuestos en los programas de sus cursos, y el equipo de Gestión Curricular carece de una forma de conocer el desarrollo de un curso. Por esta razón, las sugerencias planteadas incluyeron la incorporación de un campo de observaciones en el listado de unidades y resultados de aprendizaje. De esta manera, los profesores podr´an agregar explicaciones en caso de que decidan omitir una unidad o resultado de aprendizaje, o bien, si eligen abordar otros resultados de aprendizaje. Asimismo, se solicitó recibir notificaciones cuando los profesores realicen numerosos cambios en su planificación, con el fin de que el equipo pueda identificar posibles problemas con el programa del curso.

En cuanto a la manera en que se relacionaron unidades, resultados de aprendizaje y competencias entre ellos y con el planificador, Gestión Curricular solicitó que se mantuviese dicha relación, ya que fuerza a los profesores a relacionar las evaluaciones con los resultados de aprendizaje, lo que permite que ellas tengan una manera de saber cómo se están cubriendo estos resultados.

En unas secciones m´as adelante se menciona el trabajo realizado con las observaciones recibidas por parte de la coordinadora de Gestión Curricular.

## <span id="page-68-0"></span>6.4. Cambios realizados tras el feedback

De todas las ideas planteadas tanto por profesores, como por parte de Gestión Curricular, solo se llevaron a cabo algunas de estas, en su mayoría de tipo visual, debido a la escasez de tiempo y dado que son las implementación más rápidas de realizar. De las sugerencias dadas por los profesores, se cubrieron los puntos 1 al 13, en cuanto a las de Gestión Curricular, solo se realizó el punto 4.

Se descartaron las sugerencias de los profesores enumeradas del punto 17 al 22 por dos razones. En primer lugar, algunas de ellas corresponden a funcionalidades que pueden ser realizadas a través de otro módulo existente en U-cursos (puntos 17 y 18). En segundo lugar, las demás sugerencias (puntos 19 al 22) pueden llevarse a cabo dentro de la propia aplicación, lo que las hace innecesarias como nuevas características adicionales. Por lo tanto, se optó por enfocar los esfuerzos en otras áreas que requerían más atención y mejoras específicas.

Dado que todos los profesores expresaron su interés en tener la capacidad de importar la planificación, se procedió a intentar implementar dicha funcionalidad. Para lograrlo, se utilizó el código del módulo **Material Docente** como referencia para la importación y solo se consideraron las clases tipo *cátedra* para ser importadas. Esta restricción se debió a que estos elementos están asociados a una fecha y una semana en el planificador, lo cual generaba incertidumbre sobre cómo realizar la importación sin tener en cuenta estas dependencias. Por lo tanto, se decidió trabajar con este subconjunto como conjunto de prueba. Una vez obtenidos los elementos a importar, se concluyó que la mejor manera de actualizar los valores de fechas y semanas era utilizando la información proveniente del módulo **Horario**, tal como se mencionó en el Capítulo [5.](#page-45-0) La importación resultó exitosa, sin embargo, todavía queda por resolver el problema que surge cuando una clase se actualiza con una fecha en la que hay un feriado. Esto implica que dicha clase no se visualizar´a en el planificador y el profesor no podrá tener conocimiento de su existencia después de importarla.

Con respecto a los cambios solicitados por las personas del Área de Gestión Curricular que no se llevaron a cabo, al discutir dichas sugerencias con el profesor co-guía Willy Maikowski, se llegó a la conclusión de que no se efectuarán dichos cambios en el planificador, dado que el público objetivo de esta herramienta son exclusivamente los profesores. Además, de la problemática planteada por Rosa Uribe, por no tener una forma de saber la manera en que los profesores llevan a cabo sus cursos, se discutió que dicho asunto se debería cubrir por un nuevo módulo que sea especialmente dirigido a Gestión Curricular, en donde puedan monitorear el modo en el que los profesores están cumpliendo con el programa del curso.

### <span id="page-68-1"></span>6.5. Amenazas a la validez

Al concluir el proceso de validación de la herramienta desarrollada, se tomaron en cuenta posibles amenazas a su validez. Para comprender mejor este problema, es importante entender su significado. Las amenazas a la validez de una evaluación se refieren a los factores que pueden interferir en la interpretación de los resultados obtenidos de un experimento. Estas amenazas se dividen principalmente en dos conjuntos: subrepresentación del constructo y varianza irrelevante al constructo. La primera se refiere a la falta de suficientes ítems, casos u observaciones evaluadas en el experimento para generalizar adecuadamente al conjunto completo que se pretende evaluar. La segunda se relaciona con sesgos que interfieren de manera sistemática en la interpretación de los resultados del experimento, como la calidad de los ´ıtems utilizados, los errores sistem´aticos cometidos por los evaluadores y otros factores que pueden afectar la evaluación  $[2]$ .

Luego de esta breve explicación sobre las amenazas a la validez, se procede a realizar un listado de las posibles amenazas obtenidas durante esta validación.

• *Entrevista a profesores de la misma área*. Este problema se enmarca en un sesgo de selección, lo cual significa que, inadvertidamente, se seleccionaron individuos con atributos o experiencias especiales para el experimento. En este caso, todos los individuos seleccionados pertenecen al Departamento de Ciencias de la Computación, lo que implica que no se dispone de información sobre cómo se comportan los profesores de otros departamentos al utilizar el planificador [\[16\]](#page-76-2).

La razón por la cual se optó por seleccionar profesores de la misma área se debe a que, al ser todos ellos expertos en Computación y tener un buen dominio de las herramientas de U-cursos, se consideró que sería un grupo de estudio idóneo para el diseño y prueba de la aplicación.

A futuro, se debería probar la herramienta con profesores de otros departamentos para así entender las metodologías que utilizan para planificar sus clases e incorporar los cambios necesarios en la aplicación, para que así sea de utilidad para todos los profesores de la facultad.

• *Entrevista a profesores que se planifican*. Este problema se encuentra en una situación similar a la anterior, dado que todos los profesores entrevistados suelen realizar una planificación cada semestre o tienen una organización de sus cursos basada en la experiencia [\[16\]](#page-76-2).

El hecho de que todos los profesores entrevistados realicen una planificación fue una circunstancia imprevista, ya que se seleccionaron al azar y resultó ser una casualidad que todos ellos ya tuvieran este h´abito. Sin embargo, esto tiene aspectos positivos para el estudio, ya que, como se explica en el Capítulo [3,](#page-24-0) esta herramienta está diseñada para profesores que llevan a cabo una planificación inicial de sus cursos.

• Problema con el caso expuesto a los profesores. La mayoría de los profesores enfrentaron dificultades al responder de manera precisa a los problemas planteados y al enfrentarse a una planificación mal diseñada. Esta problemática se atribuye a una comprensión y definición inadecuada del caso expuesto para evaluar la aplicación, lo que conlleva a no considerar aspectos relevantes para el estudio o realizar inferencias incompletas [\[12\]](#page-76-3). Esto se debe a que la validación se diseñó utilizando la planificación de un solo curso en el cual no todos los profesores estaban familiarizados, lo que llevó a que se enfocarán más en la información con respecto a los temas de las clases en lugar de otorgarle mayor énfasis a la distribución de esas.

La razón por la cual se realizó la planificación en base a un solo curso y no a varios radica en la falta de conocimiento sobre los temas a tratar en cada clase y su secuencia. Como resultado, el experimento no pudo adaptarse a la situación de cada profesor.

Tras explicar el proceso de validación de la herramienta, de donde se obtuvo una retroalimentación tanto por parte de profesores como del Área de Gestión Curricular, junto con los cambios efectuados en el planificador tras el feedback recibido y las posibles amenazas a la validez de la validación realizada, se pasará al siguiente capítulo, correspondiente a la conclusión del trabajo desarrollado, en donde se comentan si se cumplieron los objetivos pro-puestos en el Capítulo [1](#page-10-0) sección [1.2](#page-11-0) y el trabajo a futuro que se puede realizar en la aplicación implementada.

# Capítulo 7

# Conclusión

## 7.1. Conclusiones del trabajo realizado

Con respecto a la herramienta desarrollada, se realizó un análisis exhaustivo del problema planteado y se comprendieron las metodolog´ıas utilizadas por los profesores en la planificación de su semestre. Esto permitió idear una solución que abordara de manera efectiva las necesidades fundamentales de dicha problemática.

Además, se llevó a cabo el diseño de la aplicación, el cual incluyó la creación de un bosquejo detallado junto con todas las posibles funcionalidades. Este diseño fue sometido a la aprobación de los profesores. Durante el proceso de implementación, se logró desarrollar una herramienta que contiene toda la información relevante, como los días de clases, la duración de las semanas lectivas, los períodos de receso y los días festivos. Además, la aplicación es capaz de generar clases y evaluaciones, y de asociarlas con las unidades y los resultados de aprendizaje correspondientes, de acuerdo con lo establecido en el programa del curso.

En este sentido, se puede afirmar que la aplicación cumple con los requisitos mínimos para ser considerada un producto viable y se encuentra en un estado funcional.

Con respecto al trabajo realizado en esta memoria, se cumplió con el objetivo de crear un m´odulo dentro de U-cursos en el cual los profesores puedan realizar las planificaciones de todas las actividades de cada ramo que tengan a cargo.

Los objetivos específicos se cumplieron en su totalidad, ya que, se comprendió la situación actual de los profesores con respecto a planificación semestral por medio de las entrevistas realizadas inicialmente, lo cual se detalla en el Capítulo [3](#page-24-0) sección [3.1.](#page-24-1)

Luego de recibir la información y sugerencias de los profesores, se procedió a crear un prototipo de la aplicación que incluía todas las características de planificación solicitadas por ellos, utilizando mockups. Este proceso se detalla en el Capítulo [4,](#page-37-1) sección [4.1.](#page-37-0) Una vez que se obtuvo el diseño de la aplicación, se procedió a validar los mockups con los profesores para asegurarse de que las funcionalidades y la interfaz cumplieran con sus expectativas y necesidades.
Durante el proceso de implementación, se logró elaborar una aplicación funcional con las funcionalidades básicas solicitadas por los profesores inicialmente, lo cual se detalla en el Capítulo [5.](#page-45-0)

Finalmente, se validó la aplicación con los mismos profesores que se habían entrevistado en un inicio, obteniendo un feedback por parte de ellos para posibles mejoras de la herramienta. Lo cual se detalla en el Capítulo [6.](#page-61-0)

Este trabajo posee un gran valor como herramienta de apoyo para los profesores en la planificación de sus cursos. Contiene información relevante como fechas de clases, períodos de receso, días festivos y la numeración de las semanas lectivas. Además, está integrado con otros m´odulos de U-cursos, como Tareas y Test, lo que permite que las evaluaciones aparezcan automáticamente en el planificador al crearlas en sus respectivos módulos. Todo esto simplifica significativamente el trabajo de los profesores en comparación con la planificación en Excel. También es importante destacar que los profesores entrevistados manifestaron su disposición a utilizar esta aplicación.

Aunque se realizaron validaciones en las cuales los profesores tuvieron la oportunidad de probar la herramienta, es necesario que esta pase a estar en modo beta de producción. De esta manera, un grupo de profesores podrá utilizarla y proporcionar retroalimentación sobre las funcionalidades y la usabilidad de la aplicación. Hasta ahora, solo se ha evaluado la utilidad de la herramienta, pero con este feedback adicional, se obtendrá una mayor comprensión de las necesidades que aún deben abordarse al momento de que los profesores planifiquen sus cursos.

Durante el desarrollo de esta herramienta se tuvo algunas dificultades para entender la manera en que funciona U-cursos. Esto debido a que no existe documentación alguna de las plataformas creadas por Ucampus, pues todos los desarrolladores que trabajan en la empresa se manejan con toda esa información. Esta situación resaltó personalmente la importancia de documentar el c´odigo de manera adecuada, para que otras personas puedan comprender lo que está sucediendo. Además, cuando se requiere realizar cambios en el código debido a errores o actualizaciones de dependencias, resulta crucial que las personas encargadas de dichas modificaciones puedan entender qué aspectos deben ajustarse.

## 7.2. Trabajo a Futuro

Si bien la herramienta desarrollada abarca todas las funcionalidades básicas necesarias para que los profesores puedan llevar a cabo su planificación, durante la etapa de implementación surgieron diversas ideas de nuevas funcionalidades y posibles mejoras que podrían incorporarse a la aplicación. Estas ideas se consideran como opciones para futuras actualizaciones, lo que permitiría enriquecer aún más la experiencia del usuario y adaptar la herramienta a posibles necesidades emergentes.

## 7.2.1. Ideas Adicionales

Tras validar con personas del Área de Gestión Curricular, se ha detectado la necesidad de contar con un sitio donde puedan monitorear los cursos. Desean tener acceso a información sobre las metodologías utilizadas por los profesores para enseñar, así como el cumplimiento de las propuestas del programa. Para atender esta necesidad, se propone la creación de un nuevo módulo en Ucampus, específicamente diseñado para la gestión de planificaciones. Este módulo utilizará la información existente en la herramienta desarrollada, extrayendo la información correspondiente al orden de las unidades explicadas y la relación entre evaluaciones y resultados de aprendizaje. De esta manera, el personal de Gestión Curricular contará con la información necesaria para evaluar el desarrollo de los cursos.

Siguiendo la propuesta anterior, también sería deseable contar con la información de los resultados de aprendizaje en Ucampus, ya que actualmente solo se dispone de los datos correspondientes a las competencias. La inclusión de esta información en Ucampus sería de gran ayuda para los profesores, ya que reduciría la carga de trabajo en el planificador, donde actualmente se debe ingresar manualmente dicha información. Si estos datos estuvieran disponibles en Ucampus, se podría automatizar su registro, lo que permitiría a los profesores tener menos tareas pendientes y promovería el uso de los resultados de aprendizaje al momento de planificar las evaluaciones.

## 7.2.2. Oportunidades de Mejora

Como se mencionó en el Capítulo [4,](#page-37-0) inicialmente se tenía pensado utilizar  $\text{Diagonal}\ \mathcal{E}$ para desplazar las clases, pero, debido a dificultades en el proceso, no se puedo implementar. Tras las validaciones con los profesores, muchos mencionaron el deseo de que el planificador funcionase con Drag & Drop, por lo que a futuro se debería considerar nuevamente implementar dicha funcionalidad.

Con la funcionalidad anterior, también estaría la posibilidad de hacer swap entre clases, lo cual fue una de las sugerencias realizadas por uno de los profesores cuando se les entrevistó en un inicio. Esta funcionalidad serviría en los casos en los cuales los profesores intercambian una de sus clases con una clase auxiliar.

Actualmente, cuando un profesor crea una tarea o un test en su respectivo módulo, dicha evaluación se muestra en el planificador, lo cual permite visualizar las fechas de todas las evaluaciones creadas dentro de U-cursos. No obstante, al editar una de estas evaluaciones a través del módulo de planificación, los cambios realizados no se reflejan en los otros módulos, como Test o Tareas. Lo mismo ocurre si se editan las evaluaciones desde sus respectivos m´odulos: los cambios no se reflejan en el planificador. Por lo tanto, como trabajo futuro, es necesario implementar la sincronización entre estos módulos, de manera que cualquier cambio realizado en un elemento desde un módulo se refleje automáticamente en todos los otros m´odulos en los que se utilice dicho elemento.

Hasta ahora, se ha llevado a cabo la implementación de la funcionalidad de importación. Sin embargo, como trabajo futuro, es necesario abordar el problema relacionado con las clases que caen en d´ıas feriados. Es importante asegurarse de que al importar los elementos del planificador y actualizar sus valores, no se incluyan las fechas correspondientes a d´ıas feriados. Además, aún queda pendiente el desarrollo de la importación de las evaluaciones.

Una de las oportunidades de mejora más importante que queda por realizar a futuro es probar la herramienta desarrollada con profesores de distintos departamentos de la Facultad de Ciencias Físicas y Matemáticas, para tener sugerencias por parte de ellos sobre cambios que se podrían realizar o nuevas funcionalidades a agregar. Si la herramienta resulta ser bien recibida y utilizada por los profesores de la Facultad, se podría extender su uso hacia otras Facultades, haciendo primero un estudio sobre cómo se planifican los profesores de otras Facultades y con ello mejorar la herramienta de tal manera que cubra las necesidades básicas de todos los profesores a nivel Universidad.

## **Bibliografía**

- [1] Orientaciones para planificar el aprendizaje Curriculum Nacional. MI-NEDUC. Chile. [https://www.curriculumnacional.cl/portal/Tipo/](https://www.curriculumnacional.cl/portal/Tipo/Asociados-a-la-Base-Curricular/Partes-de-los-Programas/14601:Orientaciones-para-planificar-el-aprendizaje) [Asociados-a-la-Base-Curricular/Partes-de-los-Programas/14601:](https://www.curriculumnacional.cl/portal/Tipo/Asociados-a-la-Base-Curricular/Partes-de-los-Programas/14601:Orientaciones-para-planificar-el-aprendizaje) [Orientaciones-para-planificar-el-aprendizaje](https://www.curriculumnacional.cl/portal/Tipo/Asociados-a-la-Base-Curricular/Partes-de-los-Programas/14601:Orientaciones-para-planificar-el-aprendizaje), 2022. [Online; accessed 26- September-2022].
- [2] Blanca Ariadna Carrillo-Avalos, Melchor S´anchez Mendiola, and Iwin Leenen. Amenazas a la validez en evaluación: implicaciones en educación médica. Investigación en Educación Médica,  $(34):100-107$ , apr 2020.
- [3] Edu.sg. Lesson planning Centre for Teaching Excellence. [https://cte.smu.edu.sg/](https://cte.smu.edu.sg/approach-teaching/integrated-design/lesson-planning) [approach-teaching/integrated-design/lesson-planning](https://cte.smu.edu.sg/approach-teaching/integrated-design/lesson-planning), 2022. [Online; accessed 12-September-2022].
- [4] María Soledad Erazo. Innovación de las prácticas de planificación curricular en la escuela y en el liceo: una estrategia para la apropiación, contextualización y complementación de los planes y programas propuestos por el mineduc. Pensamiento Educativo, Revista de Investigación Latinoamericana (PEL),  $29(2):245-275$ ,  $2001$ .
- [5] Mary Forehand et al. Bloom's taxonomy: Original and revised. Emerging perspectives on learning, teaching, and technology, 8:41–44, 2005.
- [6] Ana Patricia Galván-Cardoso and Elizabeth Siado-Ramos. Educación tradicional: Un modelo de ense˜nanza centrado en el estudiante. Cienciamatria, 7(12):962–975, 2021.
- [7] Isabel Hilliger, Camila Aguirre, Constanza Miranda, Sergio Celis, and Mar Pérez-Sanagustín. Design of a curriculum analytics tool to support continuous improvement processes in higher education. In Proceedings of the Tenth International Conference on Learning Analytics  $\mathcal{C}$ amp Knowledge. ACM, mar 2020.
- [8] Rosa Isusi-Fagoaga and Adela García-Aracil. Assessing master students' competencies using rubrics: Lessons learned from future secondary education teachers. Sustainability, 12(23):9826, nov 2020.
- [9] Oscar Jerez, Beatriz Hasbún, and Silvia Rittershaussen Klauning. El diseño de Syllabus en la Educación Superior: Una propuesta metodológica. Ediciones Universidad de Chile, 2015.
- [10] Lisa R Lattuca and Joan S Stark. Shaping the college curriculum: Academic plans in context. John Wiley & Sons, 2009.
- [11] ProProfs Training Maker. Learning Paths LMS Learning Paths ProProfs. [https:](https://www.proprofstraining.com/features/learning-paths/) [//www.proprofstraining.com/features/learning-paths/](https://www.proprofstraining.com/features/learning-paths/), 2022. [Online; accessed 12-September-2022].
- [12] Federica Montseny. Validez de las conclusiones de la investigación. [https://](https://kibbutzpsicologia.com/validez-de-las-conclusiones-de-la-investigacion/) [kibbutzpsicologia.com/validez-de-las-conclusiones-de-la-investigacion/](https://kibbutzpsicologia.com/validez-de-las-conclusiones-de-la-investigacion/), 2022. [Online; accessed 27-June-2023].
- [13] Cristina Ortega. ¿Qu´e es el muestreo por conveniencia? [https://www.questionpro.](https://www.questionpro.com/blog/es/muestreo-por-conveniencia/) [com/blog/es/muestreo-por-conveniencia/](https://www.questionpro.com/blog/es/muestreo-por-conveniencia/), 2023. [Online; accessed 22-August-2023].
- [14] Rmit.edu.au. The future of learning and teaching: Big changes ahead for education - RMIT University. [https://www.](https://www.rmit.edu.au/study-with-us/education/discover-education/the-future-of-learning-and-teaching-big-changes-ahead-for-education) [rmit.edu.au/study-with-us/education/discover-education/](https://www.rmit.edu.au/study-with-us/education/discover-education/the-future-of-learning-and-teaching-big-changes-ahead-for-education) [the-future-of-learning-and-teaching-big-changes-ahead-for-education](https://www.rmit.edu.au/study-with-us/education/discover-education/the-future-of-learning-and-teaching-big-changes-ahead-for-education), 2022. [Online; accessed 25-September-2022].
- [15] Benjamín Rodríguez Fuentes. Sistema de gestión de patrocinio institucional para académicos, September 2019. Available at [https://repositorio.uchile.cl/handle/](https://repositorio.uchile.cl/handle/2250/170933) [2250/170933](https://repositorio.uchile.cl/handle/2250/170933).
- [16] Edward E Smith, Susan Nolen-Hoeksema, Barbara L Fredrickson, and Geoffrey R Loftus. Introducción a la Psicología. Thompson, 2015.
- [17] Cathy Stone. Online learning in australian higher education: Opportunities, challenges and transformations. Student Success, 10(2):1–11, aug 2019.
- [18] Symbaloo. Lesson Plans de Symbaloo Crea itinerarios de aprendizaje online. [https:](https://learningpaths.symbaloo.com/) [//learningpaths.symbaloo.com/](https://learningpaths.symbaloo.com/), 2022. [Online; accessed 12-September-2022].
- [19] Milenko Tomic Carrillo. Sistema de administración de prácticas profesionales para el ADI, June 2017. Available at <https://repositorio.uchile.cl/handle/2250/144284>.
- [20] Umich.edu. Curriculum design CRLT. [https://crlt.umich.edu/assessment/](https://crlt.umich.edu/assessment/curriculumdesign) [curriculumdesign](https://crlt.umich.edu/assessment/curriculumdesign), 2022. [Online; accessed 12-September-2022].
- [21] Wikipedia contributors. Learning pathway Wikipedia, The Free Encyclopedia. [https://en.wikipedia.org/w/index.php?title=Learning\\_pathway&oldid=](https://en.wikipedia.org/w/index.php?title=Learning_pathway&oldid=1145879506) [1145879506](https://en.wikipedia.org/w/index.php?title=Learning_pathway&oldid=1145879506), 2022. [Online; accessed 12-September-2022].
- [22] Wikipedia contributors. Learning management system Wikipedia, The Free Encyclopedia. [https://en.wikipedia.org/w/index.php?title=Learning\\_management\\_](https://en.wikipedia.org/w/index.php?title=Learning_management_system&oldid=1162307330) [system&oldid=1162307330](https://en.wikipedia.org/w/index.php?title=Learning_management_system&oldid=1162307330), 2023. [Online; accessed 29-June-2023].
- [23] Fan Yang and Zhenghong Dong. Learning Path Construction in e-Learning. Springer Singapore, 2017.
- [24] Wanlei Zhou and Yi Mu. Advances in Web-Based Learning ICWL 2021. Springer International Publishing AG, 2021.